Rshqer { Oyh FGv= D Frp sduvrq Rshqer $=$ Dgg D T x If n [Od](#page-8-0)x qf k Edu  $Rshqer \{ = Fxvwp \mid h \in xu$ Z lqgr z [Wk](#page-24-0)hp hv J dp h ]r qh = l dup Ylooh/ I ur qwhuYlooh/ Sir qhhu Wudlo) Rwkhu] | qj d J dp hv Skr wr Ylhz huv J dor uh/ Sd[uw8](#page-30-0) Xvlqj Vf dexv/Sduw <= Wsv)Wifnv Downund when RV= QhvEVG/Sd[uw4](#page-37-0) Z lqgr z P dnhu Rq SF Oqx{RV= Z runvsdfhRswlrqv Pr uh I [luhir](#page-6-0) { Dgg 0 qv W|shLqPx[owls](#page-47-0)ohOdqjxdjhv Z lwk VFLP I r[uxp](#page-16-0) I dp I d ) I ulhqgv= p p hvdqwv4 ) ONM Dqg p r uh lq[vlg](#page-1-0)h\$

# Ubcrh PgDpouf out

<span id="page-1-0"></span>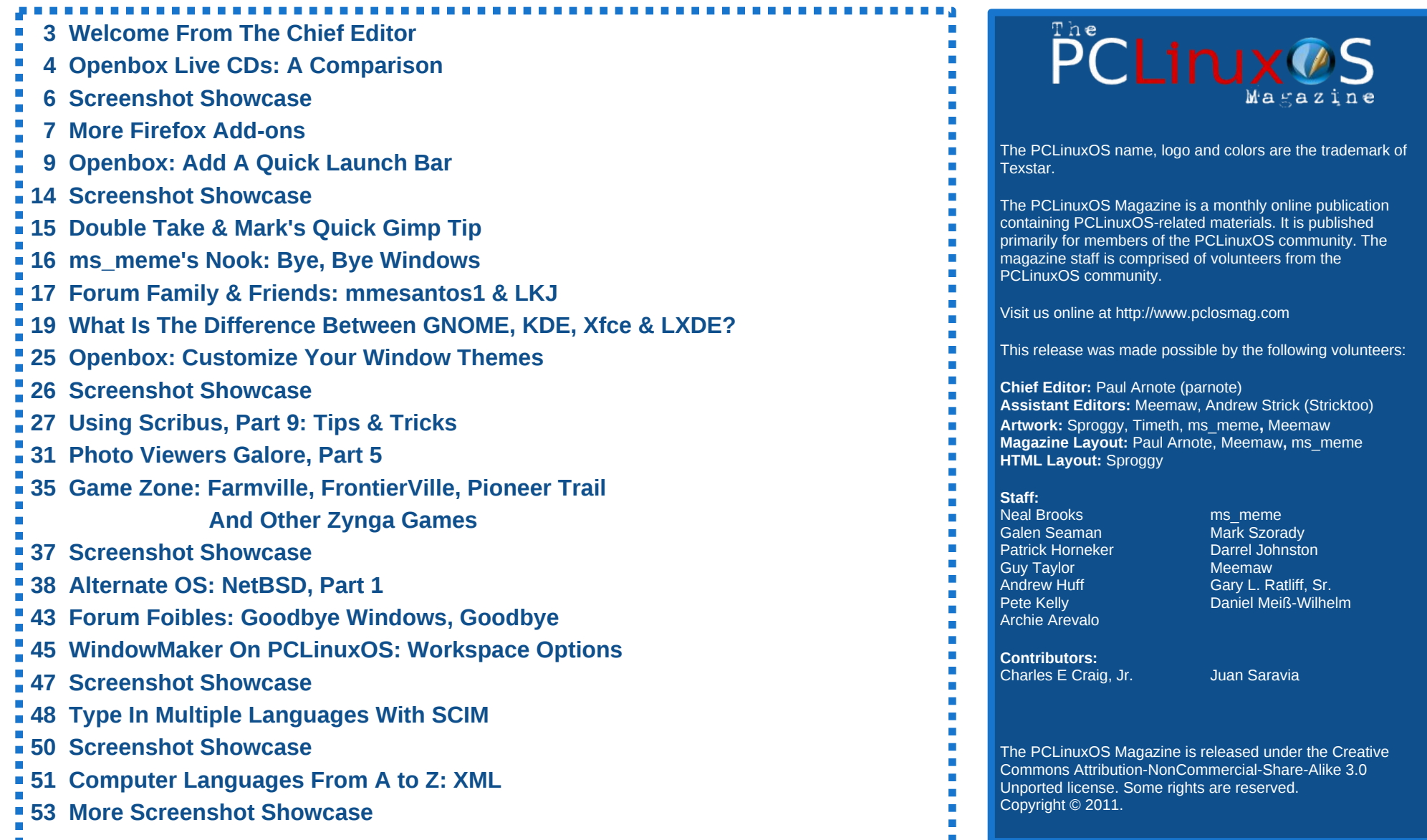

# X f rdpn f Gspn Ui f Di jf g Fejups

<span id="page-2-0"></span>Lum khuh\$Z hoov dop rvvtWkh 970 elwhwlr a ri SF Oax { RV kdy klw wkh whywigi skdyh1Wh{ywdukdy ehhq h{whp ho exv| exloglqi d ixool ixaf wir ado 970el whuy Ir a/ dorgi z lwk d fruhvsrgglgi 970 elwhsr vlw u 1W gdwh/ wkhuh duh r yhu: /333 dssolf dwir gv lg wich 970 elwhsr vlw u 1 Uhp hp ehuwkdw wkly ly ywoof r gylghung wr eh lg whywigi/ vr lwm uhfrpphgghg widw | r x q r wxvh wklv dv | r xuhyhu gd|/jr0wryhuvlrqri SF Oax { RV1

Lq rwkhuqhz v/ Vsurjj | kdv ilglykhg xs gr wr gol wkh ghz thondyh ri Skrhall/ SFOgx{RVm[ifhyhwlrg/exw kh kdv dor ilglvkhg xs d pSkr half Plalayhwlr g/ uh0 eudgghg dv Skiq{ 1D Skiq{ lv wkh ede| riwkh ohj hqqdul Skrhal{/ vrlwaningolilwigi widwwich  $wlp$  p hg gr z q [if h riihulqj eh qdp hg diwuwh Skr hql{ riivsuqj 1Pr uh widq widw Sklq{ riihuv qdwlyh [ if h dssolf dwl qv dv qhidxow z khahyhusr vyled 1 Wkh hawth Sklaf ClyhFG z hlj kv  $\alpha$  dv d 743 PE ar z a da1

Down / p hor glh kdv uhohdvhg wich odwhyw xsgdwhg yhwlrg riwkh Rshger{ OyhFGvlgwzriodyrw=wkh  $\frac{p}{q}$  pix  $\frac{p}{q}$  which r a +d 96; PE ar z ar da, / dag d ahz yhwlr q riwkh oj kwhuRshqer{ Er qvdl +d 596 PE grzgordg, 1 Wkh xsgdwag Rshger { Oyh F G v frph ziwk with odwhvwRshger{ uhdndvh/Rshger{ 6181Dovr/ z luk wily uhohdyh/wikh ghidxowsdghov xyhg lg wikh thvshf wyh yhwlr qv kdyh ehhq ids0orsshq=wkh pxom

yhwlr q xvhv o sdqho z kloh Er gvdl xvhv vlav51

Rifrxuvh/dooriwkh uhfhqw thondyhy xyh wkh odwhyw Olax { nhugho 51916: 161

Wh{ vwdukdy dovr ehhq exy| wolqi w exlog d SF Ogx{RV yhwlrg ri J gr p h 61\ r x f dg ir or z klv su j uhvv yld klv Wz lwhusr vw1

W eh kr qhvw Lglgqmwklqn z hmg j hwdv p xf k p lohdj h r xwr i wkh Rshger { vhuhv rip di d}lgh duwifoliv dv z h kdyh i rwłag 1 Lwowanow vhhp hg lqf r qf hlyded w p h/ z kha z h vwduwha/wkdwwkhuh z r xoa eh wkdwp xfk wrz uwh der xwiru vxf k d oj kwz hlj kwhaylur ap hawt Er | / z dv Lhyhuz u qi \$Qr wr qo gr z h kdyh wkuhh p r uh Rshqer { duwifoh vlqwklvprqwkmollvvxhri wich p di d}lah/exwwkhuh z londovn eh wich Rshqer{ duwf ohv ir uwkh

Rfwrehulvyxh riwkh p dj d}lgh dv z hoo'eulgj lgj wkh gxp ehur i Rshger { du if oh w w d wr wolor i wz hoyh1 Wkdwm wkuhhd prqwk/iruirxuprqwkv\$Doorilrx CJ GH xvhu vkr xog dovrilgg with Rshger { duli to w lgwhuhvwlgi dgg uhohydgwwrr/vlgfh Q GH xvhv Rshqer { dv lwm z lqgr z p dqdj hul

Rah wklai wkdwlnwh glvfryhung wkdwldnh der xw uxqqlqj Rshqer{ lv wkdwlv olwhudool vlsv wkh srzhu iurp wkhedwhu| rip| whywodswrs wkdwLkdyhlw lgywdobig ra +Llgywdobig wkh pixomyhwlrg ri Rshaer {, 1 Lum dar och u LEP Williamsda W56/z luk d 4146 J K Shqwxp ILLsu f hvvr u 845 PE UDP/; PE yighr

UDP/zlwk wkh GYGUZ gulyh uhp ryhg dqg d vhfrggdy edway sdfnlgvhulaglg w sodfh1W frqqhfwwrwkhlqhwldp xvlqjdSFPFLDGOqn Z QD04663 z luhohy : 35144j ghwz r unigi f dug1Hyhg z lyk wich z luhohy v r g/ Luna ilgalai wich wich edward wich lq wklv roghuodswrs odvw for vh w ir xukr xu/\$

Qrzplqg | rx/ wklv lv qrwd odswrs wkdwzdvexlowdwd wiph z khq | r x f r x og h { s h f www j h wp r uh wkdq d frxsohrikrxuv uxqqlqj vlphxvlqj vkhedwhu 1 Hyhq z lwk [ if h lqvwdoong/ Lxvhg wr j hwr qol der xwwkuhh krxw riuxgalgi wiphzkha xvlaj wich edway frp elgdwig 1 Vr / z lwk Rshger {/ Limph ix uwkhu h{ wha a ha with dp r x a wr i wiph wid wilf da ux a rii ri with edwhy el 66(1Vr wkh unsruw ri Rshger { ehlgi d srzhup lyhuduh ghilglwhol grwryhu0h{djjhudwhg1

Soxy/hyhadvroadvoklyodswslv/Lilgawkdw Rshger { uxqv t xlwh idvwrg lwl Wkhuh lv kdugol dql odj 1 Lnavwkdyh wr eh fduhixowr grwodxgfk wr pdgl php rullqwhqvlyhdssolfdwirgy + wxfkdy Fkurplxp dag I luhir {, vlp xowdahr xvol / vlaf h wkh p hdj hu0e| 0 wingd movwdggdug v 845 PE ri UDP i hw ilong xs vrratZkhawkdwkdsshav/wkhalvn Cedyhavzds sduwwr q j hw xwd} hg/eulqj lqj p | v| vwhp wr d fudz d Vwood Lup ilgglgj wkh Rshger { uhdndvhv w eh d yhu jrrgfkrlfh/hyshfldool iruxyhuvzdqwlqi wrjhw pruhplondihiurp roghuhtxlsphqwwkh | pd | kdyh vlwiai du xaa wkh kr xvh1

Zhoo/wkdwwn.suredeo|derxwhqrxjk.iurpphiruwklv prqwk1Lkrsh|rxhqm|wkhfrqwlqxlqjfryhudjhri wich Rshaer{ uhdndvhv/dorgi zlwk dooriwich rwkhu lgir up dwiyh duw'f oh v dgg froxp gv z h eulgi | r x hdf k prqwk lq wkh pdjd}lqh1Xqwloqh{wprqwk/Lzlvk hdfk dag hyhul rah rilrx xadp lwha survshulw/ vhuhqlw/wdqtxlow/dqqshdfh1

# **Openbox Live CDs: A Comparison**

### <span id="page-3-0"></span>**by Meemaw**

"Which Openbox Live CD should I use? What are the differences?"

In this article we'll explore the differences between the full Openbox Live CD and the Openbox-Bonsai mini Live CD. Just like the other 'mini' versions of PCLinuxOS, Openbox-Bonsai is a smaller Live CD, with only a few needed programs to get you started. You can pick and choose what programs you want and not have to use what someone else has chosen. For this article, we will use the most recent official releases, Openbox-Bonsai-2011.03 and Openbox-2010.11.

### **Bonsai**

Bonsai is the minimum version of Openbox. The ISO is 266 MB, and contains just a bare minimum of programs to get you started in the Openbox experience. The rest you can pick and choose for

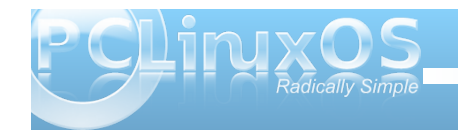

yourself, via Synaptic. Programs on the Live CD/default installation include:

Midori and Firefox web browsers flPhoto Photo Viewer LibreOffice Manager PCManFM File Manager Geany (Text Editor) File Roller (Archiver) HTop system monitor **NetApplet** Sakura and XTerm Terminals

The current official version of Bonsai includes lxpanel as the default panel. Rumor has it that in the upcoming release of Bonsai, it will use tint2 as the default panel.

You can see here the menu structure and the choices that Bonsai offers in the 'More Applications' section.

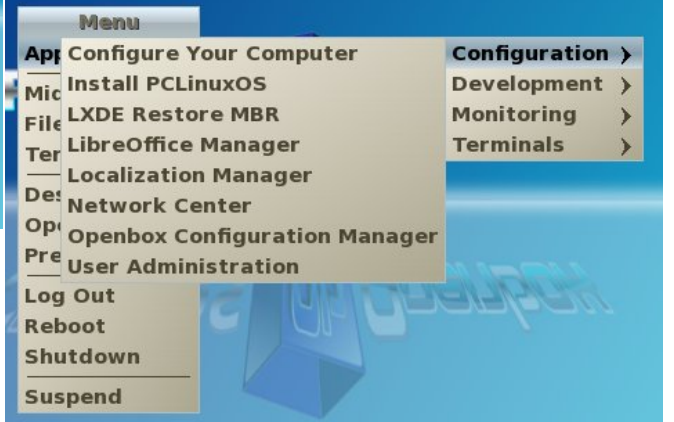

### **Openbox Full**

The full-size Live CD of Openbox is 685 MB and, naturally, includes loads more programs.

In the Internet section, programs include:

Firefox and Midori web browsers Sylpheed Gajim and XChat Deluge Pino Filezilla **Transmission** 

In the Graphics section you see:

Fotoxx Gimp Rapid Photo Downloader flPhoto, GQView, GPicView Screenie XSane

The Office section contains:

OpenOffice Manager **Galculator** Gnumeric Abiword Sunbird and Osmo Organizers Evince Document Viewer

For file management, editing and monitoring you will see:

PCManFM and Thunar File Managers

J hdq| Wh{ wHglw u KW<sub>s</sub> HhhFr qwr o QhwDssohw V vwho Lair J ar p h/ Ur r w Vdnxud/ Xu ywdag [ Whup Whup ladow [ Duf klyhu J gr p hednhuFG Exualgi sur j udp

With uh rigo rights unique to the November 2016

Dxgdf Ir xv

With Yighr vhf wir q lqf  $\alpha$ ghv wz r =

Fr udgghu VP Soll hu

\ r x dovr kdyh h{ wdv=

Vwhoodulxp Pr qh| P dqdj huH{ 8 r u9 J dp hv

With fxu.hqwixooyhuvlrqriRshqer{xvhv wlqw5dv with sdghd Osdgholv vf khaxong w uhsodf h wiquos dv wich ghidxowsdgholg with ir with rp lgi ghz yhw r g1

\rxfdqvhh khuh wkh phqxvwxfwxuh dqgwkh fkrlfhv wkdwwkh ixophudr q ri Rshger { riihu lq wkh IP r uh Dssolf dwr gynwhf wr g1Qr wif h widwiwigf oxghv wich Sulgwigj vhf wir g z klf k Iv gr wig Er gvdl1 Vwhooduxp Iv dffhvvled in with Haxfdwing dv zhoodv wich Vf Ihqf hv vhf wir q/ dqg widwwich I lqdqf hv vhf wir q Ivzkhuh | rxzlooilog Prgh| Pdgdj hu H{1Dovr/wkh frgilj xudwig frgwoligy p dal p ruh surjudp v wkdg duh rq wkh Erqvdl Ivr +wrs fhqwhu,1

Qhz yhwlr gy ri Rshger { dgg Rshger { OEr gydl duh lq wkh z r unv qr z / dqg vkr x o eh undrung vr r q1\ r x ngr z wkh SF Olgx { R V p dgwd=Lwmpeh uhdndvhg z khq  $l$ wa uhda $l$  1

<span id="page-5-0"></span>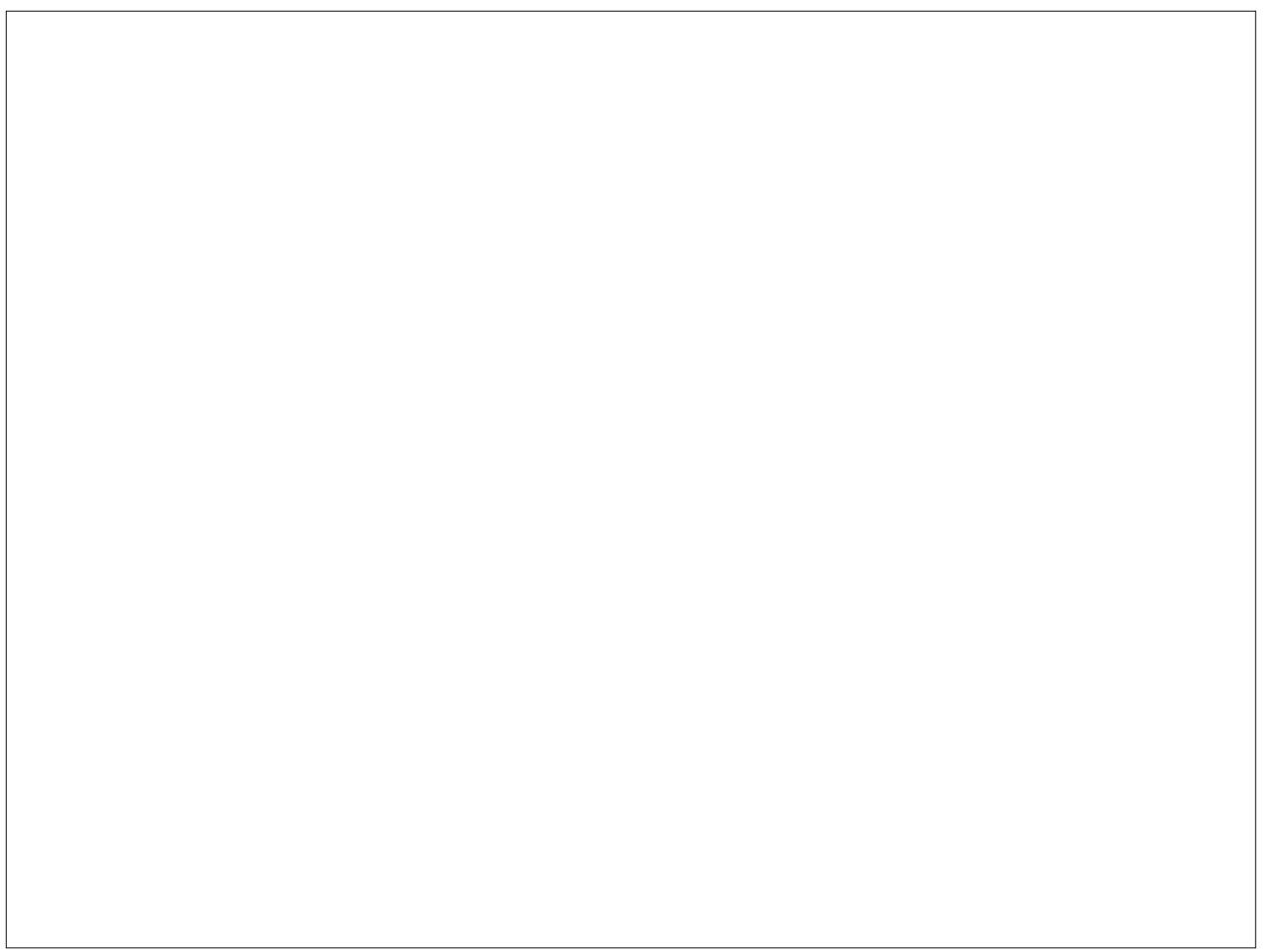

Sr whg e| p uuhddwd 46/ Dxj xw4: / 5344/ uxqqlqj Q GH1

# Npsf Gjsf gpy Bee.pot

<span id="page-6-0"></span>e| GduuhoMr kqvwr q +gmkqvwr q,

[KWWSV](https://www.eff.org/https-everywhere) Hyhu| z khuh

\ r x f dq lqvwdo wkh I luhir { dgg0r q e| j r lqj wr wkhlu sdj h donng der yh1Lmoodwwkh f uhdwr uv ghvf uleh wkh dgg0r q e| t xr wlqj iur p wkhlup dlq sdj h1

%KWWSV Hyhu| z khuh lv d I luhir { h{ whqvlr q sur gxf hg dv d frooder udwir q ehwz hhq Wkh Wr u Sur mhf wdqg wkh Hohf wur qlf I ur qwlhul r xqqdwlr q1Lwhqf ul sw | r xu f r p p x q lf dwir q v z lwk d qxp ehur i p dnnuz hevlwhv 1

Pdq vlwhv r q wkh z he riihuvrph olp lwhg vxssr uwir u hqf u swir q r yhu KWWSV/ exwp dnh lwgliilf xowwr xvh1  $I$  rulgvadgf h/ which a displacement  $\frac{1}{2}$  and  $\frac{1}{2}$  and  $\frac{1}{2}$  substitutional sympathy

KWWS/ ruiloo hqf u| swhg sdj hv z lwk olqnv wkdwj r edf n wr wkh xahaf ul swha vlwh1

With KWWSV Hyhu z khuh h{ whay liq il{hy with which sur edhp v el uhz ulwigi dopuht xhvw wr wkhyh vlwhv wr KWWSV<sub>1%</sub>

With qlf h wklqj der xwxvlqj lwlv wkdwwkhuhmv qr j xhvvz r un lqyr oyhg1Li | r x j r wr dq| z he sdj h wkdw vxssr uw kwsv sur wr f r  $\phi$  | r xuf r qqhf wir q z loghidxow wr kwsv1Wklv r f f xw hyhq li | r x p dqxdool hqwhuwkh XUOlqwr wkh dgguhvv ilhog ruli | r x f of n r q dq kws dqn iur p dqr wkhuz he sdj h1Rqf h wkh dgg0r q lv lqvwdohg/ wkhuhmv qr wp xf k p r uh wr gr 1Wkh f r gilj xudwir q r swlr qv duh olp lwhg/ r wkhu wkdq z ulwigi f xvwr p puxoh whw 1q

### J r r j *d* Vkdulqj

uSur ylgh d v| vwhp wkdwz loosuhyhqwJrrjoh iurp f r ohf wlqj lqir up dwlr q der xw| r x iur p vhuylf hv z klf k gr g\*wht xluh d or j lg1

uPdnh wklv v| vwhp f r p sohwho| wudqvsduhqwwr wkh xvhu1Qr vshf ldoz hevlwhv/ qr f kdqj h w | r xuz r un ior z 1

u Chdyh | r xuqrq CU r r joh wudiilf f r p sohwhol xqwr xf khg/ xquhgluhf whg/ dqg xqdiihf whg1

With Jrrjoh Vkdulqj v| vwhp frqvlvwrid fxvwrp  $\text{sur} \{ | \text{dag d} | \text{thin} \{ \text{dgg0 q1Wk} \}$  and  $| \text{z run} |$ j hqhudwlqj d sr r or i J r r j oh Vkdulqj llghqwwlhvm/ hdf k r i z klf k f r qwdlqv d f r r nlh lvvxhg e| J r r j oh dqg dq duelwudu| Xvhu0Dj hqwir ur qh r i vhyhudosr sxodu eur z vhuv1Wkh I luhir { dgg0r q z dwfkhv ir uuht xhvw wr J r r j oh vhuylf hv iur p | r xueur z vhu/dqq z khq hqdeong z loowdqvsduhqwo uhqluhf wdoor i wkhp  $+h$ {f hsw ir uwklai v olnh J p dlo wr d J r r i oh Vkdulai sur {| 1 i doolghqwil lqi kh lqir up dwlr q iur p d J r r j ohVkdulqj lghqwlw| 1

 $w$ khq ir uz dughg r q w  $\int$  f lha edf n w | r x1 h uhq wiqhqwlwwwd dqq wkh eh dvvlj ghg w vh lahawwhv/ door i r wox iliilf i hyd ppl dqd $\phi$ }h1

 $sd$ uhqwo $\overline{\phantom{a}}$  xvh Jrrjoh v/ ghz v/ hvfv 111 z lwkr xw e| LS dgguhvv/ KWWS khdghw1Dqq  $h$  f whg1Hyhu $\overline{\psi}$  which when ur p | r xueur z vhuj r hv gluhf wo wr lw ghvwlqdwlr q1q

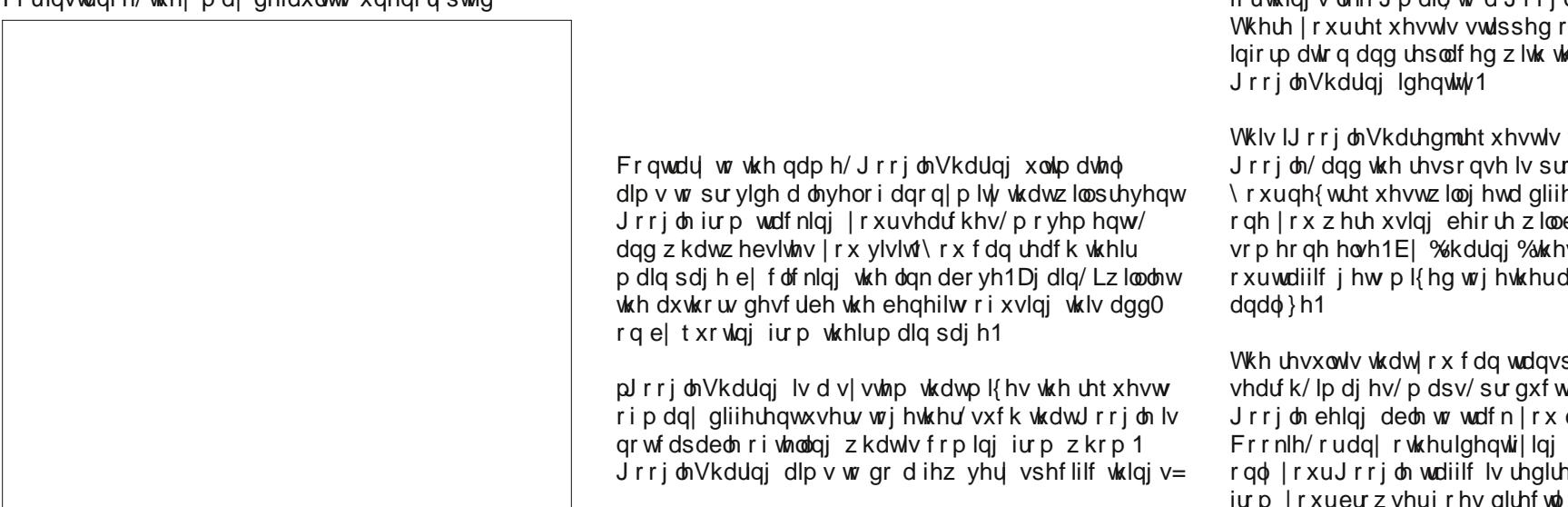

Gr z qor dg wkh I luhir { dgg 0r q khuh 1 Rqf h lqvwdoohg/ J r r j oh Vkdulqj vwdw.v z lopeh glvsod| hg lq I luhir { m pDgg0r q Eduqdwwkh er wr p r i wkh I luhir { eur z vhu z lggr z 1 Folf nlgj wkh vwdwxv lgglfdwr uz loowrjoch lwr g dqg r ii1

Qr wh wkdwli | r x xvh dq | J r r j oh vhuylf hv wkdwuht xluh  $\vert$  r x wr or j lq/ wkh dgg $0r$  q p xvweh glvdeohg r u  $\vert$  r xmoon eh xqdeoh wr or j lq1Wkh j r r j ohtsur {| vkdulqj 1qhwvlwh z looeh hqdeohg e| ghidxowr qf h wkh dgg0r q kdv ehhq  $\frac{1}{2}$ lqvwdo $\frac{1}{2}$  r x f dq ilqq r wkhw el ylhz lqj wkh olvw khuh1Fr qilj xulqi wkh dgg0r q lv hdvl 1

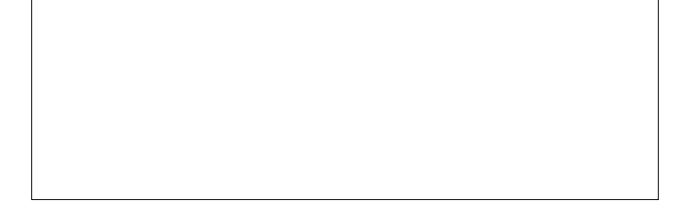

 $\ln x$  z loogr with Lj dyh dgghg doowkdwduh lq wkh olvw/ dqg wkh| duh doohqdeohg1Lidq| rqh ri wkh sur {| vkduh vhuyhuv wo hv r xw/ wkh dgg0r q uhyhuw wr wkh  $q$ h{ wr qh  $q$  wkh dww

Vf ur r j oh VVOvhduf k

Lgr gr wkdyh wkly dgg0r g lgywdomg1Lwvlp sol dggv d vhduf k hqj lqh wr wkh I luhir {  $d$ vwl r x f dq gr z qor dg wkh dgg0r q [khuh/](https://addons.mozilla.org/en-US/firefox/addon/scroogle-ssl-search/) r ur qh wkdwglvsod| v vhduf k uhvxow lg Hqi dvk r qol [khuh1](https://addons.mozilla.org/en-US/firefox/addon/scroogle-ssl-english-search/)

Lgr qr wkdyh wklv dgg0r q lqvwdoong ehf dxvh Lxvh Vf ur j ohm [vhduf](https://ssl.scroogle.org/) k sdj h dv p  $|$  kr p h sdj h lq hyhu z he eur z vhu Lxvh1Dowkr xj k Vf ur j j ohmo [dlq](http://scroogle.org) sdj h vd| v wkdwwkh vxssr uwhg eur z vhuv duh I luhir {/ Plf ur vr iwLH; 2LH; / Rshud dag Fkur p h/ Lkdyh | hww ilgg d z he eur z vhulwgr hv gr wz r un z lwk1Dv or qj dv wh eur z vhuvxssr uw er wk KWWSV dag VVO wkh vhduf k sdj h z looz r un1 Vf ur r j oh lv vlp so $\theta$  d iur qwhqq wr J r r j ohmv vhduf k hqj lqh1Qr wh wkdwli | r x kdyh wkh KWWSV Hyhu| z khuh dgg0r q lqvwdoong/ dq dwhp swwr uhdfk Vfur riohmy KWWS p dla sdih z loodxwrp dwlfdool eh uhgluh fwhg wr V fur r i ohmy kwsv vhduf k sdih 1

With dgydqwd ih wr xvlqi Vfurr johnnisdih lqvwhdg ri J r r j ohmv lv wkdw| r xuvhduf khv duh uhwdlqhg e| Vf ur rjoh $1J$  r rjoh qr z riihuv hqful swhq [vhduf](https://encrypted.google.com/) k/ exw wkh| vwloothwdlq | r xuvhduf k t xhulhv ir udgyhuwlqj dqq r wkhusxusr vhv 1 Wkh dp r xqwr i wlp h J r r j oh uhwdlqv wkr vh t xhulhv lv vwloxqnqr z q/ f r qwudu wr sxed f vwdwhp hqwt1Vf ur rjohnn dff hvv or jv duh ghohwhg z lwklg 7; kr xuv dgg duh gr wj lyh wr dgyhuwhw1

 $\frac{1}{x}$  r x f dq uhdq d vkr uwwr u| / Vf ur r j ohq/ z ulwhq e| Fr u| Gr f wr ur z dqg sxed wkh g lq wkh Rf wr ehu533: lvvxh r i Udgdup dj d}lqh [khuh1](http://www.scroogle.org/doctorow.html)

%Z h gr q\*wnqr z hqr xj k der xw r x1% J r r j oh FHR Hulf Vf kp lgw

# **OOppeennbbooxx:: AAdddd AA QQuuiicckk LLaauunncchh BBaarr**

### <span id="page-8-0"></span>**by Paul Arnote (parnote)**

Since Openbox doesn't have a panel of its own (borrowing lxpanel from LXDE or using Tint2 instead), it almost begs for us to use one of the quick launch bars that are out there. Plus, if you are using Tint2 as your panel, it does not currently allow launchers to be used.

Fortunately, there are choices under PCLinuxOS for a launch bar for your Openbox desktop. All are relatively lightweight, and give your desktop some flash and panache. All mimic (to varying degrees) the Mac OS-X actions of "zooming" when you mouse over the individual icons.

What are they called? Well, they are **adeskbar, wbar** and **Cairo-Dock**. Of the three, adeskbar is the lightest weight launch bar, weighing in at only 472 KB, while wbar fills in the middle, weighing in at 842 KB. Cairo-Dock, on the other hand, weighs in at 7.2  $MB$ , with another 8.5 MB for the required plug-ins, and taking up another 14.1 MB for the optional themes. As you might imagine, Cairo-Dock offers the flashiest effects on your desktop. Your choice will be somewhat dictated by how fancy you want your launch bar to be, how fast your computer is, how much RAM you have, and how much hard drive space you have. Obviously, if neither of those are of any concern to you, then the choice falls strictly in the arena of aesthetics and personal preference.

### **Cairo-Dock**

The "flashiest" of the three, by far, is Cairo-Dock. Just looking at it, you get the impression that there is

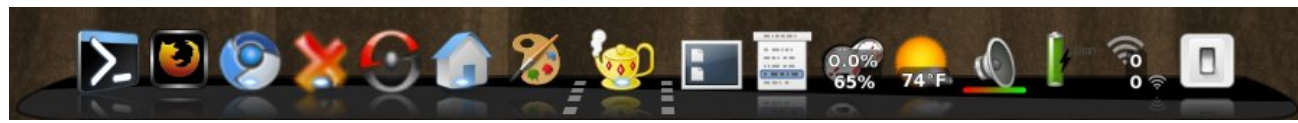

*My customized Cairo-Dock* without *a* mouse over.

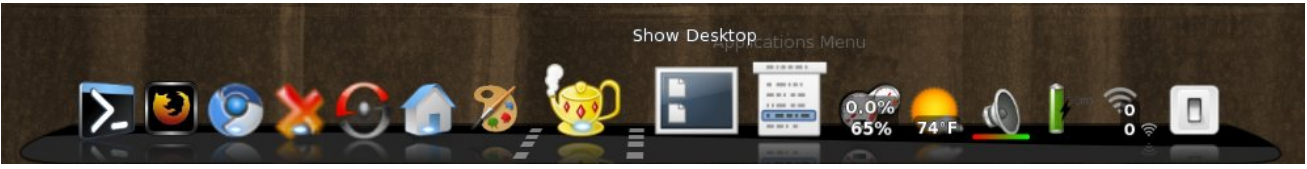

*My customized Cairo-Dock* with the *mouse* hovering *over one of* the *icons*.

more to it. With the default installation of Cairo-Dock from Synaptic, you get reflections of the icons on the bar beneath them. When you put it "into motion," by moving your mouse over the individual icons, the icons "zoom," but can just as easily be made to rotate and do other "tricks." Being the largest download of the three launch bars, Cairo-Dock is also the most capable.

On my IBM Thinkpad T23 with Openbox installed (Pentium III, 512 MB RAM, 8 MB video RAM with no OpenGL capabilities), Cairo-Dock consumes very few resources, despite being the largest in file size. Even while activated by moving my mouse over the launch bar, Cairo-Dock consumed no more than 9% of the CPU and no more than 8% of my RAM.

Cairo-Dock is divided up into sections. The left-most section contains your launchers. The middle section (between the dotted lines) contains the icons of your minimized applications. The right-most section contains the icons of your Cairo-Dock plug-ins.

Arranging your icons on Cairo-Dock is as simple as dragging and dropping the icons to where you want them, with one caveat: plug-ins cannot co-mingle with launchers, and launchers cannot co-mingle with plug-ins.

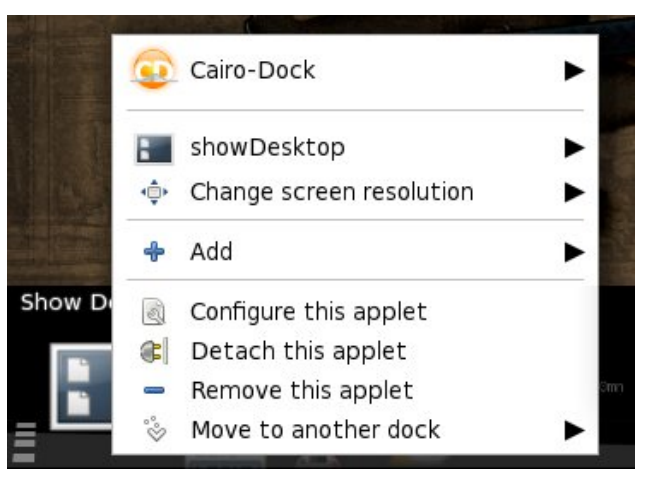

When I first installed Cairo-Dock from Synaptic, it contained a host of Gnome-specific applications that I do not run on Openbox. Fortunately, it's as easy as right clicking on the icon you do not want, and selecting "Remove this launcher" or "Remove this applet."

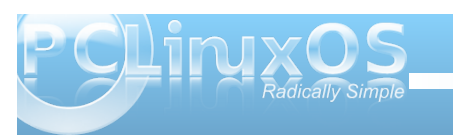

**9**

## **Openbox: Add A Quick Launch Bar**

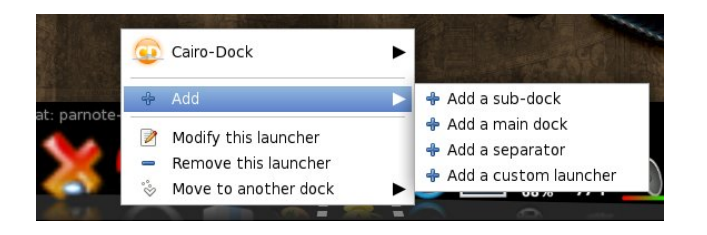

Similarly, it's just as easy to add a launcher or applet. To add a launcher, right click on the left side of the Cairo-Dock, go to the "Add" menu, then select "Add a custom launcher" from the menu. A new icon will be placed in the launcher area.

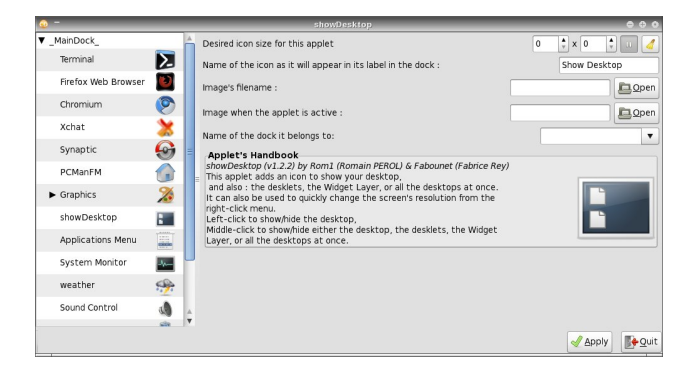

Right click on the new icon, then "Modify this launcher." You will then be able to give the new launcher a name, specify the command you want to run, along with the icon you want to use to represent your new launcher.

When it comes to adding applets to Cairo-Dock, it is almost as easy. Right click anywhere on your Cairo-Dock, select the Cairo-Dock menu item, then "Configure." You will see the window above. Select the "Add-ons" tab, and select the applets you want to display on your Cairo-Dock.

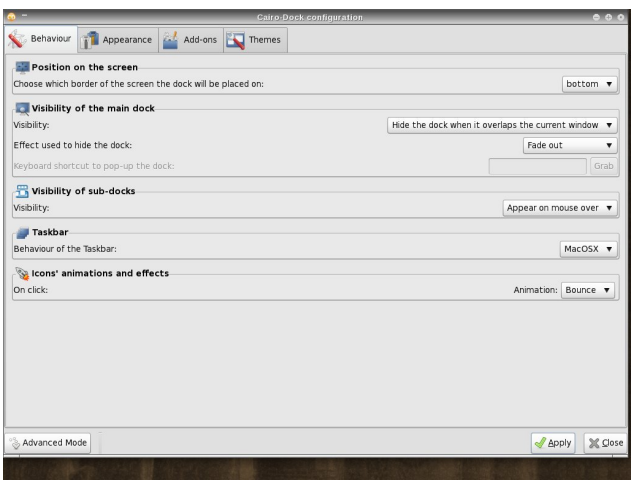

Once you've added the applet, you can right click on it and select "Configure this applet." When you do, the window shown two screenshots ago will be displayed. There, you can set display options for the selected applet.

As you can see in the previous screen shot, there are lots of options for Cairo-Dock, divided into four tabs. Feel free to explore the options. After all, you can always change them back if you don't like them. To make it easier to remember what you changed, it might be prudent to only change one thing at a time, just in case you don't like that particular selection.

### **wbar**

With wbar, you get a Mac OS-X like launch bar that occupies a minimum of space, while remaining relatively light on resources and disk space. While wbar does not have all the options that Cairo-Dock has, lacking additional plug-in applets that add some additional functionality, it's still a quite capable launch bar. It does one thing, and does it well.

On my Thinkpad T23 running Openbox, wbar doesn't even show up in the list of applications when I run the top command in a terminal window. When I mouse over wbar, it then shows up in the list of applications in the top command, consuming approximately 12% of the CPU and approximately 10% of the available memory, a bit more than Cairo-Dock, despite its smaller file size.

Like with Cairo-Dock, wbar came set up out of the box for some Gnome applications that I never use. Configuring wbar is relatively easy, and it comes with the configuration tool included on wbar. In fact, it's the sixth icon from the right in the screen shot below.

Clicking on the configuration icon will bring up the screen shot (next page). Notice the three tabs at the top of the dialog box.

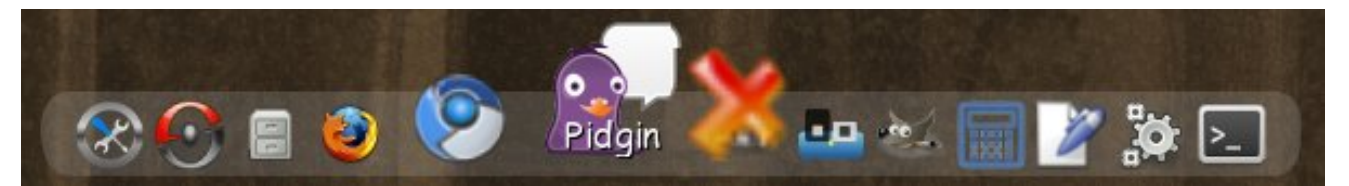

*My customized wbar with the icons zooming from a mouse over.*

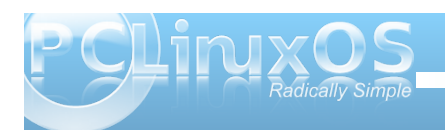

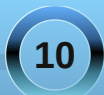

## **Openbox: Add A Quick Launch Bar**

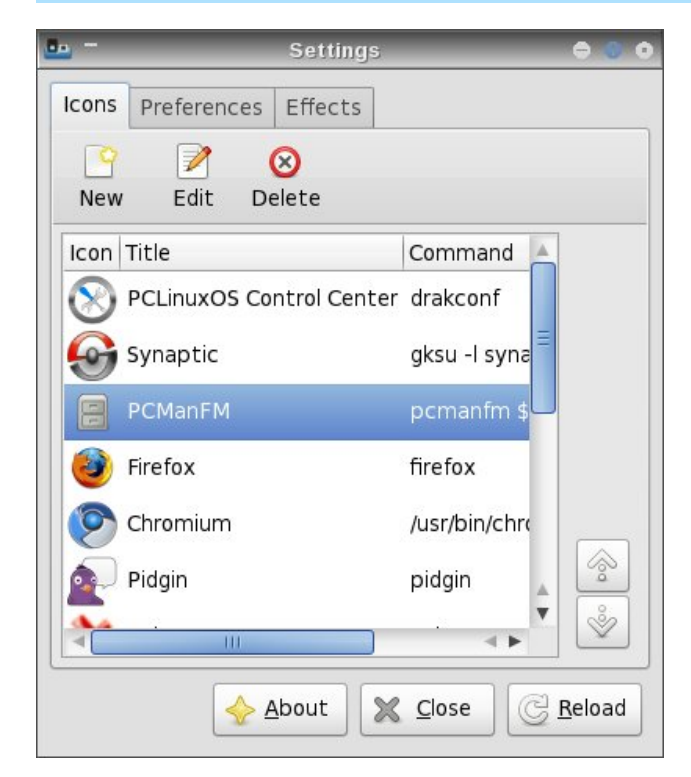

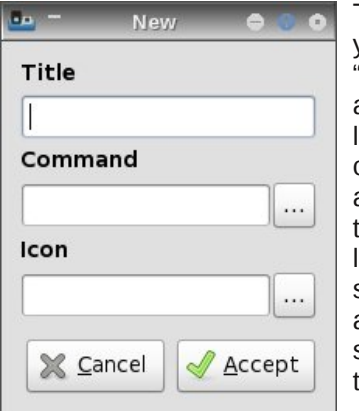

To add a new icon to your wbar, click on the "New" button. Provide a title for your new launcher, the command to execute, and the icon file to use to represent your new launcher. If you're not sure where icon files are stored on your system, they are typically found in

/usr/share/icons and /usr/share/pixmaps. There are even some that come with wbar, found in the /usr/share/pixmaps/wbar directory.

When you select the "Edit" button, the same dialog box is displayed, with the current information already filled into the fields. Simply make your changes and select the "Accept" button. Then, select the "Reload" button in the configuration dialog box to make your new (or edited) launcher visible.

You need to be aware, however, of one limitation of wbar when selecting your icons. Currently, wbar

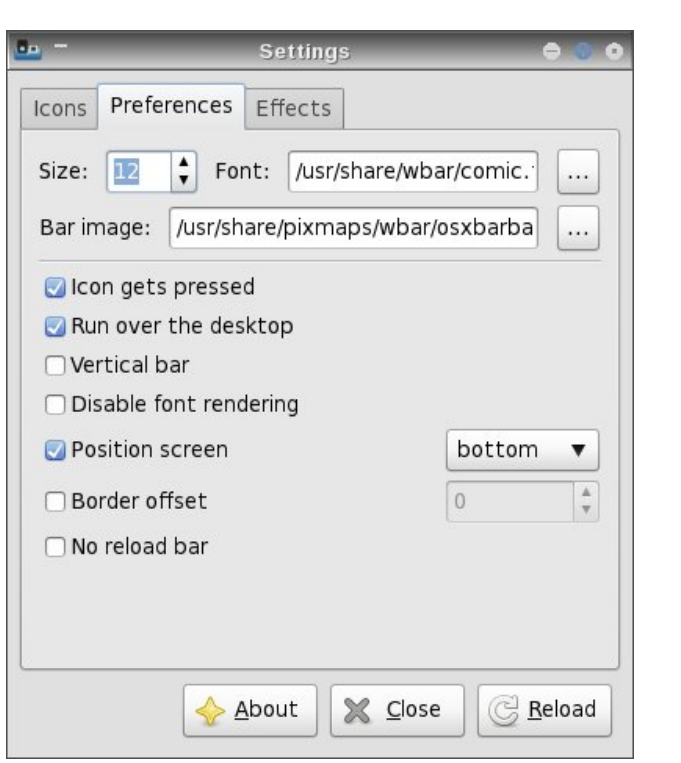

cannot display \*.svg icon files. Rather, it can only display \*.png icon files.

Under the "Preferences" tab, you can set the font and font size you want wbar to use when it displays the text of the icon when you mouse over, as well as the background image you want wbar to use. Among other things, you can also set wbar's screen position.

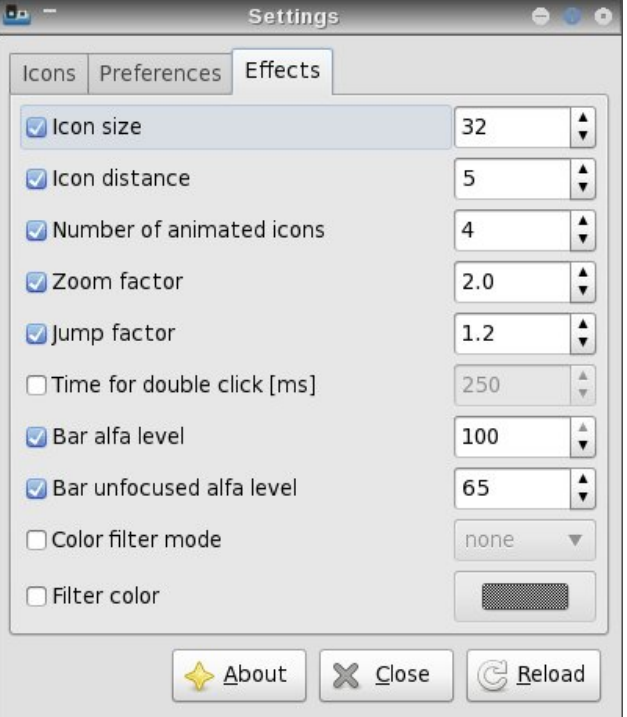

Under the "Effects" tab, you can set the icon size, the spacing between the icons, the zoom factor (2.0 is double size), the jump factor (the higher the number, the more "elevated" the icon is above the

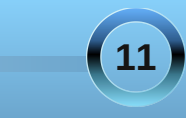

## **Openbox: Add A Quick Launch Bar**

Under the "Position" tab, you can select where on your screen you want adeskbar to appear.

others when you mouse over the icon), and a number of other items.

Whenever you make any changes, be sure to hit the "Reload" button to make your changes take effect in whar

### **Adeskbar**

Adeskbar not only has the smallest file size, but it's also the lightest when it comes to using computer resources. Nothing I did could get adeskbar to show up in the list of applications when I ran the top command in a terminal. It didn't show up when it was idling, and it did not show up when I moused over the icons, either.

To be perfectly honest, I originally wasn't going to include adeskbar in this article. The first time I launched it from a terminal session, it was hidden behind Cairo-Dock, which I had forgotten to stop before launching adeskbar. So, I had mistakenly thought that it was not running. Mea culpa. It wasn't until I moved my tint2 panel to the top of my screen and I was running wbar that I decided to give it another try. Imagine my surprise when adeskbar appeared!

When you first launch adeskbar, it looks a bit sparse. Only the menu, audio volume control, clock, a pair of separators and the session control objects

are present. It is between the separators where you will want to place your launcher icons.

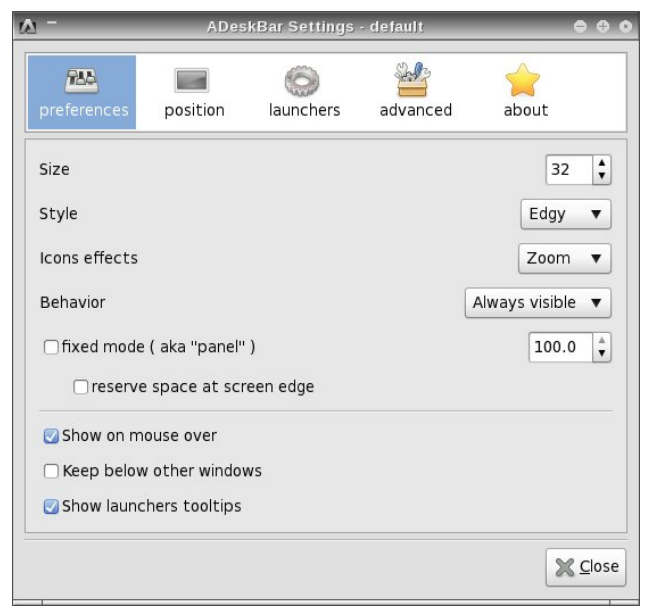

Configuring adeskbar is quite easy. Simply right click on the launch bar and select "Preferences." You will see the screenshot above.

Under the first tab, "Preferences," you can set the size of the launch bar, the "style" used to display adeskbar, what icon effects you want to use, whether it's always visible or if it autohides, and a few other settings which should be fairly selfexplanatory.

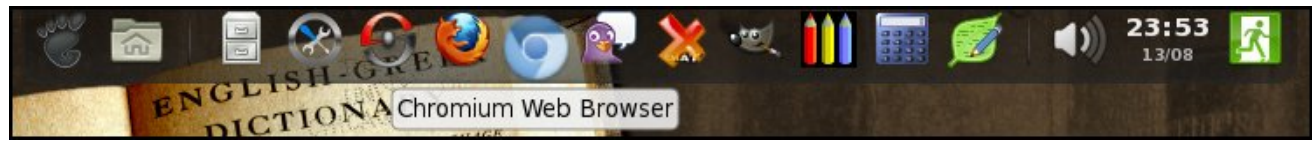

*Adeskbar running at the top of my screen.*

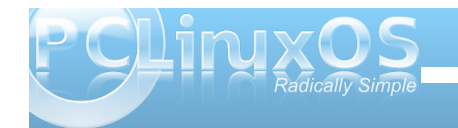

Under the "Launchers" tab, you can start to fill in the launchers you want to include on your launch bar. **ADeskBar Settings - default** Sept. **RAA**  $\mathbb{Q}$  $\overline{\phantom{a}}$ about position advanced add from menu Menu  $\frac{1}{\sqrt{2}}$ Places

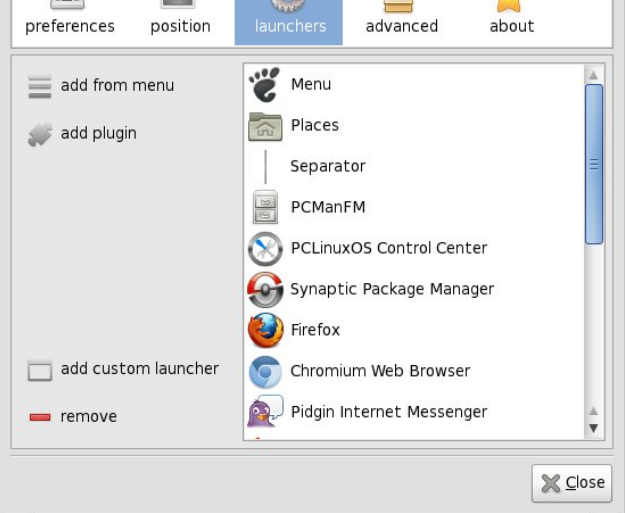

The easiest way to add applications to your launch bar to to select them from the "Add from menu" button. However, due to a problem that adeskbar has displaying some of the submenu entries on your system, everything you want to add to your launch bar may not be available.

In that event, you will need to click on the "Add custom launcher" button, and fill in the fields in the dialog box shown on the next page. The "PCLinuxOS Control Center" entry in the screen shot was added this way.

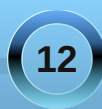

+Klqw=f olf n r q wkh J qr p h lf r q r q wkh oduj h exwr q r q wkh ohiwdqg f kr r vh | r xuqhz lf r q, 1

### Vxp p du|

Dv | r x f dq vhh/ wkhuh duh wkuhh h{f hoohqwf kr lf hv lq wkh  $SFGqx\{RV$  uhsr vlwr u $i$  ir udgglqi d odxqf k eduwr | r xuRshqer { lqvwdodwlr q1Lq idf w/ do wkuhh r i wkhvh f dq eh dgghg wr dq| ghvnwrs/ uhj dugohvv li lwm J qr p h/ NGH/ [ if h/ O[ GH/ r udq| r i wkh r wkhu j udsklf doghvnwr sv1

Wh dahynwr sodxaf k eduly wkh r eylr xy f kr lf h li | r x duh f r qf huqhg der xwf r p sxwhuuhvr xuf hv dqg wkh dp r xqwr i glvn vsdf h f r qvxp hg h dqg li | r x f dq w ohudwh lw olp lwdwlr qv1Wkh z eduodxqf k edu uhsuhvhqwv d j r r g f r p sur p lvh ehwz hhq wkh or z uhvr xuf h xvdi h r i dghvnwrs dag wkh uhodwl hold with kdug gulyh vsdf h uht xluhg e| Fdlur 0Gr f n1Wkh Fdlur 0 Gr f n odxqf k edu uhsuhvhqw wkh slqqdf oh r i piodvkq ir u| r xuodxqf k edu/ li | r x z dqwwkh iodvklhvwodxqf k edur q | r xughvnwr s 1

Doowkuhh f dq eh vhwwr vwduwxs dxwrp dwlf dool vlp sol e| dgglqj wkhluf r p p dqg wr wkh Rshqer { dxwr vwduw1vk iloh/ dv z h f r yhuhg lq wkh Mxol lvvxh r i Wh  $SFGgx$ { $RV$  Pdj d}lqh1

Vr z kdwduh | r x z dlwlqj ir uB Dgglqj d odxqf k edu wr  $\lceil$  r xughvnwr s lv ixq/dqg lwsxw  $\lceil$  r xup r vwf r p p r q $\phi$ xvhg dssolf dwir qv r qol d p r xvh f olf n dz d| 1Soxv/ lwmo qd}} $\phi$  | r xuiulhqqv z khq wkh| vhh lwlq df wir q1

Wr vhohf wwkh lf r q  $rx$  z dqwwr glvsod $\frac{1}{\sqrt{2}}$  / vlp sol f olf n r q wkh oduj h exwr q r q wkh ohiwvlgh r i wkh gldor j er {/ dqg wudyhowr wkh or f dwir q z khuh | r xulf r q lv vwr uhg 1 Xgolnh z lwk z eduwkr xj k/dghvnedudsshduv wr eh shuihf wood f dsdeoh ri glvsod| lqj hlwkhu-1vyj r u-1sqj lf r q ilohv1

Dgglqj s $\alpha$ j lqv wr dghvnedulv hyhq hdvlhu1Vlp so f of n r q wkh pDgg soxj lqvqexwr q/ dqg vhohf wwkh soxj lq wkdw  $rx$  z dqwwr dgg1Lz loof dxwlr q  $rx/$ kr z hyhu/ wkdwqr wdoor i wkh soxj lqv z looz r un1\ r xu  $p f \propto h q w d w w h$  vhohf whg soxj lq z loogr wz r un z looeh  $w$ kdwwkh soxj lqmalf r q z loqqr wlp p hqldwho $\,$ dsshdulq wkh dghvneduodxqf k edul

Xqghuwkh pDgydqf hgqwde/ | r x f dq vhwvr p h r i wkh ilghudvshf w r i kr z dghvnedulv glvsod| hg r q | r xu vf uhhq1I hhoiuhh wr sod| z lwk wkh vhwulqj v +suhihudeo| r qh dwd wlp h, wr f xvwr p l}h dghvnedur q | r xu f r p sx whu1 Rqh wklqj Lqr wlf hg lv wkdw r x f dqqr wvhw wkh p}r r p q dnyhoir uwkh lf r qv r q | r xudghvneduwr p r uh wkdq  $4163/$  r u463( / r i wkh lf r qm r ulj lqdovl}h1

Dovr/ | r x f dq f kdqj h wkh p hqx lf r q e | gr xeoh f olf nlqj r q wkh ghidxowJ qr p h pir r wsulqwqlf r q lq wkh pOdxqf khuvqwde/ dqg f kdqj lqj lwwr vr p hwklqj | r x p lj kwolnh ehwhulq wkh gldorj er { wkdwdsshduv1

## <span id="page-13-0"></span>PCLinuxOS.

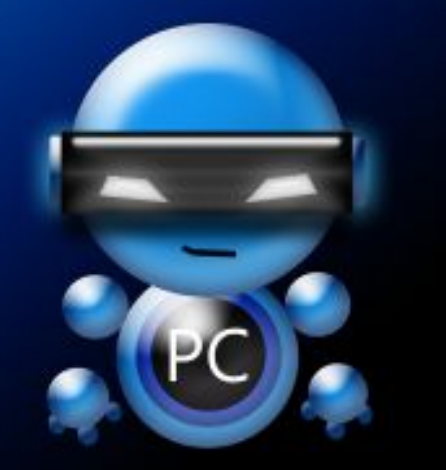

Radically Simple.

# Screenshot Showcase

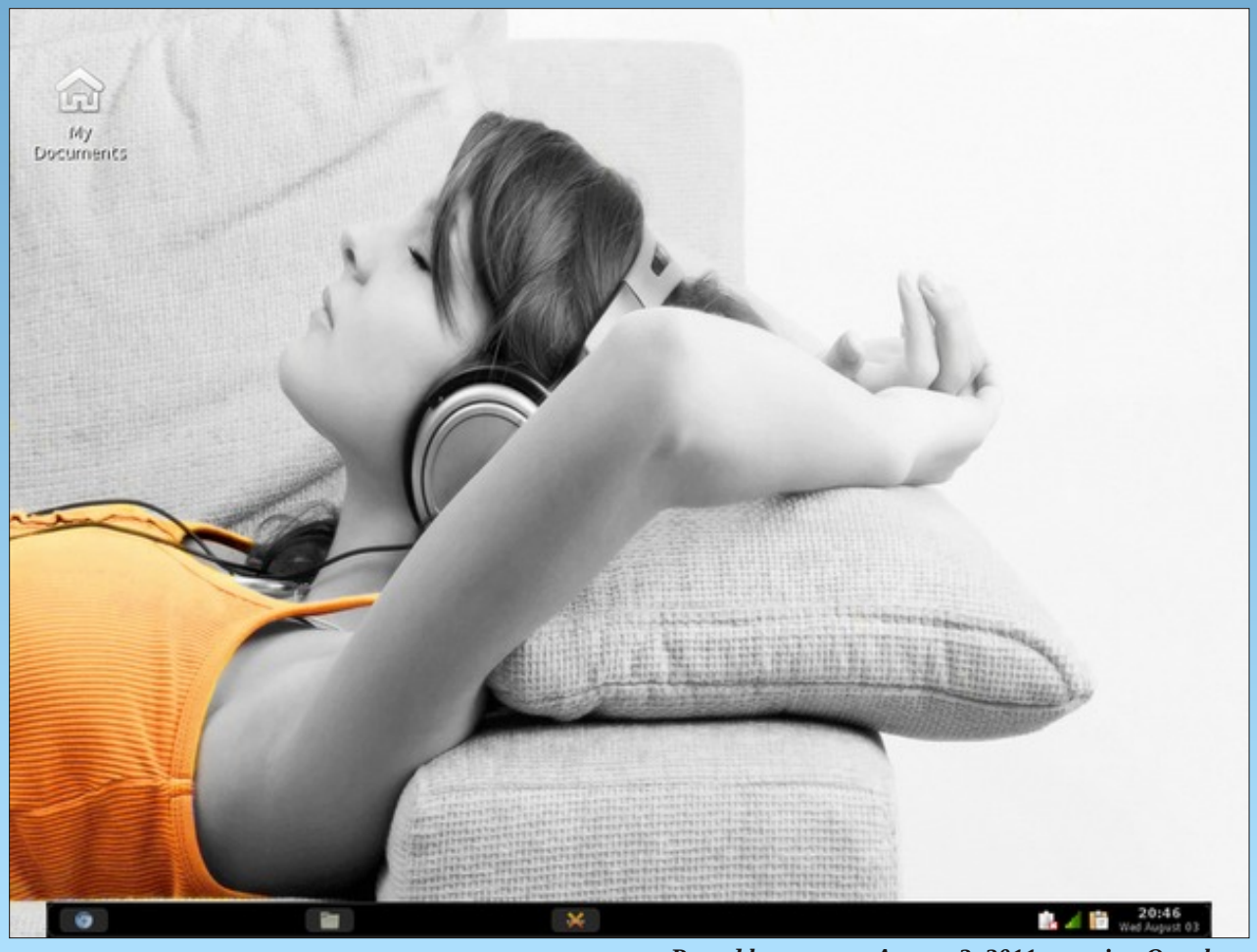

Posted by parnote, August 3, 2011, running Openbox.

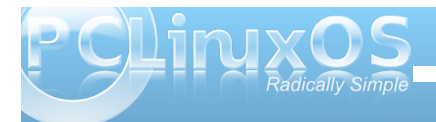

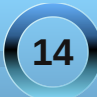

<span id="page-14-0"></span>**Grxed Winh**<br>el Pdm Viruigi

S5344 Pdun V}rudg|1GlvMexwhge|jhryihwrqffp

I lgg dwohdywhyhg gliihuhgf hy ehvz hhg f duw r gv1

## P dun T x If n J Ip s Ws

 $Z$  khq L $p$  z r unlqi r q dq r i p  $\vert$ f duwr gihdwchy/ wkh surf hyvly suhwy p xfk wkh vdp h1 Lvnhwfk wkh wr q/ lqn/dqg wkhq vfdq1Riwhq wlphv/wkh vf dagha Ip dj h p d| qr wddj q dv vwdlj kw dgg vt xdth dv Lghhg Iww eh1 Udwkhuwkdg wdnh wkh r uj Iqdoduwdgg uhsrvlwir q +dqg their viving dag their viving/hwit, rig with vf dqqhưv iodwehg/ Lp huho xvh J lp s'v Ur wolwh ix qf wir q1 Lww yhu hdv dqg vwdlik wir uz dug 1 Mx v w hohf wukkh ur wolwh wir o iurp wkh wroer { rq wkh whiwkdqq vlqh1

Folfn wkh Ip dih dag wkh urwawh gldorier { dsshdw1Qrz/|rxfdq hlwkhuurwdwh wkh duw el prylgi | rxuprxvh ryhudgg du xgg wich Ip dj h/r ufr qwur owkh ur wolwir q Iq wich gldorj er {  $z$  luk ukh volghu wrd \ r x fdq vhhiurp wkh qxp hulfdorxwsxwkrzpxfk urwolwing Ivehlgidssolhg/fhgwhulgiriwkh lp di h/ hwt 1 Raf h | r x kdyh wklai v doj ghg/fofn pUrwolwingdgg | r x th gr gh\$

0Pdun V}rudg|lvdqdwrqdoo|v|qglfdwhgfduwrrqlvwzlwk jhrujhwrrq1frp1Kheorjvdwjhrujhwrrq1frp2eorj1HpdloPdundwjhrujhwrrqCjpdloffrp1

Dqvz hur q Sdj h 791

<span id="page-15-0"></span>Sdf n x s doop | f duhv dqg z r h Khuh Lj r doodj o z

# $E$ | h  $E$ | h  $Z$  lggr z v

Lp j r lqj z khuh wkdwshqj x lq z dlw Gr z qor dg doowkr vh hdv | x s gdwhv

# $E$ | h  $E$ | h  $Z$  lggr z v

SFORV xvhw xqghwwdqg p h Lz loodndug wkr vh Pdg fr p p dggv wkh | kdgg p h Errwp | \*sxwhuxs wrqljkw L\*p j r lqj z khuh vklqj v z r un ulj kw

# $Z$  lggr z v E  $h \nE$  h

**PS6** 

**RJJ** 

# <span id="page-16-0"></span>**Forum Family & Friends: mmesantos1 & LKJ**

### **by Archie Arevalo (Archie)**

The PCLinuxOS Forum is more than just a place to get help from your OS issues and problems. It is also a place to make new friends, and indeed in the last month I have made two more - mmesantos1 and LKJ. Where did we meet? At the Monthly Screenshots, of course. I asked them whether they would be interested in revealing a little bit more about themselves for the PCLinuxOS Magazine, and they agreed.

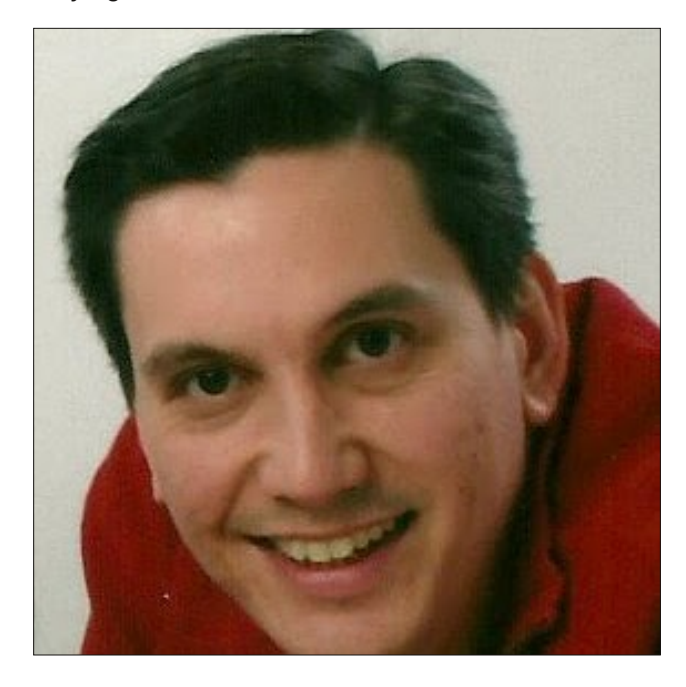

mmesantos1 is Marc Santos and he runs the Linux Screenshots Forum along with a bunch of people he says are "a great team". He is currently employed by one of the largest printer manufacturers as a tech support rep for multifunction printers and commercial high-speed scanners.

Marc is 40 years old, married and has a child. They live in Virginia Beach, VA.

"I also am an administrator on Ultimate Edition OZ and help with the look and feel or themeing of the OZ Unity OS as well as the artwork on the forum. I also have been helping Mint OS with ISO testing for some time now."

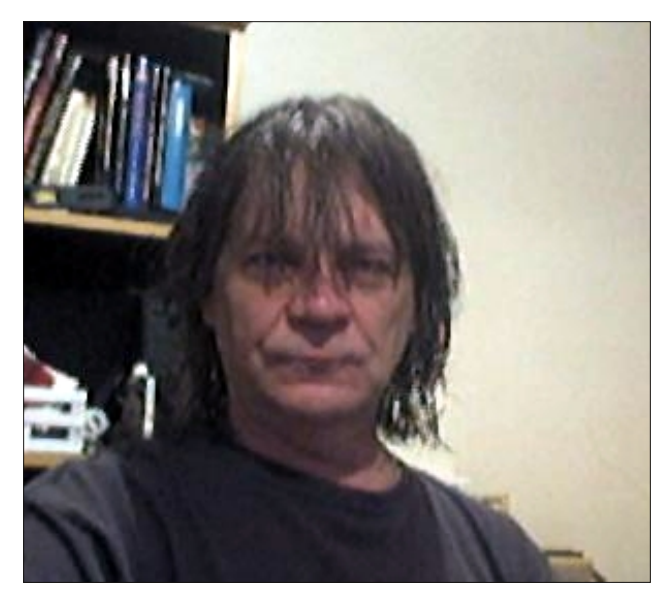

LKJ is Louis King Jr., and from Pittsburgh, PA. He was a professional drummer for over 30 years.

"I have lived with the same woman for over 25 years. I have a married daughter and a grandson. I've been using computers for more than 40 years. I am also a

commercial and fine artist. I attended the Art Institute of Pittsburgh, Pitt and CMU. I worked for various graphics companies for years. I owned my own computer graphics company for a time."

And what got these guys into Linux?

Lou said a good friend who switched from XP and seemed to be in love with it for awhile but would ask questions which he couldn't answer without using it. So he got VirtualBox and installed what his friend was using and tried to help with his problems. Not long ago, Lou also found out he could easily customize the desktop and that became his pastime.

As for Marc, he had a PC with Windows XP that crashed. He never made backup CDs and he needed something to run the PC.

"I had heard of Linux but had never installed it. I figured it was a good time to go ahead and give it go. After reading up on Linux a bit I thought I had found a good distro to try so I downloaded the ISO and burned it to a CD. The distro was Mandriva, the version I installed the was KDE version. This was back in 2007. So let's just say I was hooked from that point on."

I hope you've learned to backup your important data, eh Marc? And how did you guys end up at the PCLinuxOS Forum?

Lou said PCLinuxOS was one of the many he tried.

"I have played with everything from Arch Linux to Zenwalk and most things in between. I usually have at least 30 various Linux flavors installed as guests at any given time."

**17**

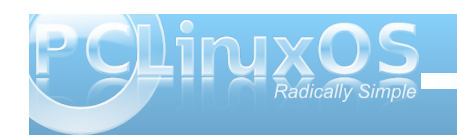

Lwz dv suhwy p xfk wkh vdp h z lwk P duf 1Kh hyhq udq vrphroghuyhwlrqvriSFOqx{RV1

pDwwkdww.lp h/ Lglg qrwngrz hqrxj kwr uhdool ngrz z kdwikh ehvwalywr z r xoa eh ir up h vr Lkda arz gordana dag lavwdong p dal riwkh Olax{ RVV w wo dqg ilqg wich rqh Lfrxog xvhorqi whu p 1 Vr diwhu uxqqlqj dqq wzhdnlqj d odyjh dprxqwriwkh iodyruv ri Qqx{/Luhfhqwol ir xqq wkdwSFQqx{RV mxvw z r unha ir up h r x w i wkh er { 1 Q r l v v x h v z l wk kdugz duh r uvrivz duh1Loryhg wkdwwkh QYLGLD gulyhu z dv lgywdobig el ghidxowdgg wkhuh z dv gr wp xfk wkdw qhhghg w eh gr qh sr vwdqvwdod Wkh RV z dv yhu vwdednidgg wkdwzdvlpsruwdgwwrph1Dovr/Lkdyh th dow ham hay ushdnig zlwk php ehw dag with whalp rq SF Olqx{RV1Doowkhvh khoshg phw ilqdool ghflgh wklyzdywkh RV Lzdqwhgwr kdyhlqywdoongrapl SF<sub>1</sub>a

P duf dag Or x duh ehvwngr z g ir uwkhlughvnwrs vf uhhqvkr w vr Ldvnhq wkhp der xwwkhlu suhihungf hv1

Orx olnh v p r q r f k u p dwf wkhp h v / z kh wkhu olj k w r u gdun1Kh ilqgv lwudwkhurduulqj z khq vr p hr qh j r hv w wkh worxed wrpdnh wkhlugh vnwrsorrn alfhexw kdv rghrup ruhlfrgv vwfnlgirxwolnhd vruhwkxpe1

pOssholudafh Iv dood polymuuri wolywh/rifrxuyh/akh vdla1

Pduf om hv d plqlp doorn r q klv ghvnwrs1

pE | wkdwLgr qrwphdqodfnrisdqhovrugrfnvexw pruhrid fohdq ghvnwrsdqgdzdoosdshuwkdworrnv j r r g exwgr h v gr wgl v wdf wp h z kloh x vlgj p l ghynws 1 Lwngg w idyr ud gdunhuw r n dy lwly hdylhu rapl hl hy exwkdyh ir xaa yr ph di kwwkhp hy

dsshdolaid v z hod Lixhy Lsuhihud vlaioh sdaho dorgi z lwk d ar f n ir ux vh dv d odxaf khuir up l p r vw xvhq dssv1Lqr qrwfduh ir ulfr qv rq p | qhvnwrs dv lworrn y phyl wrph yr Lwhag wrdyrlg wkh xyhri wich by a luhf word a wich a hynwrs dag sodf ha wich by lad ar f n1 Lwxw lynv wkh z kr on ghynwrs d ghdwfondg orn wkdw.navwdsshdov wrph1q

Ilgdo)/Ldvnhgwkhpderxwwkhluihholgivrg SF Ogx { RV1

Pdt vdl v/ pLihhoSF Ogx{RV lv khdghg lg wkh uj kw gluhf wir q 1 lur pz kdwl fdq vhh r q wkh ghyhorsphqw vlah/ Wh{ ywdudaa wkh Edfra Euli dah duh arlai d j uhdwrne r q j hwligj d j uhdwornligj dag z r unigj RV1 With grdirrg me riedodgflgjvodeohdgg fxwlgj hgih dorqi zluk durodqi uhohdvh prghol

pP | idyrulwh yhuvlrg ri SFOlgx{RV z r x og kdyh wr eh wich NGH Plgl/Lohn wich idf wwkdwLgr grwkdyn wr jr dgg xglgvwdoodssv wkdwLgr grwxvh exwlgvwhdg fdg j rwkurxjk dag lavwoloozkdw Lzlooxvh/zklfk doorzv p h w wdlorulww p | rzqqhhqvdqq uht xluhphqw1Dv ir uwkh rwkhuvhwlrav ri SF Qax{RV Lar ohh wkho exwig with hag ilgg NGH with prvwihdwach frpsohwh ir up h1a

Or x wklqnv SFOqx{RV lv yhu vwdedn1

pExwLdp uxqqlqi hyhu wklqi dv yluxdop df klqhy vr L gr q'mqr z kr z undowlf p | ylhz lv1 Lkdyh ehhq d P df xvhuir u58 | hdw1Wkh| z huh wkh gh idf w vwdggdug ir uj udsklf v z r un 1 Lwlv dovr p | shur gdof kr lf h ehf dxvh lg dowkh vip h Lyh xvhg lww kdv ghyhuf udvkhg r q p h/ gr wr gf h1Soxv/ wkhuh duh dssof dwr gy Lahhaha w xyn ir uz r una

Zhoo Crx/Lip suhwlyxuh | rx th qrwirlgi wrihw vfrughala with iruxpehfdxyhlrxduh xylaid Pdf1 With SFOgx{RVIruxplv/dividudowith idhqqothvw iruxplqwkh Olax{zruog1

## o i i xu i U i i Ejogi si o di Ci u ci i X HOPNF-LEF-Yodf ' MYEF@

<span id="page-18-0"></span>e| Fkdudnv H1Fudlj / Mu1 Uhsugwag z lwk shup lvvlr q lurp kws=22zz1uhghzdeohsfvffrp2

La Olax {/ wkh uh duh vr p da | f kr lf hv/dag wklv lgf oxghy wkh ghynws haylu ap haw dag z lagr z p dadj huv 1 Ir xur i wkh prvwsrsxodughvnwrs haylu ap haw la Clax{ duh J QRP H/ NGH/ [ if h/ dag **O GH1D** wir xur i i huy r skl vwf dwa srlaw dag f of n i udsklf doxyhulqwhuidf hv +J XLv,/z klf k duh r q sdu z lwk wkh ghvnwrs haylur ap haw ir xag la Z lagr z v  $\text{d}$ g Pdf RV [ 1

Z khq | r x dvn gliihuhqwshr soh z klf k r i wkhvh ir xulv ehvw | r x z loodnhol j hwp dq| gliihuhqwdqvz hu/1Vr z klf k lv wkh ehvwehwz hhq J QRP H/ NGH/ [ if h/ dqg Q GHBZ hooffliwiv ody hold p dwhurirsigirg1Soxv/ wich fdsdeldwih v ri | rxufrp sxwhukdugzduh fdg dovr eh Ip sr undqwlq ghf Iglqj 11 r uh{dp soh/xvhuv z lwk roghufrpsxwhuvzlooehehwhuvhuyhqwrfkrrvh [ifh rua GH/z kloh xyhu z lyk ahz hukduaz duh f da i hw prunghynws hiihfwel fkrrylgj JQRPHruNGH1 P | uhfrp p hqqdwlrq z r xoq eh wr wol doo ir xuri wkh vh ghynws haylu ap haw dag ghf lgh ir u| r xwho z klf k r gh z r unv ehvwir u| r x 1 J QRP H/ NGH/ [ if h/ dqg O GH duh dooh{f homawdgg w ydu lgi ghi uhhv/hdf k f dq eh f xvwp l} hg lq d qxp ehur i z dl v1

P | shuvr qdoidyr uwh Iv J QRP H 51 | z klf k Iv vor z o ehlgi uhsodf hg el JQRPH61Dowkrxj k/+yhu ir uxqdwho ,/ J QRP H 51 lv vwooehlqj nhswdolyh lq Ogx{ Plqw SFOgx{RV ] hq Plql dqg vr p h r wkhu alywr y 1 Ri wkh p r ywth hawahynwr shaylur ap haw/ p | idyr uwn Iv wkh qhz o Qhondvhg [if h 71; 1]

D Euhi Ghvf uswr q r i J QRP H/ NGH/ [ if h/ dqg  $Q$  GH=

J QRPH 0Fxuhqvol/ J QRPH +J QX Qhvz r un Renhf w PrghoHqylurgphqwlvlg wkh surfhvvri wudqvlwlrglqj iurp yhwlrg 51 +z klfk lv vwooxvhgeldodujh qxp ehur i glvwr v wkdwriihu J QRP H, w yhwlr q 6/ z klf k z dv uhf hqvo uhdndvhg 1 Ehj lqqlqj z lvk Xexqw 44137/ wkhuh lv dovr wkh Xglw vkhow kdwuxgy rg wrs ri JQRPH51{1Vredvlfdool/JQRPHdwwkhprphqw ilggy lwhoilg with p dmup dglihywdwr gy=with rog J QRPH 51/ wkh ghz J QRPH 6/ dgg Xglw1Er wk J QRPH 6 dqg Xqlw +lq p | rslqlrq, duh p r yhv wzdug pruh dhvukh wifdool sohdvloj/| hwlq vrph z d| v p r uh f xp ehuvr p h ghvnwrsv1

Z kloh wklv lv p | r slqlr q/ J QRP H 6 dqg Xqlw duh alf h r yhudoodaa vkr xog dsshdow p dal shr soh 1 Lw vkr xoa eh p haw'r aha wkdwul QRP H kdydzhdowk ri dssof dwr gy z klf k duh ghylj ghg ir ulw ghynws/exw with f da dovr eh xvhala with r withuah vnws hqylur qp hqw dv z host of n khuh w vhh d olywri wkhp 1 Ogx{ Plgw Xexgw / I hgr ud/dgg FhgwRV duh p dmu Ogx{ glvwr v z klf k xvh J QRP H lg wkhlup dlg hglwr qv1Z kdwiroorz v duh ghvf ulswr qv ri J QRPH 51/J QRP H 6/ dqg Xqlw1

### JQRPH51

Qrz lq wkh surfhvv riehfrplgj wkh % og vfkrro% J QRP H/51 kdv gxdowdyneduy/ ngr z g dv %dghov1% Rqh sdqholv or f dwng dwwkh wrs riwkh v fuhhqlq wkh ir up rid p hax edu dag da daglwr gdosdaholv ir xag dwikherwap rivkh vfuhhq1Ehfdxvhrivklv/vrph shrsoh zrxog vdlwkdwJQRPH51{pruhforvhol

uhvhpednv wkh Pdf RV [ rshudwiqj v| vwhp lq dsshdudgf h wkdg lwgr hv Plf u vriw Zlggr z v1Z kloh wkly p d eh with lg lw ghidxowhwlig v/ J QRP H 51 f dq eh frqilj xuhg wr pruh for vhol uhvhp eoh  $Z$  lggr  $z$  v1

Uhj duglqj v| vwhp uhvr xuf h xvdj h/ J QRP H 5 $\frac{1}{4}$ tht xlthv drvv UDP exwp r th FSX wkdq J QRP H 6/ dag davy UDP dag FSX wida Xalw ruNGH exwp ruh wkdq [if h r u Q GH1J QRPH 51 kdv d p hqx dwwkh dniw i wkh p hqx edu was sdqhq z klf k lv yhu vlp sdn dag hdvl w xvh1Xgiruxgdwhol/wklv h{whp hol glf h p hax ar hy ar wh{lywig hlwkhuJQRPH6ruXalwi1 J QRPH 51 Iv vwoop | idyr uwn ghvnwrs dag Iwsdlav phw vhh lwsrwhqwldool idgh lgwrwkh vxgvhwl Lwlv pl shwr gdokr sh widwiwz looeh nhswddyh dgg2 uir unhg1 Vr idu Ogx{ Plgwkdv vxf f hhghg lg nhhslgj J QRPH 51 ddyh1

Uhf r p p hqghg  $V$ | vwhp Uht xluhp hqw ir u  $J$  QRPH 51 $=$ 

Uht xluhg UDP 6; 7 PE Uht xluhg  $FSX$  ; 33 PK}

kws=22dqx{uhylhz v1r uj 2vr iwz duh2ghvnwr sv2

J QRP H 6

With qhz of uhohdvhg J QRP H 6 lv d gudvwlf f kdqj h iur p wkh %f odvvlf %J QRP H 51(1Z kloh J QRP H 6 lv idluo| lqwxlwlyh/ ir uvr p hr qh z kr lv df f xvwr p hg wr J QRP H 51/ r udq r wkhughvnwr s hqylur qp hqwir u wkdwp dwhu/ wkhuh z loovwlooeh d fr qvlghudeoh dp r xqw ri dgmaywp hqw1Lq J QRP H 6/ wkhuh lv r qol r qh sdqho or f dwhg dwwkh wr s r i wkh ghvnwr s/ dqg wkhuh lv qr or qj hud wudglwlr qdop hqx1Wr r shq sur j udp v/ xvhuv f olf n r q %Df wlylwlhv%ir xqg r q wkh ohiwvlgh r i wkh sdqho/ z klf k wkhq j lyhv wkh r swlr qv rid sur judp odxqf khuwkdwdsshduv r q wkh ohiwvlgh r i wkh ghvnwr s/ dq %Dssolf dwlr qv%r swlr q ir xqg r q wkh xsshuohiwsduw

r i wkh ghvnwr s $\pm$  klfk lv wkh for vhvwwklqj wrdphqx,/ r uwkh| f dq vhduf k ir usur j udp v xvlqj wkh vhduf k er { r q wkh xsshuulj kwr i wkh ghvnwrs1Dgglwlr qdool/ z khq f of nlqj r q %Df wlylwhy/%d ghynwr s yz lwfkhu dsshduv r q wkh ulj kwvlgh r i wkh ghvnwr s1

Dqr wkhuf kdqj h lqyr oyhv wkh exwr qv r q wkh z lqgr z v 1 lq J QRP H 51/ dqg sudf wlf dool hyhu r wkhu ghvnwr s hqylur qp hqwr uz lqgr z p dqdj hu/ wkhuh duh dwohdvwwkuhh exworqv ir xqg dwwkh wrs r i hdf k z lqgr z = r q h wr h { lwwkh z lqgr z / r q h wr p d { lp l } h wkh z lqgr z / dqg r qh w p lqlp l}h wkh z lqgr z 1Kr z hyhu lq J QRP H 6/ wkhuh lv r qol r qh exwr q z klf k lv xvhg w h{lwwkh z lqgr z / z klf k uhdool wdnhv vr p h j hwlqj xvhg wr 1Ryhudoowkr xj k/ J QRP H 6 lv d yhu vlp soh/ f ohdq/ dqq ylvxdool sohdvlqi qhvnwr s/ exwlwlv dovr t xlwh f xp ehuvr p h1

Uhf r p p hagha VI vwhp Uht xluhp haw ir u  $J$  ORPH 6=

Uht xluhg UDP : 9; PE Uht xluhg FSX 733 PK

### kws= $2h$ hgr udsur mhf wir uj 2hq2j hw $0$ hgr ud

Hglwrumx qr wh=DSFOlqx{RVyhuvlrqriJ QRP H61{ lv f xuuhqwo ehlai z runharq1

### Xqlw|

Rulj lqdo ghvlj qhg e| [Fdqr](http://www.canonical.com/) qlf doir uxvh r q [qhwer](http://en.wikipedia.org/wiki/Netbook) r nv/ Xqlw lv qr z wkh ghidxowghvnwr s lq Xexqwx 441371 Wkhuh Iv vwloowkh r swlr q/krzhyhu/ wr uxq wkh %Fodvvlf %J QRPH 51{ ghvnwrs havlur ap haw z klf k

uht xluhv ohvv v| vwhp uhvr xuf hv dqg kdv p r uh ioh{lelow/wkdq Xqlw| 1Dovr / Xqlw uht xluhv p r uh v vl vwhp uhvr xuf hv wkdq J QRP H 6 r uNGH/ qr wwr p hqwlr q dor i wkh r wkhusr sxoduOlqx{ ghvnwr s hqylur qp hqw1Lq Xqlw/ wkhuh lv r qh sdqhodqg lwlv doz d| v dwwkh wr s r i wkh ghvnwr s1Dgglwlr qdool / wkhuh lv d [gr](http://en.wikipedia.org/wiki/Dock_%28computing%29) f n0dnh sur judp odxqf khuz klfk lv doz d| v r q with dniwvlgh riwkh ghvnwrs1Lq dsshdudqf h/Xqlwl yhu| p xf k uhvhp edhv d P df RV [ ghvnwr s z khuh wkh gr f n kdv ehhq sr vlwlr qhq r q wkh ohiwvlgh 1

Rqh Ivvxh Lshuvr qdool kdyh z lwk Xqlw Iv wkdwlwgr hv qr wkdyh d  $%$ wdglwlr qdo%p hqx olnh J QRP H 51% / dowkr xj k xvhuv fdq uljkw0f olfnrq wkh%Dssolfdwlrqv% lf r q ir xqg r q wkh sur j udp odxqf khuwr ilqg vr p hwklqj wkdwuhvhp edhv d p hqx1Dqr wkhuz d| wr df f hvv sur judp v lq Xqlw| lv e| f olf nlqj r q wkh Xexqwx v| p er oir xqq r q wkh ohiwvlgh r i wkh sdqhol Welv r shqv xs d er  $\{z \text{ khd} \ x$ vhuv f dq wh lq wkh qdp h r i ghvluhg sur judp v wr r shq wkhp 1Xqlw/lq p | r slalr q/ vhhp y davy f xp ehuvr p h wkdq J QRP H 6 lg vr p h uhvshf w/ exwlwwwoihhov dz nz dug dw wip hv1Ghvslwh wklv/ Xqlwl/ olnh J QRP H 6/ lv yhu vlp soh/ fohdq/ dqg ylvxdoo| sohdvlqj 1

Uhf r p p hqqhq V vwap Uht xlubp hqw ir  $uXqW =$ 

Uht xluhg UDP 4 J E Uht xlung  $FSX$  4 J K}

kws=22dvnxexqwx1frp2txhvwlrqv2557352zloo0kexqwx0 440370z r un0r q 0 | 0 mg 0 sf

**NGH** 

NGH 0 lq p dq| z d| v/ NGH +N Ghvnws Hqylu qp hqw Iv yhu vip lodulg dsshdudgf h w Plf u vriw Zlggrzy dgg Z lggr z v xvhw z lootnhol ihhoyhul p xf k dw krphzkhq xvlqi NGH1Mxvwdnh lq Zlqqrzv/xvhw dffhvv wich NGH phqx e| folfnlqjrq wich wich ohiwvlgh ri wkh sdqhd E| ghidxow NGH kdv d vlqj oh p hqx edu dwikin er wirp ri wich vf uhhq1Krz hyhu wikiv pd eh f kdgj hg el wkh xyhul Z lwk lw Sodyp d Z runysdf hy/ NGH Iv du xdeol wkh prvwylvxdool sohdvlgiridoowkh

Ogx{ ghvnwsv1Z kloh NGH lv p r uh srowkhg lg dsshdudgfh dgg kdv pruh srlgwûdggûfdfnrswirgv dgg % h f dgg % kdg J QRP H 51/ [ if h/rug GH/lw lv dovr pruh uhvrxufh kxqjul 1 Rq wkh rwkhu kdqq/ NGH uht xluhy drivy vl vwho uhvr xuf hy wkda Xexaw \*v Xalw/dag onv UDP wkdg J QRPH 61

Onh J QRP H/ NGH laf oxahy d odu h axp ehur i dssof dwr gy z klf k dun ghyli ghg w eh xyhg lg lw ghvnws/pdq| rizklfk kdyhd qdph wkdwehjlqv z luk with ohwhu %11% ruh{dp soh/Nrgt xhurulv with ghidxowz he eur z vhu' Groskig iv wich ghidxowilon p dqdj hu' dqg NVwduv Iv d ghvnwrs sodqhwduxp 1Dovr/ dnh wich J QRP H dssdifdwir gv/ wich NGH dssdifdwir gv f da eh xvha la rwkhuahvnwrs haylur ap haw 1\rxfda folfn khuh wr vhh dolw ri NGH dssolfdwir gv1 RshqVXVH/SFQqx{RV/dqq Pdqquyd duh vrp h p dmuOgx{ glvwr v uxgalgi NGH lg wkhlup dlg halw av 1 Nxexaw Iv with NGH yhwlr a ri Xexaw 1 Z luk door i uklv ehlgi vdlg/NGH lv dg h{fhomqw ghynws haylu ap hawkdwly ghilglwhol z r uk fr gylghudwr g1

Uhf r p p hqqhq V vwap Uht x luhp hqw ir uNGH $=$ 

Uht xlung UDP 948 PE Uht xluhg  $FSX$  4 J K}

kws=22 vp dqdj hp hqwhduktz heff r p 2 vuf 2dukif on 1sks 26 <633392JQRPH0yvONGH0/Wh0OdvhvvOUrxqg1kvp

[ if h

[if h 0 Chvv uhvr xuf h0kxqj u wkdq J QRP H r uNGH/ [if h lv d j uhdwf kr lf h ir ur oghuf r p sxwhuv/dqg lwlv

vwood ixoodongi ha ghynwrs haylur ap hawwkdwriihuy d j uhdwghdowr wkh xvhullq  $p \mid r$ siqirq/ [ifh sur yighv d glf h edølgf h ehwz hha ixgf wir gdowl dag frqvhuydwrqrivlvwhp uhvrxufhv/zkloh vwookdylqi d ehdxwixoghynws1Lg lw ghidxowdsshdudgf h/wkh ahz o Ouhohal vhate if h 71 vhul p xf k uhvhp eo hv P df RV [ z lwk lw gr f n Obnh sdghoir x g g dwwk h er wr p r i wkh ghvnwrs1Xvhuv fdq gudj wkhluidyruwh dssolfdwir qviurp with phax +irxqqrqwith ohiwvlghri wich xsshusdaho daa sodfh wich na wich er wich gr f n $\&$ dgholg d vlp lødup dgghudv f dg eh gr gh lg Pdf RV [1 Hglwruna grwh = [if h 71, 14 gr hv grwh {klelwwkly ehkdylru xaahu wkh ahidxowlawdoodwr a ri SFO ax{RV1 Udwikhu'wikh sdghov ri Skrhal{ +wikh [ifh yhuvirg ri SFOgx{RV,/ehkdyhpxfkdvwkh|glgxgghu[ifh7951

Maywolch J QRP H 51 dgg NGH/ [if h p d] hdvlot eh f x vwp l } hg w p r uh f or vhol uh vhp ed n Z lggr z v/r uw eh frgilj xuhq dq| z d| dv ghvluhq1[ xexqw lv wkh [if h yhwlr q r i Xexqwx/Skr hql{ lv wkh [if h yhwlr q ri SFOqx{RV/dqg Oqx{ Plqwriihw dq h{fhomqw

 $f$ rp p xql $\psi$  hgl $\psi$ rq z l $\psi$  [if h1Pdq|r $\psi$ khuOlqx{ givwar v riihuf if h yhwir gv dv z hodi ruwkr vh/ vxf k dv p | vhoi/ z kr olnh wikh J QRP H 51 qhvnwrs dqq duh grwfrpsohwhol vdwiilhg zlwk wich fkdgjhvlg JQRPH 6 ruXalw/ [if h 71 fr x on eh d i und wild

Uhf r p p hqqhq V vwap Uht xlubp hqw ir u if h=

Uht xluhg UDP 4<5 PE Uht xlung FSX 633 PK

 $k$ ws= $2z$  lnl $\frac{a}{b}$  if h  $\frac{b}{c}$  i  $\frac{c}{d}$  iglp xp buht xluhp hqw

**Q GH** 

**Q GHORi whir xup dmuOgx{ ghvnws** hqylur qp hqw/ Q GH + Qj kw hlj kw 44 Ghynws Haylu ap haw Iv with did y why r xu h 0 kx gi u / z k l f k p dnhv lwdq rxwwdqglqj fkrlfh ir ur oghuf r p sxwhu/1 Lwz loodovr uxa h{who hol idvwra ahzhu frp sxwhuv1 Hyha z lwk lw vxshu0hiilf lhaf | / a GH lv vwood alf h dag ihdw.uh0ufk ghvnws haylur ap hawwkdwkdv

phqxvzklfk duh vlpsoh dqg vwdljkwiruzdugdqg yhu hdv w qdylj dwh1

La Iw ghidxowdsshdudgfh/ Q GH uhvhp eonv roghu yhwlr gv r i Z lggr z v  $\star$ xf k dv Z lggr z v  $\lt$ ; r u 5333,/ z lwk d vlgi oh sdghodwwkh er www riwkh ghvnwrs dgg d p hax ir xag r q wkh ohiwvlgh ri wkdwsdahd Exwolnh J QRP H 51/ NGH/ dag [ | FH/ lwf da eh f x vw p | } ha lg d yduhw rizdl v10 xexqw + kkh O GH yhwlrg ri Xexqw./Shsshup lqwRV/dqg Nqrssl{duh srsxodu givwr v z kif k kdyh Q GH dv wkhlughidxowghvnwrs haylu ap hawlP dal rwkhuOax{ alvwr v/ vxf k dv SF Ogx{RV/riihu O GH yhwlr gv dv z hod

Uhfrpp hagha V vwap Uht x uhp haw in u $\sigma$  GH=

Uht xlung UDP 45; PE Uht xlung FSX 599 PK}

### kws=22oj gh1vr xuf hir uj h1ghw2der xw1kwp o

Sr sxodu Z lggr z P dadj hw la  $Qax =$ 

JQRPH/NGH/[ifh/dqg Q GH duh frp soliwh ghynws haylu ap haw/hdfkrizklfkfrphzlwk with lurz q surjudp v dqg dssof dwir qv/p hqxv/lfrqv/ d ilon p dadj hu dag d z lagr z p dadj hul Z lagr z p dadj hu duh/ dv wkh whup vxj j hvw/ vlp so xvha w p dadjh wkh rshalaj dagforvlaj risurjudpvla d i udskif dø sr lav@dag0f df n z lagr z ha ghvnwrs1 Z lggrz p dgdi hw f dg eh xvhg dv d f r p sr ghaw i d ahynws hayly ap haw'r uwkhl fda uxa ra wkhlurza1 J QRPH 51 xvhv Phwdf lw dv lw ahidxowz laar z p dadj hu J QRP H 6 xvhv P xwhu NGH xvhv NZ la/  $\int$  if h xvhv  $\int$  iz p / dqg  $\int$  GH xvhv Rshq Er  $\int$  1 Vr p h

rwkhuh {dp sohv risrsxoodu [44 z lqgrz p dqdj hw duh I as fer {/ Lt h Z P / MZ P / dqg Hqdj kwhqp hqwt W ydullgi ghi uhhv door i wkhyh z lggr z p dgdi huv duh oh w uh vr x u f h 0 k x q i u w k d q J Q R P H / N G H / [if h / d q q hyha Q GH/ dag duh juh dwiruh { whp ho r og frp sxwhu 1 Halw una arwh = SF Olax { RV rithu wodaada ah yhuvir qv uxqqlqj I ox{er{/LthZP/Hqdj kwhqp hqwdqg Rshger {1

Hqoli kwhap hqw0Wkrxj k Hqoli kwhap hqw+H4:, Ivd z lggr z p dgdj hu' lwf dg dovr eh f r gylghuhg d %dhvnws vkhoo!%dag wkh surmhfwkdv jurzg w haf r p sdvv d axp ehur i dssof dwir av dag obeuduhy z klf k duh wi hwkhungr z g dv HI OI Ehf dxvh r i lw p dql ihdw.uhv/p dql shrsd hyhq frqvlqhu Hodj kwholp how-dintid1%H% w eh dixonolongj ho ghynws hqylu qp hqwl Rqh yhu qlf h ihdwwh ri Hodikwhophowlylwidh {leldwowlekthershipping} rwkhu wklqjv/doorzvlwwruxqrqdzlghydulhw|righylfhv widwigfoxghvpreid skrghv/jdphvjvknpv/ odswisv/dgg srzhuxoghvnwisfrpsxwhuv1

Hodj kwholpho qwuht xluhv ohvv v| vwhp uhvr xuf hv wkdo wkh J QRP H/ NGH/ [ if h/ r uhyhq Q GH/ | hwwdovr Iv txlwh ylvxdool dsshdolgi 1 lwdovr riihuvdorwri%dh f dqg|/%z klf k lv dp d}lqj / j lyhq lw yhu vp do irrwsulawt With Hadi kwhap hawahynwrs Iv yrphz kdw xglt xh lg lw dsshdudgf h/ dgg xyhuv f dg vlp so f of n dq|z khun r q lwwr dff hvv wkh p hqx 1 Er gkl Olqx{ lv d srsxodugivwr wkdwxvhv Hqoj kwhap hqwdv iw ghidxow  $\frac{1}{2}$ 

Uhfrpphagha V vwhp Uht xlubphaw iru Hodi kwhop how + H4: , w eh ix ob ix of w rodor o d  $ahw$ er r n/ odswrs/ r ughvnwrs=

Uht xlung UDP 97 PE Uht xlung FSX 533 PK

kws=22z z z 1hqolj kwhaphqwt y 2s 1sksBs@derxwj o@hq

D Fr p sduvr g Ghynws Hgylur gp hgw2Z lggr z Pdqdj hu UDP dqg FSX Xvdj h=

Ehorz duh wich uhv xow rida % avf lhawilf % wh wu fr ggxf whg z lwk ydur xv ghvnwrs haylur ap haw dag z logr z p dodi huvilla wily why kuda Xalw la Xexaw 44137/dgg J QRPH 6 lg I hgr ud 48/er wk iurp dyh FGv1Wkhq Lxvhg wkh JQRPH v| vwhp prqlwrulq Xalw dag JQRPH6 w unfrug wkh or z hywUDP dag FSX xvdi h axp ehw/z kloh hdf k vl vwhp z dv dwlaoh divhud juhyk er r wz lyk ar r wkhurshadssolf dwir av 1

Llavwdomg dag udq with rwkhuqlqh ghvnwrs hqylu qp hqw2 lqgr z p dqdj hw lq Oxexqw 44137 dgg [ xexgw 44137 wkur xj k Yluwdd Er { dgg r shqhq wich Of Wolvn Pdgdihu+ofwolvn, wr uhfrug wich orzhvw UDP dag FSX xvdi h axp ehw/z kloh hdf k vl vwhp z dv dwigon diwhud i uhvk er r wz lwk gr r wkhurshg dssolf dwir qv1Dv d vlgh qrwh/Lrshqhg Z lqgrzv: rq d ghz huKS odswrs dgg uhfrughg wich v vwhp xvdih gxp ehw1Z kloh Z lggrzv: xvhg 3(rivkh FSX dw lgohiurp diuhvkerrwzklfkzdvehwhuwkdgdg|ri wkh Ogx{ ghvnws hqylu qp hqw r uz lqgrz p dadi hw/ lwxyha vli glilf daw pr uh UDP dw4146 JE/zklfk lv wkuhh wlphv pruh wkdq NGH 7191 Ehorz duh p | uhvxow ir uwkh Olax{ ghvnwrs haylur ap haw  $+$ GH, dag z lagr z p dadi hw  $+$ Z P =

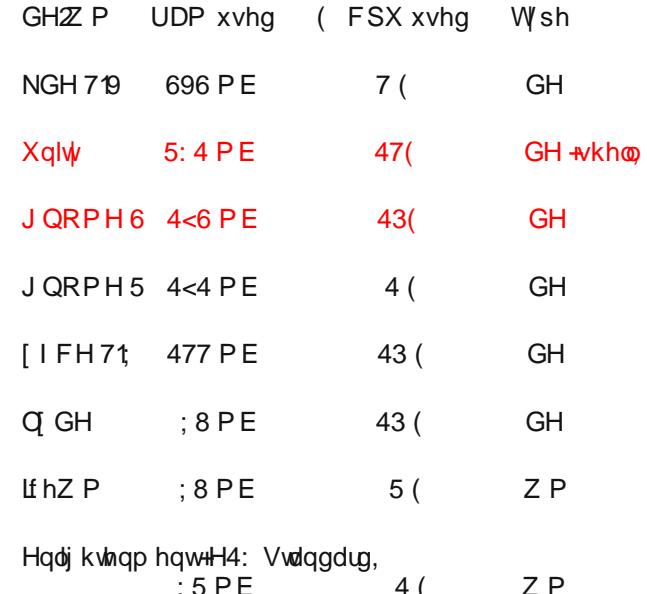

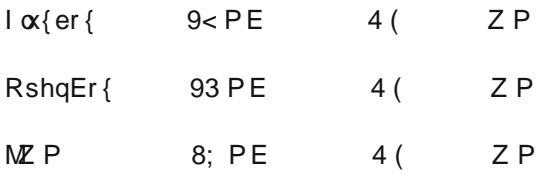

Uhj duglgj wkh ghynwrs haylur ap haw/Lz dy vxusulvhg wkdwwkh %di kwhu0z hlj kw3 IFH dqq Q GH frqvxphqpruhriwkhFSXzklohdwlqohwkdqNGH ruJ QRP H 51 1 Dv idudy wkh z lggr z p dqdj hw/lw z dv lawhuwigi widwwkhlushur up daf hv z huh yhu for vhw hdfk rwkhu'z lwk Lih Z P frqvxplqi wkh prvw UDP dgg FSX/dgg MZ P frgvxplgj wkh ondvwUDP dag FSX1Lwz dv ar vxusulvh wrph wkdwdooriwkh z lqgr z p dqdj hw xvhg davv UDP dqg FSX wkdq dq| ri wkh ghvnwrs hqylurqp hqw/zlwk wkh h{fhswlrq ri LihZ Pzklfk xvhg voj kwoopruh FSX wkdq J QRPH 51 { 1 | lqdo b / lww kr x og eh p hq wr q hg wkdwwklv z dv vlp sol d whvwLfrp solving rxwrivlp sol f xulr vlwl/ dag z klón wkh uhy xow duh law hun vulgi / lww suredeo ehvwirul r x wr x vh wkh uhfrpp hagha vl vwhp tht xlthp haw ir uhdf k ahvnws havly ap hawdy d j xlgh z kha ghf Iglqj z klf k r gh Iv ehvwir u| r xu frpsxwhul

--- Vr idu'Lkdyh qrwehhq dedn wr uxq J QRP H 6 ru Xqlw lq Yluxdd Fr { r q p | v| vwhp / hyhq z khq L lgf undvhg wich doorf dwng dp r x qw ri UDP dag ylghr p hp r u w wkhlup d{lp xp v1Vr lqvwndg/ Lxvhg dyh FGv w uxg Xglw lg Xexgw 44137/dgg J QRPH6lg 1 har ud 481

Lqwhuf kdqj hdeldw| 2l dn{ leldw| r i Olqx{ Ghvnwr s Haylur ap haw=

Rqh j uhdwihdwuh r i Olqx{ lv wkdwsur j udp v2 dssolf dwlr qv wkdwduh p dgh wr uxq lq dq| r qh r i wkhvh ghvnwr s havlur ap haw z lobar up dool z r un la wkh r wkhuv 1I r uh{dp soh/ J [QRP](http://live.gnome.org/GnomeGames/) H J dp hv f dq dovr uxq lq [NGH](http://games.kde.org/)/ [ if h/ r u Q GH/ z kloh NGH J dp hy f dq olnhz lvh uxq lq J QRP H/ [ if h/ dqg O] GH1 Lwwkr xog dovr eh p hqwlr qhg wkdwp dq| p dmu Olqx{ glvwur v r iihuyhuvlr qv lq p xolsoh ghvnwr s hqylur qp hqw/  $z$  klf k laf  $\alpha$ ahv dooir xur i wkh ahvnwr s havlur ap haw ghvf ulehg der yh1Lwlv hyhq sr vvled wr kdyh dq f r p elgdwig r i J QRP H/ NGH/ [ if h/ dgg O GH lqvwdohg vlp xowdqhr xvo| r q | r xuOlqx{ v| vwhp 1 Krz hyhu/ z khq lqvwdowdgi p xowlsoh Olqx{ ghvnwrs hqylur qp hqwr q wkh vdp h f r p sxwhu' lwlv lp sr uwdqw w nqr z wkdwwkhuh z looeh p dq| uhgxqgdqf lhv ehwz hhq vlp lodudssolf dwi qv +v| vwhp wr  $\alpha$ / j dp hv/ hwf 1, ir xqq z lwklq hdf k ghvnwr s hqylur qp hqwt

Dqr wkhur xwwdqglqj ihdwxuh r i Olqx{ ghvnwrs hqylur qp hqw lv wkhluidh{leldw/z klf k j lyhv xvhuv wkh delow wr f xvwr p l}h d ghvnwr s havlur ap hawwr p dnh

lwor r n t xlwh xqlt xh/ r uwr lp lwdwh wkh or r n r i r wkhu r shudwlqj v| vwhp v vxf k dv Z lqgr z v dqg Pdf RV [ 1 Folf n [khuh](http://www.renewablepcs.com/about-linux/kde-gnome-or-xfce/mac-os-x-lookalike) wr vhh d oduj huvf uhhqvkr wr i wkh J QRP H 51 ghvnwr s lq Oqx{ Plqw</ z klf k kdv ehhq f xvwr p l} hg wr uhvhp eon Pdf RV [ / xvlgi [Gr](http://www.go-docky.com/) f n| 1 Olnh r wkhuvr iwz duh lq Olqx{ Plqw/ Gr f n| f dq eh gr z qor dghg dqg lqvwdohg iur p wkh Vr iwz duh P dadi hu1

Wh ghidxowghvnwrs lq [Guhdp](http://www.dreamlinux.net/) old $\alpha$ { or r nv p xfk olnh Pdf [RV](http://zorin-os.com/) [ / dqq ] r ulq RV kdv d qlf h ihdwxuh f dothq %Or r n Fkdqj hu%z klf k dor z v xvhuv wr f kr r vh wkh qr up doJ QRP H ghvnwr s/ r uiur p ghvnwr sv yhu| vlp loduwr hlwkhuZ [lqgr](http://en.wikipedia.org/wiki/Windows_7)zv: rul [S1](http://en.wikipedia.org/wiki/Windows_xp)Folf n [khuh](http://www.renewablepcs.com/about-linux/kde-gnome-or-xfce/zorin-os-screenshot) wr vhh d oduj huvf uhhqvkr wr i ] r ulq RV lq wkh Z lqgr z v [ S p r gh/ exwz lwkr xwwkh ohj lr q r i yluxvhv1Folf n [khuh](http://www.techieblogger.com/2009/10/stunning-ubuntu-gnome-desktop-themes.html) wr vhh p r uh h{dp sohv rif xvwr p l}hg  $Q$ qx{ ghvnwr sv1 Ehor z duh olgnv wr z hevlwh v z klf k riihud z lgh ydulhw r i h| h f dqg| ir uwkh J QRP H/ NGH/ dqg  $I$  I FH ghvnwr sv=

### $k$ ws= $22$ J QRP H0Or r n1r  $q$  2 kws=2NGH0Or r n1r y 2 kws $=22$  if h0Or r n1r uj 2

Folf n [khuh](http://linuxreviews.org/software/desktops/) wr ohduq p r uh der xwwkh gliihuhqf hv ehwz hhq wkh ydur xv Oqx{ ghvnwr s hqylur qp hqw lq dq duwlf oh e| [olqx{uhylhz](http://linuxreviews.org/) v1r uj 1Z [lnlshgld](http://www.wikipedia.org/) dovr sur ylghv dq h{f hohqwf r p sdulvr q r i wkh ydulr xv ghvnwr s hqylur qp hqw lq dq duwlf oh hqwwnq %Fr p sdulvr q r i [ Z lqgr z V| vwhp [Ghvnwr](http://en.wikipedia.org/wiki/Comparison_of_X_Window_System_desktop_environments) s [Hqylur](http://en.wikipedia.org/wiki/Comparison_of_X_Window_System_desktop_environments) qp hqw%Dqr wkhuj uhdwuhvr xuf h lv wkh Z lqgr z v P dqdj huv ir ul z hevlwh 1

 $L \mid r \times z \mid r \times qq$  dnh wr uhdg wich rulj lqdoeor j hqwul/ sohdvh ylvlwkws= $2z$ z z 1uhqhz deohsf v1f r p  $2$ der xw0  $\frac{d}{dx}$ { $\frac{2n}{d}$ ]  $\frac{d}{dx}$  qr p h0r  $\frac{d}{dx}$  if h1

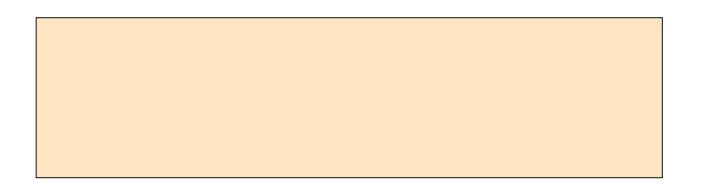

# <span id="page-24-0"></span>Pqfocpy; Dvtupn j{f Zpvs X joepx Uifn ft

e| SdxoDuqr wh +sduqr wh,

Rqh qlf h wklqj der xwp dq| r i wkh Olqx{ ghvnwrs hqylur qp hqw dqg z lqgr z p dqdj huv lv wkh delow wr f xvwr p l}h wkh dsshdudqf h r i | r xughvnwr s1Wklv  $\alpha$ r hvanno hda r qol z dosdshul Wklv dovr laf oxghv z lqgr z dsshdudqf h1Rshqer { lv qr gliihuhqwlq wklv dvshf w1Dgglwlr gdool / wkh lgir up dwlr g lg wklv duwlf oh dssolhv ht xdool wr O[ GH/ vlqf h lwxvhv Rshqer { dv lwv z lqgr z p dqdj hu1

 $Z$  kloh lwm sr vvleoh wr f uhdwh | r xur z q Rshqer { wkhp h iur p vf udwf k e| kdqg +r eylr xvol / vlqf h vr p hr qh kdg wr kdyh f uhdwhg wkh iluvwRshqer { wkhp h,/  $\lfloor r \times z \rfloor$  objigg lwhdvlhuwr ilqg d wkhp h wkdw  $\lfloor r \times z \rfloor$ olnh dqg p r gli| lwwr vxlw| r xulqglylgxdowdvwhv1Wkh  $\omega$  whulv with sdwk z hmoordinh z lwk wilv duwlf oh 1 W slf dool / | r x lqvwdodqg f kdqj h | r xuRshqer { wkhp hv wkur xj k wkh REFr qi xwlolw| 1Kr z hyhu/ | r x f dq dovr p dqxdoo| lqvwdoo wkhp / sur ylghg | r x sodf h wkhp lq wh sur shuor f dwir q1\ r x f dq ilqq p dql uhdql  $0w0$  r [Rshqer](http://box-look.org/index.php?xcontentmode=7402) { wkhp hv iurp r wkhuRshqer { xvhw1

Li | r x f kr r vh wr p r gli| r qh r i | r xuidyr ulwh wkhp hv/ Lvwur qj o $\frac{1}{2}$  xuj h  $\frac{1}{2}$  r x wr p dnh d f r s $\frac{1}{2}$  r i wkh wkhp h dqg p dnh | r xup r glilf dwlr qv wr wkh f r s| 1Wklv z d| / li | r x ur | do| vf uhz xs wkh p r glilf dwlr q/ wkh r ulj lqdo uhp dlqv xqdowhing dqg lqwdf w

Wr j hww.du.khg/ lwm.lp sr uudqwwr nqr z z khuh  $Rshger$  { whp hv duh vwr uhg1\ r xuwkhp hv f dq e| pv| vwhp 0z lghqwkhp hv +df f hvvleoh wr doxvhuv r q d frp sxwhu, ruxvhu0vshf lilf wkhp hv +dff hvvleoh wr r qo wkdwsduwlf xoduxvhu, 1V| vwhp 0z lgh wkhp hv duh vw uhg lq 2xvu2vkduh2wkhphv/dqq | r x z looghhq

ur r wdf f hvv wr p dnh p r glilf dwlr qv1Xvhu0vshf lilf wkhp hv duh vwr uhg lq hlwkhu• 21or f do2wkhphv r u • 21wkhphv1Wkh dgydqwdj h wr wkhvh wkhp hv lv wkdw | r x f dq p r gli| wkhp z lwkr xwkdylqj ur r wdf f hvv1 Wh glvdgydawdih ly wkdwwkhl duh dydlodeoh r qol wr r qh sduwlf xoduxvhu/ xqohvv | r x f r s| wkh wkhp h wr 2xvu2vkduh2wkhphv ir udoxvhuv w df f hvv1W gr wkh odwhu/ | r x z looghhg ur r wdf f hvv1Lwhqg wr xvh wkh xvhu0vshf lilf or f dwlr q/ dqg li Lf r p h xs z lwk vrp hwklqj wkdwLolnh/Lfdq wkhq p r yh wkhp wr wkh ir oghuir uv| vwhp 0z lgh wkhp hv/ vkdulqj p | qhz wkhp h z lwk doowkh xvhuv r q p | f r p sxwhu1

Pxf k r i z kdwf r qwur ov wkh dsshdudqf h r i d wkhp h lq Rshqer  $\{$  lv vwr uhg lq dq  $\lceil$  uhvr xuf h gdwdedvhiloh/ f doohg wkhp huf 1 Lwma gr p r uh wkdg d vshfldool ir up dwhag wh{ wildh1W| slf dool / wklv ildh lv vwr uhg lq wkh wkhp hv ir oghu/ z klf k wdnhv r q wkh ir up r i dqr wkhu ir oghuz lwk wkh qdp h r i wkh wkhp h/ f r qwdlqlqj dqr wkhuir oghuqdp hg r shqer {061Vr / wkh pDssohlvkq wkhp huf iloh/ wkh wkhp h xsr q z klfk Ledvhg p | p r glilf dwlr qv r ii r i/ lv vwr uhg lq 2xvu2vkduh2wkhphv2Dssohl vk2r shqer { 061Wkh r wkhuilohv lq wkh ir oghuduh wkh j udsklf v ilohv wkdw  $ir$  up wkh z lqgr z ghf r udwir qv1

Pr vwolnho| d e| sur gxf wr i lw olj kwz hlj kw/ wkh f kr lf h r i j udsklf v ir up dwxvhg wr f uhdwh wkh z lqgr z ghf r udwlr qv lq Rshqer { lp sr vhv vr p h lqkhuhqw dp lwdwlr qv1Wkh judsklf v kdyh wr eh lq wkh -1 (ep ir up dw/ z klfk lv d elqdu| f r or uir up dw1Lq f dvh wkdwm qr www.hlqi | r x navwulj kw/ ohwp h sxwlwwklv z d $| = | r x$ f dq xvh dq| f r or uv | r x z dqw/ vr or qj dv wkh| duh eodf n r uz klwh1Hvvhawldool/wkh -1{ep iloh df w olnh d p dvn r q wkh z laar z wlwoh edu/ daa wkh lavwuxf wlr av la wkh wkhp huf ild who Rshqer { krz wr sdlqwwkdwp dvn dqg z lwk z kdwf r or u1I df h lw=wkhuh duhqmwd or wr i

wklqj v  $\lfloor r \times f \rfloor$ dq gr z lwk d elqdu| f r or uj udsklf iloh ir up dw1

Ehorz Iv d froohfwlr q ridoowkh judsklfilohv lq wkh Dssohlvk wkhp  $h / z$  lwk odehov=

Suhww sodlq/kxkB Dv | r x p lj kwdouhdg| eh deoh wr whoo/ wkhuh duhqmwd or wr i r swlr qv/dqq wklv vr p hz kdw uhvwulf w z kdw r x f dq gr lq dq Rshqer { wkhp h1  $F$ r qyhwh $\phi$  / {iz p + wkh z lqgr z p dqdj huir u[ if h, dor z v wkh xvh r i -1{ sp ilohv1[ sp ilohv dor z wkh xvh  $\int$ rifror $\int$ u/ j $\left| y|q| \right|$  | rx p dq $\left| y \right|$  / p dq $\left| y \right|$  p r uh r swir qv lq with dsshdudqf h r i | r xuz lqgr z ghf r udwr qv1

Ehor z Iv with xqdowhuhg Dssohlvk Rshqer { which h vkr z lai da df wh dag ladf wh z lagr  $z =$ 

Lq wkh der yh lp dj h/ Lkhog wkh f xuvr ur yhuwkh h{lw exwr q r q wkh z lqgr z wlwoh edu+sxwlqj wkh z lqgr z ghf r udwlr q lqwr wkh pkr yhuqvwdwh,/ vr | r x f dq vhh krz wkh lp dj h lv sdlqwhg e| wkh wkhp huf iloh1

<span id="page-25-0"></span> $E$ hor z  $|v|$  dowhuhg yhuvlr q r i Dssohlvk=

Dj dlq/ Lkhog wkh f xuvr ur yhu wkh f or vhexwr q r i wkh df wlyh z lqgr z +pkr yhuhgq, vr | r x f dq vhh kr z wkh whp huf iloh kdv ehhq downung wr sdlqwwkh z lqqr z ghf r udwir qv lq wkh f xvwr p l}hg yhuvlr q1Qr wlf h kr z wkh f or vh exwr q lv qr z sdlqwhg | hor z +Lf dqmwkhos p | vhoi/ vlqf h | hoor z kdv dozd| v ehhq p | idyr ulwh f r or u,/ lqvwhdg r i gdun j ud| 1

Rwkhugliihuhqf hv | r x p lj kwqr wlf h lqf  $\alpha$ qh d gdunhqlqj r i wkh z lqgrz whotedu/d f kdqjh r i wkh df wlyh wlwoheduir qwf r or uwr z klwh/ dqg wkh lqf oxvlr q r i wkh adlvhaqaudz lqj iodj ir uwkh z lqgr z www.hedu1Lq wkh dowhuhg Dssohlvk wkhp h/ Lohiwwkh lqdf wh z lqgr z vhwlqj v xqf kdqj hg iur p wkh r ulj lqdd

Uhp hp ehuwkdwdoor i wkh sdlqwlqi ri wkh z lqgrz whoheduv/ wkh whoteduir qw/dqq wkh f r or uv wr xvh ir u p dq| r wkhuvhwlqj v/ duh xqghuwkh f r qwur or i wkh wkhp huf iloh ir uwkh sduwlf xoduwkhp h | r x duh xvlqj 1 Dowkr xj k fror uv fdq eh h{ suhvvhg dv qdp hv ri fror uv +dv uhfrigl}hg e $\lceil$  ruj, dqg UJ E $\pm$ { $\pm$ { $\pm$ { ir up dw/ wkh p r vwf r p p r q ir up dwir uvshf li| lqj f r or uv lv wkh vl{ glj lwkh{lghf lp dof r or uqr wdwlr q wkdw p r vwdvvr f ldwh z lwk kr z | r x h{ suhvv f r or uv lq dq KWP Oiloh1Eodf n ehf r p hv &3333333/ eulj kwha lv &ii3333/ eulj kwj uhhq lv &33ii33/ eulj kweoxh lv &3333ii/ dqg z klwh lv &iiiiii1Rwkhuf r or uv f dq eh f uhdwhg e| fuhdwlqj f r p elqdwir qv r i wkh wkuhh f r or u lqwhqvlwlhv1Mxvweh vxuh wr nhhs hdf k glj lwlq wkh udgi h r i  $3 \le 11$ 

I r uwxqdwho| / dor i wkh dydlodeoh r swlr qv ir uwkh wkh whp huf iloh duh gr f xp hqwhg ixool dqg h{ whp ho| z hoo lq wkh [Rshqer](http://openbox.org/wiki/Help:Themes) { Z lnl1Lqvwhdq r i wol lqi wr f r yhuwkhp khuh/ Lmp j r lqj wr uhihu  $rx$  wr wkly h{f hoohq wuhvr xuf h lqvwhdg1Wkh| kdyh douhdg| gr qh dq r xwwdqglqj me r i h{ sodlqlqj do wkh uhohydqwlqir up dwlr q wkhuh1

Vxp p du|

 $D$  t xlf n/ f xuvr u| or r n dwd wkhp huf iloh p d| eh hqr xj k wr vf duh vr p h xvhuv dz d| iur p f xvwr p l}lqj wkhluRshqer { wkhp hv1Exwj lyhq wkh idf wwkdwwkh wkhp huf iloh lv olwoh p r uh wkdq d vshfldool ir up dwhng wh { wildh / dqq wkh dqqlwlr qdoidf wwkdwwkh wkhp huf ildh r swir qv duh vr z hongr f xp hqwhq/ | r x r z h lwwr I r xuyhoi wr dwohdvwil vh lwd wil 1

J udqwhg/ z kloh p | iluvwdwhp swv dwp r gli| lqj p | Dssohlvk with ph z huh t xlwh kruuhqqr xv lq dsshdudqf h/Lt xlf no| j r wd kdqqoh r q z kdwLqhhqhq wr gr dqg hqghg xs p dnlqj d wkhp h p r glilf dwir q wkdwlv xqlt xho p lqh/ dqg r qh wkdwwxlw p h hyhq p r uh wkdq wkh r ulj lqdoDssohlvk wkhp h1

# Vf uningvkr w $V$ kr z f dvin

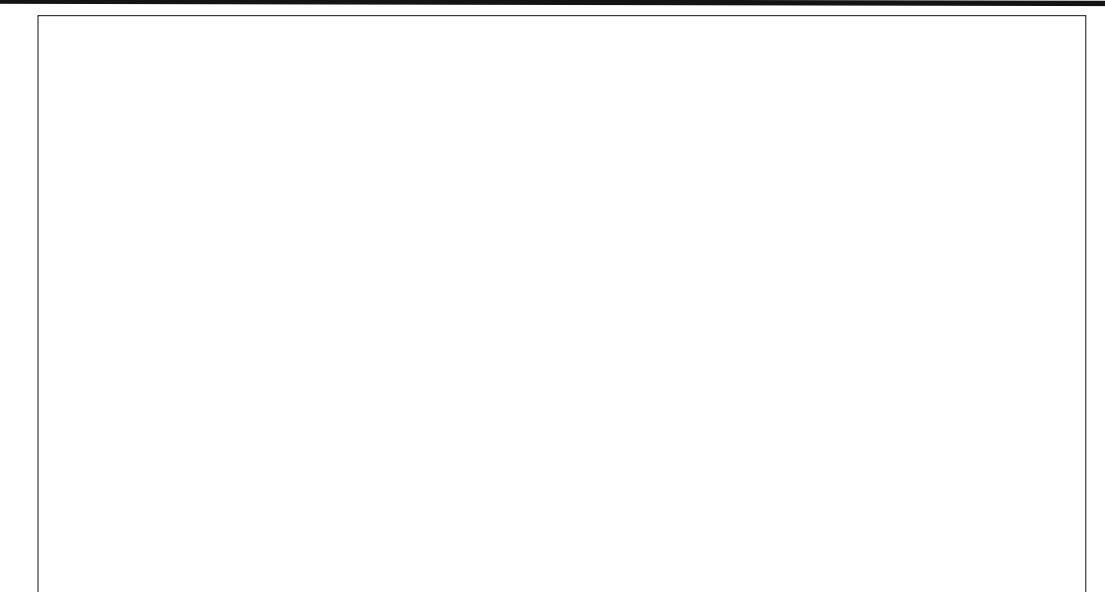

Sr whge| vlr x{ir{/Dxj xww</br 3344/ uxqqlqj NGH71

# **Using Scribus, Part 9: Tips & Tricks**

### <span id="page-26-0"></span>**by Meemaw & Paul Arnote (parnote)**

We have gotten our newsletter created, converted to a PDF and published (or mailed.) However, here are a few last little things that will make the next newsletter, brochure or magazine a little easier to create.

### **Linking the Table of Contents to the Article**

If you have a large newsletter or magazine, you can link each article listed in the table of contents (of the PDF) directly to the page where that article starts. Just like doing a web link, use the link tool (the pair of shoes) and draw a frame around your article name in the table of contents. Double-clicking the frame gives you the link window. Rather than choosing 'Exterior web link', you will choose 'Link'. When you do that, you will see the first entry says 'Page'. If you have all your pages in order the way you want them, put the page number of the article into that box and click OK.

### **Spacing for Text and Images**

When you place an image, and choose the text to wrap around the image, you will notice that the text is usually 'crammed' right up against the edge of the image. We will need to space that out a bit so your article reads better, and it helps give your document a more polished appearance. There are a few ways to do this, depending on where the space between the image and text is located.

For the first method, note the size of the image, and place a polygon or text frame in the image layer, with text flow around it. Then, change the size so that it's three (3) points wider or longer on the side you need it to space against the text. You may have to slightly alter the position of that item to accommodate the spacing, if it's on the left side of an image, by reducing the X-Pos setting by an equal three (3) points.

For the second method, if you need the extra spacing along just one side of an image, because the text is butting right up against one edge of an

 $\overline{7}$ 

 $\overline{a}$ 

Be sure to change the last number in the page positioning from 612 points to 0 points. Otherwise, the link will point to the bottom of the page, instead of the top of the page.

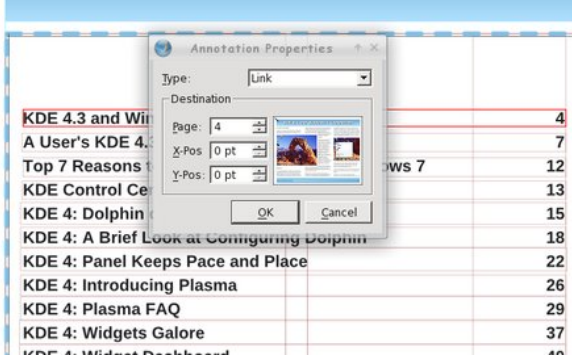

image, the easiest way is to duplicate the picture, change it to a polygon (or text frame), then increase the height or width of the image by three (3) points. I increased it by much more for the purposes of this article (top right).

Finally, another way to do it is to place a very thin invisible polygon along the edge of the image where the spacing is needed. You guessed it: the height or width of the invisible

aliquet purus molestie dolor. Integer quis eros ut ctum. Curabitur dignissim. Integer orci. Fusce at ipsum. Quisque in libero nec mi laoreet m eros pede, scelerisque quis, tristique cursus, is, velit. Nam condimentum. Nulla ut mauris. icing, mauris non dictum aliquam, arcu risus tec sollicitudin quam erat quis ligula. Aenean iutpat eu, accumsan et.

tio. Nulla placerat porta e turpis. Praesent lacus. sm varius ante dignissim sse molestie dignissim disse leo ipsum, rutrum ada id, dapibus sed. licitudin laoreet diam. 1 eget nulla fermentum sc habitasse platea ut odio vitae eros luctus Phasellus ullamcorper Pellentesque uma odio, nissim quis, vehicula Ut nec metus quis nulla d.

s euismod metus. Nam sentum, risus non r, enim pede egestas osuere metus tortor id enim. Donec at sem. rctus ut diam lacinia lacinia. Maecenas sit amet sse vel dolor. Nunc hendrerit elit vitae quam. In

ligula tristique cor facilisis. Aliquam sagittis lacinia mi. Done Maecenas quam ante, vestibulum auctor, velit. Aliquam at ligula. Nam a tellus. Aliqu nec lorem. Etiam rhoncus felis a turpis. Aliquam vulputate hendrerit. Proin at diam. Curabi

Lorem insum dolor sit amet, consecteduer

ipsum dolor sit amet, consectetuer adipis

dictum, magna consectetuer hendrerit vol

faucibus justo, ac dictum lacus pede in m

Sed consequat, leo pretium sagittis congr

nisl, ac aliquam risus tellus commodo elit

Pellentesque suscipit erat vitae mauris. S

mauris. Vestibulu

faucibus orci lucti

cubilia Curae: Su

accumsan sempe

purus scelerisque

Proin tellus felis.

et, adipiscing et.

diam sed turpis.

Vestibulum ante i

orci luctus et ultri

Curae; Aliguam u

Duis viverra risus

dolor, tristique qu

posuere sit amet.

Aliquam erat volu

sed justo. Sed ult

Sed tempor loren

tincidunt nunc. Vi

polygon (made by setting the border and fill color to "none") is three (3) points.

Of course, you can always increase the size of the "border space" if you want. Just be sure to be consistent throughout your document, so you preserve that polished appearance and so that your document doesn't appear amateurish.

**Remember,** *everything is done in the image layer.*

### **Dropcaps and Alignment Issues**

Dropcaps are occasionally used in documents. They are done exactly like placing a small picture at the beginning of an article, except that it's text; typically a different font, but a much larger size and color. Just as with pics, you can set the alignment to the

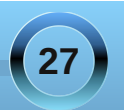

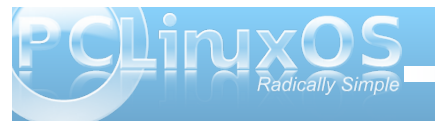

baseline or the top of the character you use as a drop cap.

In the example, I just changed the first letter in the

top box to a different font and size. If you do it that way, it will automatically align everything with the bottom of the text. On the second example, I placed a separate text box with the first letter in it. (You an see the boundaries of the text frames.) I also defined the text flow in the 'Shape' section of the 'Properties' window. You have to work a little bit to line up things as they need to be. While it does offer a different appearance for the beginning of a paragraph you probably should only use dropcaps sparingly.

 $\mathbfcal{D}}$ nce upon a time, wiwiefiwfiwbibnwibfiwbfoib wnifcbwiefibncivhuaxbsoid conmew;ogfeiorfwouiehfnp owenfoiuhfcoiwubnefgienh rpgf

jwjwiefiwfiwbibnwibfi nefgienhrpgf

**Groups: What's the Best Way?**

Grouping items is really the best way to make sure something looks the same every time you use it. The header for my newsletter is several items all grouped together. We see the screenshot showcase in this magazine every month, and it is also many items grouped together. If you design something with many parts and want to make sure they all stay together when moved, you should group them. If you are going to want to reuse something multiple times, the best way to keep it is to group it first, then add it

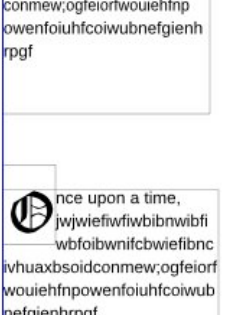

to your scrapbook. When you reuse it and need text flow, there are some options on how to do that.

The Scribus developers are working on fixing the option to apply text flow around a grouped object, but it is not "scheduled" to be "fixed" until Scribus 1.5.x (it was working up through Scribus 1.3.4, but then stopped working in subsequent releases, including the current one, 1.3.9). Despite the Scribus developers being rather unresponsive to requests to fix this problem and dragging their feet on providing a solution (What? Another 12 versions of Scribus before we can finally have this once-working feature fixed?), there are workarounds.

First, you can use the options listed above to provide that extra space around an image.

Second, you can ungroup it, and make the background of the grouped object only have textflow around it.

### **Boxes!**

Everything doesn't always have to be square! Some of the boxes in my newsletter have rounded corners. I think it softens the look of the document. For that reason, you want to use them sparingly, or only on documents that aren't required to be very sharp and precise. (I usually have only one on each page).

Insert the polygon where you want it to be, then click on 'Shape'. Towards the top, you will see a box titled 'Rounded Corners'. You can use the up arrow to designate the amount of rounding you want, and you can keep clicking the up arrow until you have a circle!

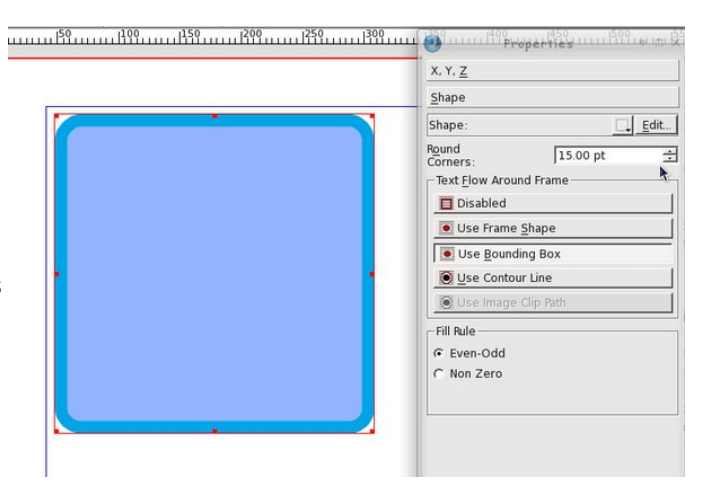

You can see the corners changing as you click on the up arrow, so you can stop when it is the way you want it. After you get used to the setting, you will probably know what number you want in that box.

Notice that you can do this with shapes AND text frames. I generally use a polygon if I want a rounded border, and put the text frame over it. That way, my left-aligned text is straight at the left edge. If you round off a text frame, your text will follow the rounding at the corners. You may want to use this for a different look in your document. After you experiment a little, I'm sure you will find something that looks the way you want it to look. If you round off the box, you can round off your text flow as well by clicking 'Use Frame Shape' (but you'll have to experiment with the flow to make sure it looks right, too).

**28**

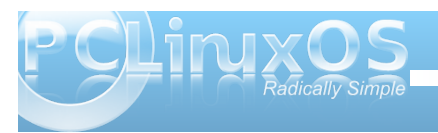

## **Using Scribus, Part 9: Tips & Tricks**

### **Layers, Layers, Layers … and more Layers**

When I started using Scribus, it seemed like one layer was good enough. However, as I have continued to use it, I use more layers than ever. Sometimes it seems like it's more work to use more layers, but that isn't the case.

One of the major reasons to use more layers is that each feature of your document (text, images, links) are contained in one spot. This means you can't click and drag an image out of place if you are adding links, and you cant move a link if you are adding another image.

As I said in an earlier article, the company I work for has a brochure they print in English and Spanish. Each language is on its own layer, and the images are on another layer. They can work on them both at the same time and make visible whichever language layer they need to convert to PDF.

Say they want to update the brochure with edited text and new images. They can delete the image layer and start again, or just replace the images in the document with new ones. They can even have different images in their Spanish version than they have in their English version. That would required another graphics layer, with the Spanish layers visible in one PDF and the English layers visible in the other.

We can't emphasize this one enough! The more layers, the better. As you can see from the example above, it adds a lot of flexibility to your document. Plus, in the end, it makes laying out your document much easier and adds a lot of organization to the process.

#### **Workspace Arrangement**

Generally, the arrangement of your workspace depends on your screen size, but on all the computers I use, Scribus seems to be the most usable to me when the main document window is at the left of the screen and the Properties and Layers windows are at the right side of the screen. They are the two windows you will use the most besides the document window. All the other windows you will use are available in the 'Windows' menu.

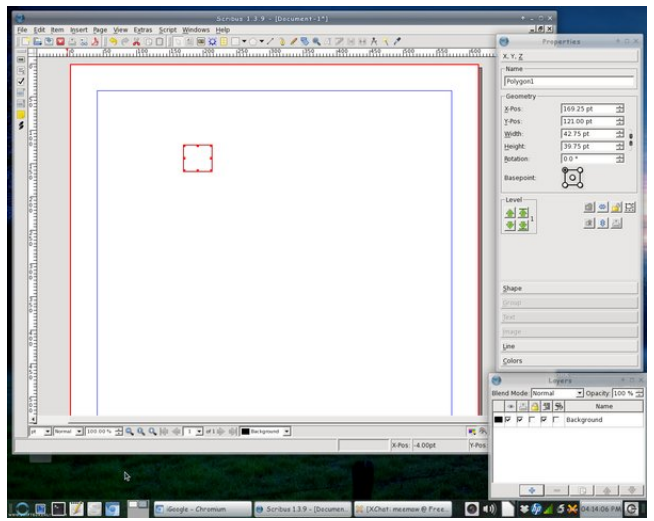

Our Chief Editor uses a slightly different arrangement, where he has his Properties window at the left side of the screen, the Layers window at the right edge of the screen, with the Scrapbook window then positioned just to the left of the Layers window. He leaves both of the windows on the right shaded up until they are needed. Often times, he also leaves his Properties window shaded up until he needs to access the data displayed there, so he can see the entire screen when he's laying out the magazine's articles every month.

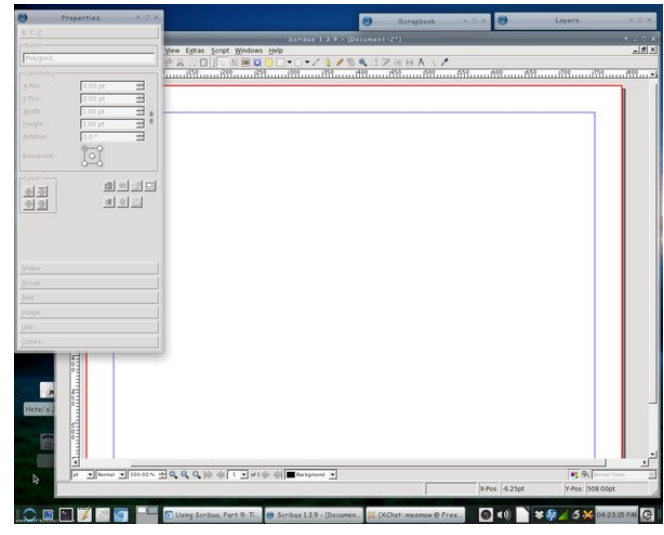

The point here is to take the time to arrange your workspace in a manner that fits best with your workflow habits in Scribus. If you are a new user, you might not have yet discovered your workflow habits. There is no one "right" way to arrange your workspace, so don't be afraid to experiment until you find an arrangement that best suits you.

### **Choices of Graphics File Formats**

Some graphics formats look better than others (have a higher image quality), and take up more space. Others save space, and sacrifice image quality. The

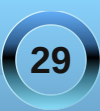

suhihung judskif v ir up dwiv w xvh SQJ judskif v/ gxhww.wkhluorvvohvvfrpsuhvvlrq1Lqidfw/wkh Vf dexy ghyhorshuy uhf r p p hag xylgi wkh SQJ judsklf ildn ir up dwz khahyhusr vyledn<sup>1</sup> hw axh w with the video yields of the subset of the subset of the subset of the video with the video with the video with the video with the video with the video with the video with the video with the video with the video with the v ody huwkda ht xlydohaw ASJ iloh v h z klf k xvh d or vvl frp suhvvirg doir uwkp 1 Wkh MSJ or vvi frp suhvvirg doir uwkp fdxvhv vp dooghwdlov wr eh gursshg rxwri wich ilgdolp di h hdf k wip h lww vdyhg1Wkh uhvxowlv widwich SQJ ildn kdv p xfk ehwhut xddwl/exwMSJ ilohv kdyh p xf k vp domuilohv vl} hv1

I ruWkh SFOqx{RV Pdjd}lqh/zh xvh d pl{wkuh ri SQJ dgg MSJ ildnv1Z khuh t xddwl p dwhuw p r vw+dgg wkdwlviruwkhi udsklfv wkdwdffrpsdql prvwriwkh du to the lot with the wind of the bullet of the bullet of the bullet of the bullet of the bullet of the bull Krzhyhu'w vdyh vsdfh +dqq w khos uhqxfh wkhiloh vl}h riwkh SGI iloh | rx kdyh wr grz gordg, / dooriwkh Vf uhhavkr w/kr z f dvh ilonv duh f kdaj ha w 933 sl{ho z Igh NSJ ildnv1

Z kloh z hnoh wolonilaj der xwjudski filoh ir up dw/ Vf dexv f dq lp sr uw YJ yhf wuj udsklf ildw1 Krzhyhu xyh fdxwr g z kha xylgi VYJ ilony1Sxuh VYJ ilohv fdq eh txlwh vp doolq uhodwirq wrwkh lpdjh lgirup dwig with frgwdlg1Soxy/with duh vfdodeon z lwkr xwd or vv r i lp di h t xdolw 1 Kr z hyhu' wkhluiloh vi} hv f da eh t xivia ody h/ hvshfildool lid axp ehur i SQJ ilohy z huh xyha w khos p dnh wkh edfni u xaa ri wkh VYJ iloh1Ehfdxvh wkh hqwluh VYJ iloh lv Ip sr whig/sduwdgg sdufholigw with Vf ulexy grf xp hqw/wkh vl}h ri|rxuVf dexv grf xp hqwj urzv  $e$  with h{df wdp h dp r xqwl Hyhq z khq | r x frp suhvv wkh SGI rxwsxwiurp Vfulexv/|rxmoohqg xs z luk da har up r x v ildn vl}h ir u | r x u SGI 1

Dehwhurswirg Iv wrh {sruw|rxuVYJ ildniurp Lanvfdsh + rurwkhuyhfwrujudsklfvdssolfdwirg, wrd

SQJ iloh wkdwlv for vhuw with lpdjh vl}h | rxqhhglq Vf ulexy1Wkha/xvh wkdwSQJ iloh la sodf h ri Ip sruwlai wkh dfw.doVYJiloh1

Vf dexy Uhvr x of hy

Fhundlqol/ with the idup ruh lair up dwir a dydlodeon der xwvf dexy wkdg z hmnh f r yhung khun/lg r xu Vf dexy vhdhv1Li | r x z dqww dodug p r uh der xwxvlqi Vf dexv/khuh lv d vkr uwww i dgglwr gdouhvr xuf hv wkdwl r x p lj kwilgg khosixo=

J hwigi Vwduwha Z lwk Vfulexy= kws=22 Inl1vf uexv1ghw2 dgydv2J hwbVwduwngbz lwkbVf u exv

Vf dexy  $Kr = \Omega W =$ kws=22z Inl1vf ulexv1qhw2fdqydv2Fdwhjru| = KRZWR

Vf dexy Clany= kws=22 Inl1vf ulexv1ghw2 dqydv2/f ulexvbOqnv

### Vf dexvVwsii t  $\mathbf{u} =$

kws=22 of dexvvw.iitruj2lqgh{tsksB{vruuprgh@doskd}o rjsdjh@){frqwhqwprgh@975)sdjh@4Frqwdlavdoo vr uw rischghilghg whp sodwhy ir uVf dexy/lgf oxglai wkr vh ir uFG f dvh lqvhwv/ qhz vohwhw/ p di d}lqhv/ johnu/eurfkxuhv/dagdoovruwrirwkhufrrowklaiv1

Vf dexv Xvhum P dqxda kws=22gr f v1vf dexv1qhw2

### $Qax$  { M x u q d of r p = J r w

kws=22z z z 1dqx{mxuqddfrp/dqg hqwhupvfulexvq Elvkrxwkhtxrwhy, lqwrwkh vhdufker{1Wkhuh/|rx z looilgg doovr uw ridulf oh rig Vf dexy/z dwhg dwdoo gliihuhqwxvhuvnloodyhov1

Vxp p du

Dv | r x f dq vhh/ Vf ulexy lv d yhu f dsded ghynws sxedwklgidssdfdwig1Lwmnrshgvrxufhdggiuhh/ z klfk ly kdug wy ehdwl Xgiruwsgdwhol/prywghynwys sxedwklaidssdfdwray/vxfkdvPlfurvriwSxedwkhu dgg Dgreh Sdi hPdnhu' xvh for vhg/sursuhwdu ilon ir up dw wkdwduh qrwz hoogrf xp hqwlng1Dv d uhvxow lwayluxdool lp srvvled wrrshq wkhildniurp rgh ghvnws sxedvklqj dssdf dwr q r q d gliihuhqwghvnws sxedvklgj dssdf dwig1Wklvlvrgh duhd Ig wich vriw duh duhqd z khun vwdqqdugv kdyh qr wehhq hvwdedwkha1

Zh krsh wkdwdool rxut xhvwlr av kdyh ehha dayz hung wkur xi kr xwwkly yhuny/dag wkdwiwkdy vsdz qhg vhyhudor wkhut xhvwir qv ri | r xurz q1 Vf dexv lv qr wd gliilf xowdssof dwr q wr xvh1Udwkhu'lw uht xluhv dorwr i sodgalgi dag ir uhwkr xj kwt

Vr/xqdndvk | r xulqqhusxedvkhudqg f uhdwylw/dqg hqm xvlqi Vf dexv\$

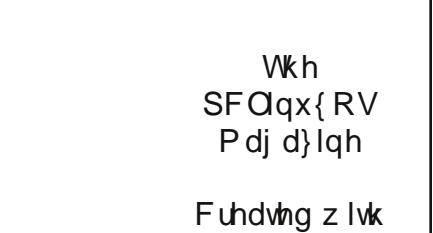

Vf ulexy  $46k$ 

### <span id="page-30-0"></span>**by Meemaw**

We have come to the last four viewers in this series. These are the four that do the most in terms of viewing, editing and manipulation.

### **Gwenview**

Since Gwenview is part of the KDE graphics package, it closely resembles Konqueror (at least it does to me). It also requires many KDE files when you install it.

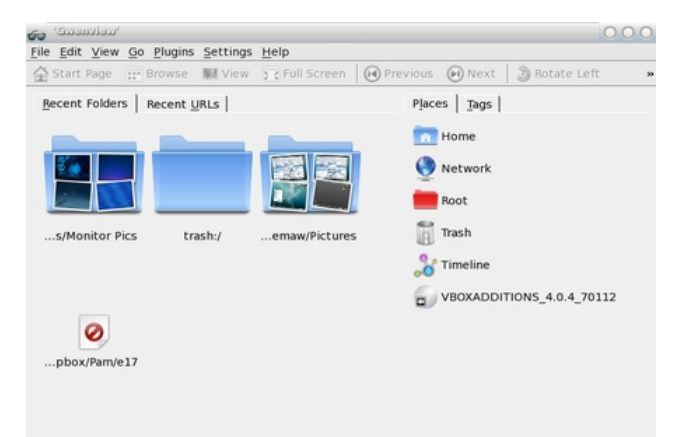

When you open Gwenview, you will see a window similar to the one above. As you view pictures, Gwenview will add icons for those folders on the left side of the window. When you want to view images in one of the folders, simply double-click the folder.

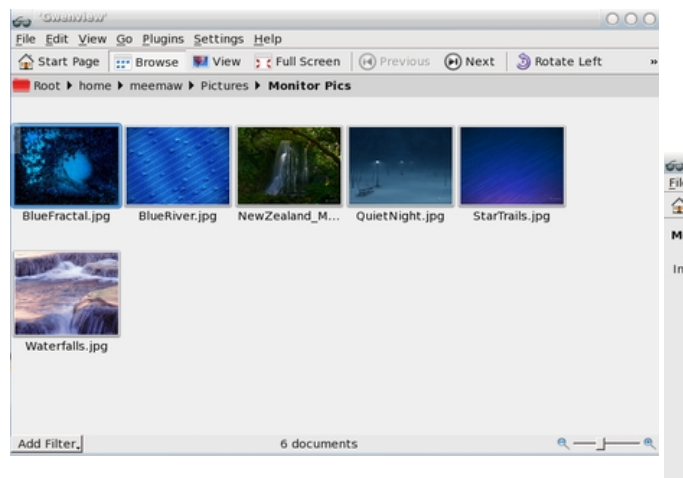

You will see the images as thumbnails. You can configure Gwenview to view only the thumbnails or can view a sidebar with tabs for Folders, Meta Information, and Operations. Image Operations include crop, rotate, and resize and File Operations include rename, trash, delete, copy and move, and the 'Open with...' command.

The plugins menu contains loads of image manipulation items. Under **Plugins > Images** you will have the same Flip and Rotate functions along with Convert to black & white, Print Images and Email Images. In **Plugins > Tools**, you see Advanced Slideshow, Create Calendar, Blend bracketed images, OpenGL Image Viewer and Raw Image Converter. **Plugins > Import** will let you import from several Internet sites, as well as your scanner and a remote computer. **Plugins > Export** allow you to export your photos to even more Internet sites, and to a remote computer. The last

section, **Plugins > Batch Processing**, gives you many processing operations you can perform on a group of images if you wish. I generally only batch rename or batch convert, but there are more here.

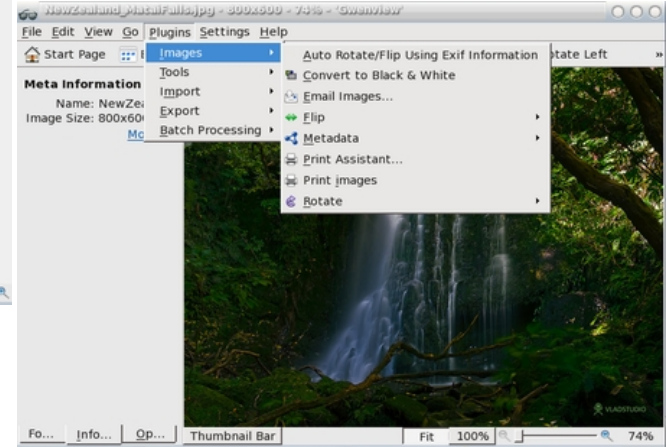

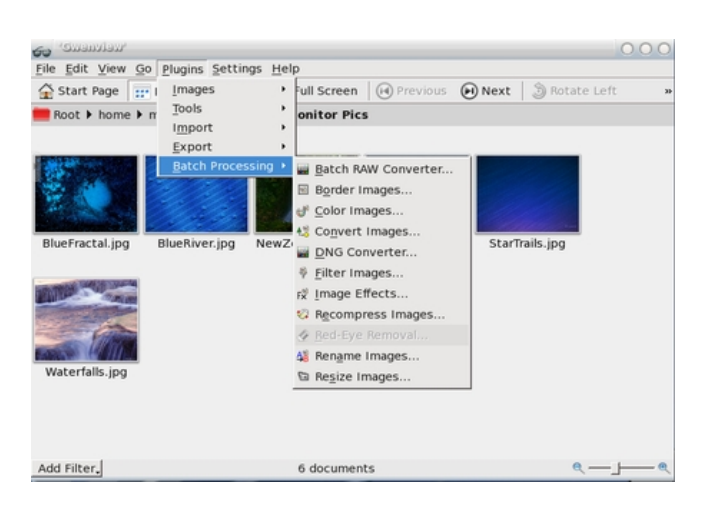

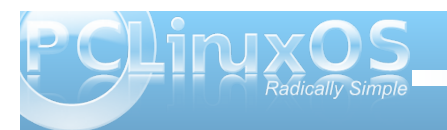

### **DigiKam**

DigiKam is a full-featured program, allowing you to transfer photos from your digital camera to you computer, then organize and edit them as well. Like Gwenview, it's a KDE graphics viewer and editor, and it also has a lot of KDE library dependencies. When you open digiKam for the first time, you will be asked a series of questions regarding setup and how you want newly imported images handled by the program. Then you will get the following window, plus a Tip of the Day.

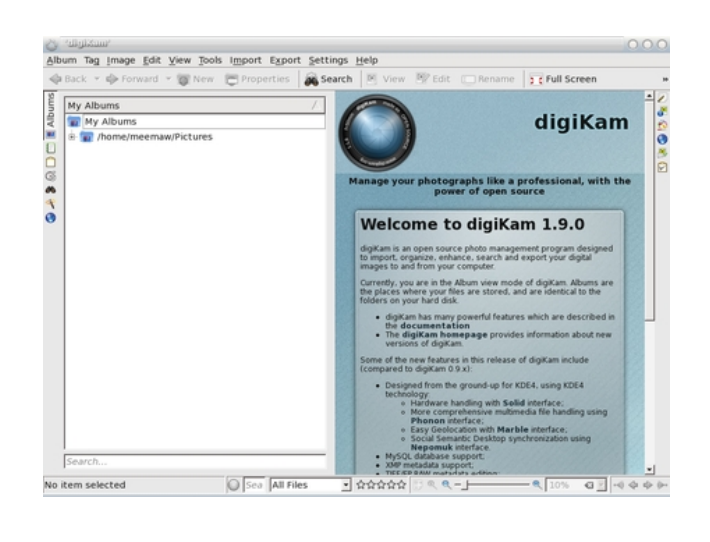

digiKam has many image manipulation tools. You can create a calendar or edit your photos (including red-eye removal.) You can also search, print and email your photos (center top).

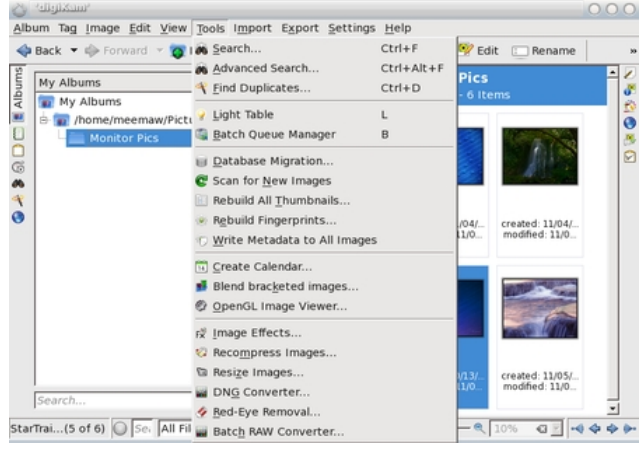

As you can see, the **Image** menu has even more tools (rotate, flip, convert to black & white, print, email, rename and even move to trash).

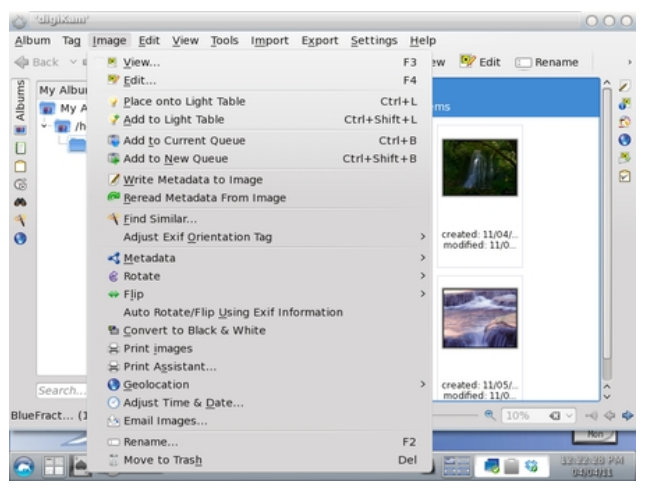

I was curious about the entry in the Image menu 'Place onto Light Table', which I had never seen

before. You can choose one or more pictures and place them on the light table. From there you can manipulate them further.

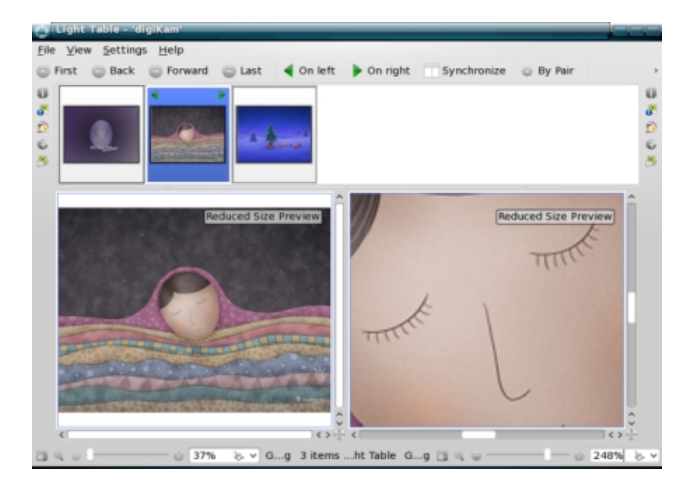

Unchecking 'Synchronize' in the tool bar, you can zoom in on an aspect of your picture. Going to **File > Edit** gives you yet another window where all the editing tools are located. I put a frame around this image.

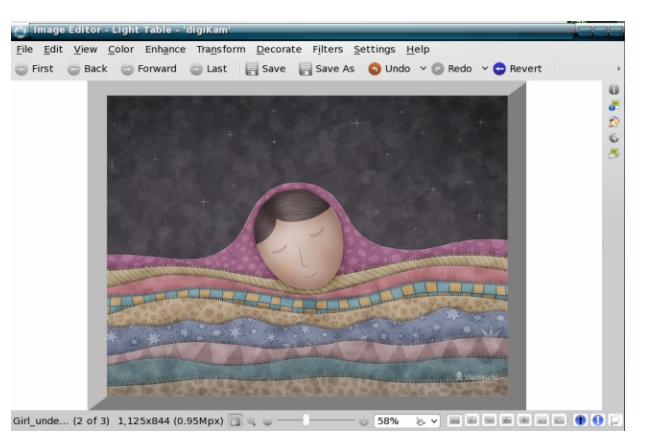

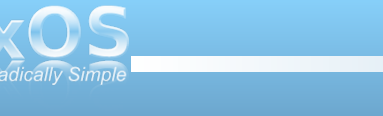

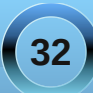

### **Picasa**

Picasa is Linux, Mac & Win compatible, with lots of editing and viewing options. When you first open it, Picasa will, by default, scan your entire computer or some selected folders to build a database of photos. If you add a new folder to your /home, you can add that folder to Picasa to include those photos in your database. You will have a sidebar that will include all your scanned directories.

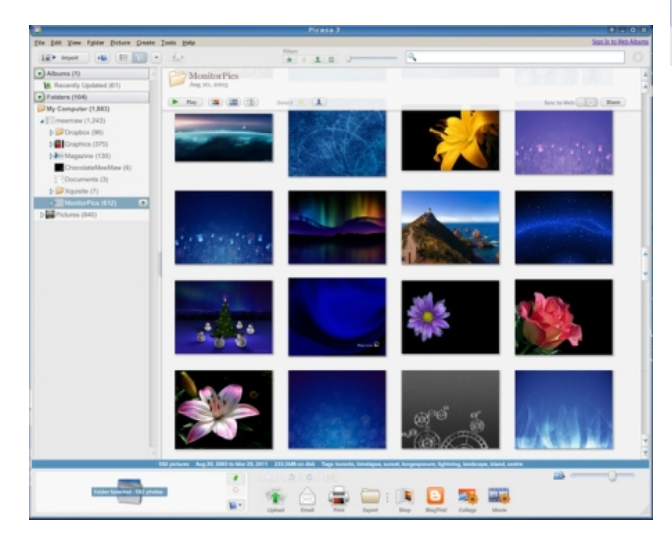

If you choose a photo to edit, it will show in a window with a tabbed section on the left. The three tabs are in the illustration which follows (center top):

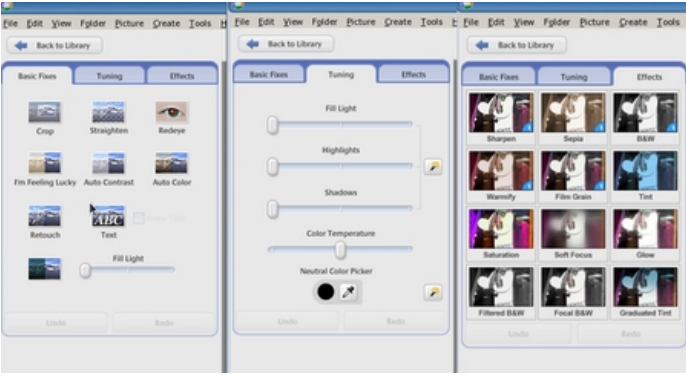

As you can see, there are many ways you can edit your photos. You can also export, print or email them, and also post them to websites and make a collage with them.

Picasa is a very complete program. It is designed to keep your photos scanned and organized, not only by folder, but by date. If you wish, you can disable the setting where it opens and immediately scans for new photos by clicking **Tools > Folder Manager**. From there, you can choose Scan once, Scan always, or Remove from Picasa for each folder. My personal preference is to choose for myself when I want my folders scanned, so many of mine say Remove from Picasa.

### **XnView**

The first thing I discovered about XnView is that there are two versions in the repo. You will find XnView (v. 1.70) and XnViewMP (v. 0.35beta). Even though it is labeled as unstable, the beta version looks much better to me. It seems to be more complete, and better arranged.

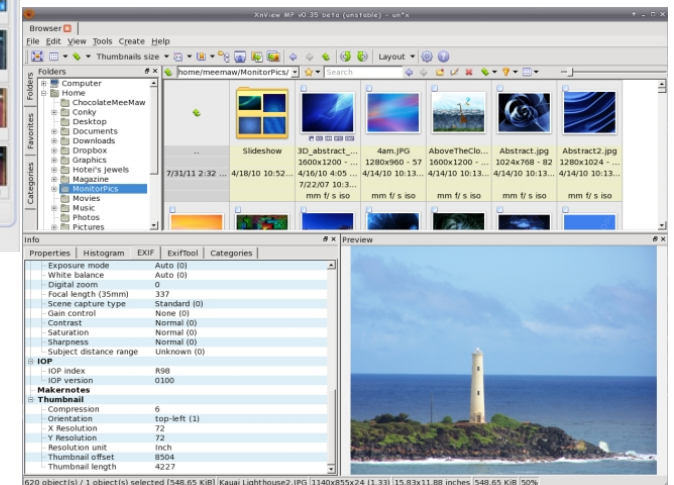

The main browser has a folder list (top left of window) along with a section showing the thumbnails in whatever folder you have highlighted (top right). When you choose a photo, you will see a larger version of it (lower right of window), along with all sorts of information to the left of the photo (above).

If you don't like the way the windows are arranged, go to **View > Layout** and choose one you like better. Notice in the layout on the next page, the Info tab is with the Preview tab at the right edge of the window.

**33**

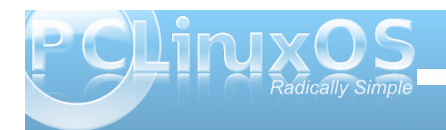

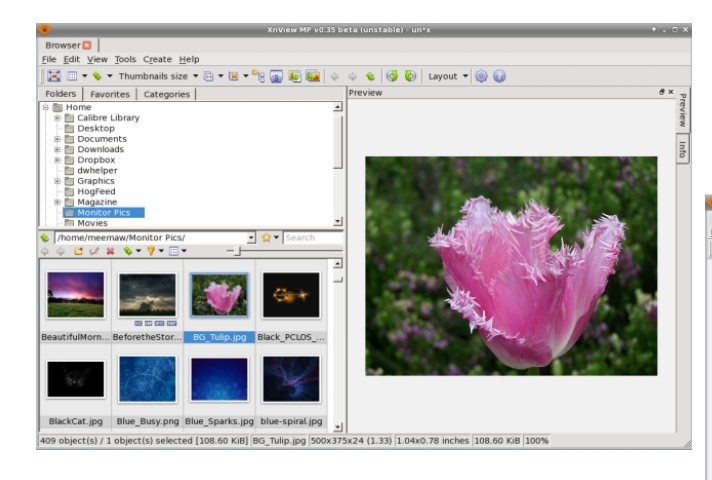

The menu bar and toolbar are under the area for tabs across the top. The tools are Fullscreen, View As.... (Thumbnails only or thumbnails with labels or icons, etc), Sort By (Name Date, Size...., Thumbnail size (You can choose different sizes to view) , Ratings and Colors (to rate or color-code your pics), Category (can sort people from flowers, for example), Show files in subfolder, Capture, Export, Batch Convert, Back, Forward, Up (to a higher directory), Rotate Counterclockwise, Rotate Clockwise, Layout save, Settings and About.

XnView MP v0.35 beta (unstable) - un\*:

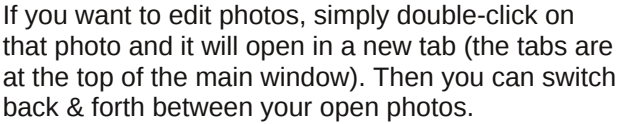

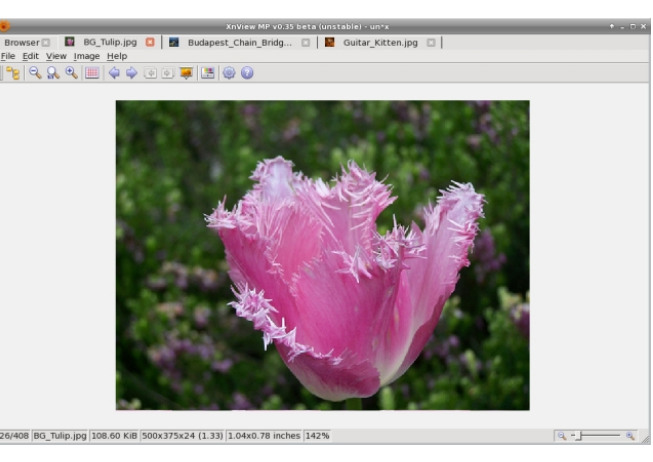

The menu is different now and also includes all the tools for editing your photo.

Going back to the browser tab and clicking **Tools > Capture** or clicking the

camera icon on the toolbar, you are able to take a screenshot of whatever you want.... except for an XnView window!

When you configure your capture parameters and click OK, the whole XnView window disappears until the screenshot is finished and then it reappears with your screenshot (right).

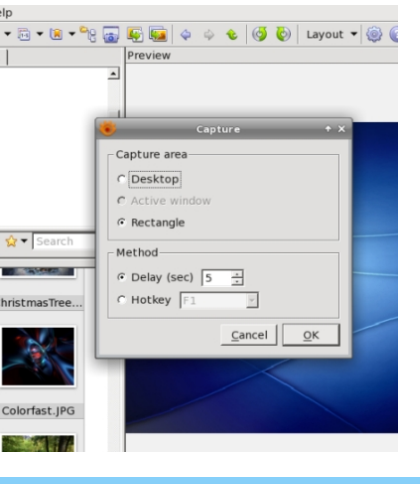

In this five-part series, I have covered twenty-four photo viewers, from some that are simple viewers up to those that import and export your photos from different sources, edit and catalog your photos and make posters, calendars, collages and albums. I hope you have found one or two photo viewers that fit your needs. From all those covered, I'm sure the choice wasn't easy, as I'm still experimenting myself!

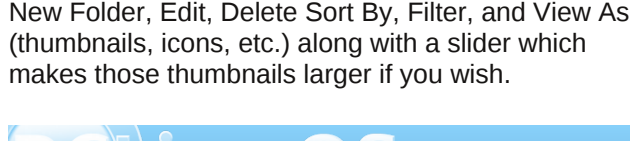

Also notice that there is a separate toolbar above your icon group on the left. You have Back, Forward,

**E**  $\mathbb{E} \oplus \mathbb{E} \setminus \mathbb{E}$   $\mathbb{E} \setminus \mathbb{E}$  . Thumbnails size  $\mathbb{E} \oplus \mathbb{E} \setminus \mathbb{E} \setminus \mathbb{E}$   $\mathbb{E} \setminus \mathbb{E} \setminus \mathbb{E} \setminus \mathbb{E}$   $\mathbb{E} \setminus \mathbb{E} \setminus \mathbb{E} \setminus \mathbb{E}$ 

Browser<sup>2</sup>

File Edit View Tools Create Help

## **Game Zone: FarmVille, FrontierVille, Game Zone: FarmVille, FrontierVille, Pioneer Trail & Other Zynga Games Pioneer Trail & Other Zynga Games**

### <span id="page-34-0"></span>**by Patrick G Horneker (phorneker)**

While this article does not have to do specifically with PCLinuxOS, it does tell about online gaming using PCLinuxOS. The games I am talking about require a Facebook account, and work with any laptop, desktop, tablet, or smartphone, not just systems that run on PCLinuxOS.

However, the Zynga games look pretty good under PCLinuxOS, whether you use Firefox, Chromium, or Opera. (These are the browsers supported by Facebook.) Zynga's support pages assume everyone is running Windows, and the games require Adobe Flash Player be installed. Fortunately, Adobe Flash Player can be installed from Synaptic, if you do not already have it installed. (You only need the **flash-player-plugin** package to play the games.)

*Note: I have not tested Facebook with any of the*

*libswfdec packages*.

Here is a partial screenshot from Farmville (right). For privacy reasons, I clipped the portion of the screenshot that had Farmville "friends" of whom I play the game with. Also, note the comment I made in this graphic.

As one could guess, Farmville is a game

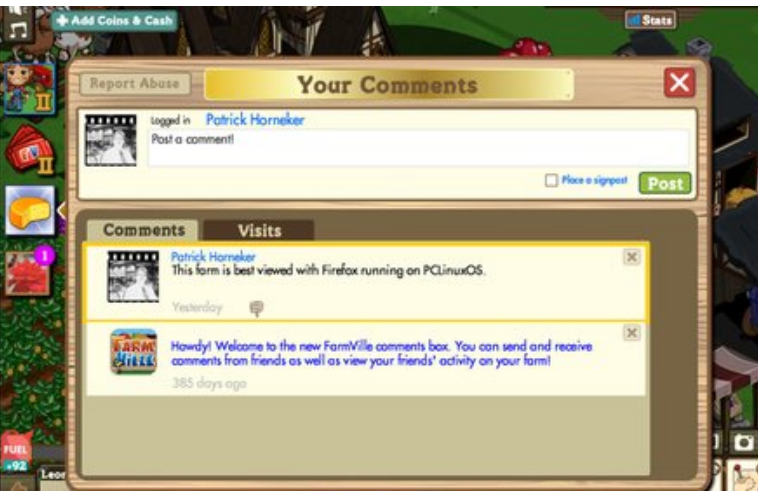

that somewhat simulates farming, in the sense that you raise farm animals and grow crops, which you can then sell, trade for fuel, or make all kinds of items for use on your farm, as well as your "neighbors" farms.

Among buildings that can be placed on a farm are bakeries, horse barns, dairy farms, silos, nursery barns (to raise calves and foals), chicken coops, pig pens, sheep pens, and more. As of this writing, you can now raise wildlife in sanctuaries.

As if that were not enough, there are missions to fulfill, co-op jobs, and some other rather silly tasks to complete. In this screenshot, I have planted a field of potatoes. As we can see here, this is what a typical farm in Farmville looks like. Do you care to guess where my avatar is on this screenshot?

Enough on Farmville. Frontierville and Pioneer Trail (recently combined to function as one game) are based on how people settled in the Old West between the end of the American Civil War to the Roaring Twenties.

On the next page, the image shows Frontierville as it looks under PCLinuxOS. Here, you actually build a settlement by clearing grass, wildflowers, rocks, cacti, and skulls. You can chop down oak and pine trees, plant new trees of various kinds, build cabins,

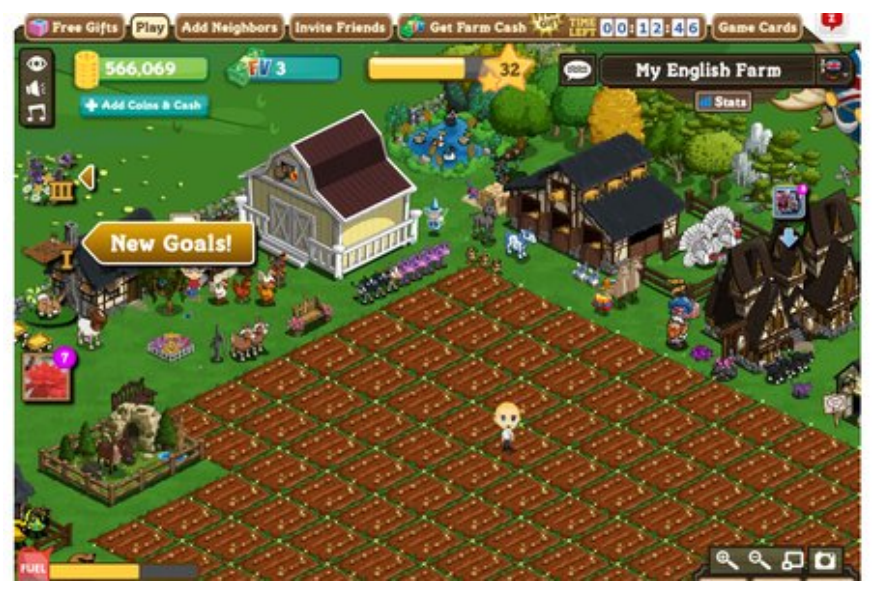

general stores, saloons, cabins, and other useful structures.

While building your settlement, you will come across many surprises, including the number of missions that need to be completed (some of them have time limits), bears that appear after chopping down large

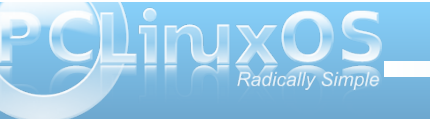

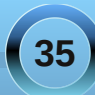

whhv/ ir { hv diwhuihhqlqj f klf nhqv dqq j hhvh/ j ur xqgkr j v diwhukduyhvwlqj vr p h f ur sv +wkh| gr qmw mxvwwhoxv wkh z hdwkhur q I heuxdu| 5qg,1

I r up r vwdf wlylwlhv/ r qh xqlwr i hqhuj | lv f r qvxp hg dv z h f da vhh la wklv vf uhhavkr w1

Dovr / z khq | r x vwduwsod| lqj I ur qwlhuylooh / | r x duh vlqj oh 1\ r x j hwwr f r qilj x uh wkh or r n r i | r xudydwdu1 \ r x z louhf hlyh p hvvdj hv iur p | r xuildqf hh/ diwhu vhohf whg p lvvlr qv duh f r p sohwhg1Diwhu| r x kdyh f r p sohwhg ir xup lvvlr qv z khuh p hvvdi hv duh uhf hlyhg/ | r x z lookdyh exlows | r xuvhwohp hqww wkh sr lqwz khuh | r x f udiwidqf | f or wklqj / kdyh d f delq dqg d j hqhudovwr uh/ j ur z q d ihz f ur sv/ dqg kdyh udlyhg vr p h idup dqlp dov/  $\frac{1}{x}$  r xuvsr xvh z loop

 $d$ ulyh1\ r x f dq f r qilj xuh | r xuvsr xvh wkh vdp h z d| | r x f r qilj xuh | r xudydwdu/ z lwk wkh h{dp soh vkr z q lq wklv vf uhhqvkr w

With the p dq | p r uh j dp hv ] | qj d kdv dydlodeoh ir u SFOqx{RV xvhw +dqg hyhu| r qh hovh r q I df her r n, wr sodl 1 W j hwwkh p r vwr xwr i  $w$ khvh j dp hv/ $|rx|z|$ qhhg wr sxuf kdvh j dp h f dugv iur p vhohf wuhwollohuv vxf k dv EhvwEx| / Wduj hw/ J dp hVsr w/ dqg FYV Skdup df | 1Wkhvh

f dugv duh uhghhp hg dw]  $|$  qj dm z hevlwh 1

With duh wz r w| shv rif xuuhqf | lq hdfk riwkh j dp hv=f r lqv dqg f dvk1\ r x uhghhp f dugv wr dgg f dvk wr | r xuj dp h1Ghshqqlqj r q wkh j dp h/ | r x p d| hduq f dvk e| f r p sohwlqj f huwdlq ohyhov r i wkh j dp h1Fr lqv duh j hqhudo| hduqhg e| sod| lqj wkh j dp h/ exwz khq lwf r p hv wr wkh Pdunhwv lq wkh j dp h/ p r vwlwhp v lq wkh j dp hv duh sdlg ir uz lwk  $f$  dvk1 $\lambda$  r x  $f$  dq vhh z khuh  $| \cdot |$  qi d p dnhv lw p r qh $| \cdot |$ 

Wkdwz lwkvwdqglqj / li | r x kdyh qr wkdg d f kdqf h wr wu| r xwvr p h r i wkhvh j dp hv/dqg duh r q l df her r n/ lwlv z hopz r uwk with hqwhuwdlqp hqwydoxh/ hyhq ir u SFOqx{RV xvhw1

## <span id="page-36-0"></span>**Disclaimer**

- 1. All the contents of The PCLinuxOS Magazine are only for general information and/or use. Such contents do not constitute advice and should not be relied upon in making (or refraining from making) any decision. Any specific advice or replies to queries in any part of the magazine is/are the person opinion of such experts/consultants/persons and are not subscribed to by The PCLinuxOS Magazine.
- 2. The information in The PCLinuxOS Magazine is provided on an "AS IS" basis, and all warranties, expressed or implied of any kind, regarding any matter pertaining to any information, advice or replies are disclaimed and excluded.
- 3. The PCLinuxOS Magazine and its associates shall not be liable, at any time, for damages (including, but not limited to, without limitation, damages of any kind) arising in contract, rot or otherwise, from the use of or inability to use the magazine, or any of its contents, or from any action taken (or refrained from being taken) as a result of using the magazine or any such contents or for any failure of performance, error, omission, interruption, deletion, defect, delay in operation or transmission, computer virus, communications line failure, theft or destruction or unauthorized access to, alteration of, or use of information contained on the magazine.
- 4. No representations, warranties or guarantees whatsoever are made as to the accuracy, adequacy, reliability, completeness, suitability, or applicability of the information to a particular situation.
- 5. Certain links on the magazine lead to resources located on servers maintained by third parties over whom The PCLinuxOS Magazine has no control or connection, business or otherwise. These sites are external to The PCLinuxOS Magazine and by visiting these, you are doing so of your own accord and assume all responsibility and liability for such action.

#### **Material Submitted by Users**

A majority of sections in the magazine contain materials submitted by users. The NEW PCLinuxOS Magazine accepts no responsibility for the content, accuracy, conformity to applicable laws of such material.

#### **Entire Agreement**

These terms constitute the entire agreement between the parties with respect to the subject matter hereof and supersedes and replaces all prior or contemporaneous understandings or agreements, written or oral, regarding such subject matter.

# **Screenshot Showcase**

### ENOGUL GOOGXS BRBBBBB 20000-30 65

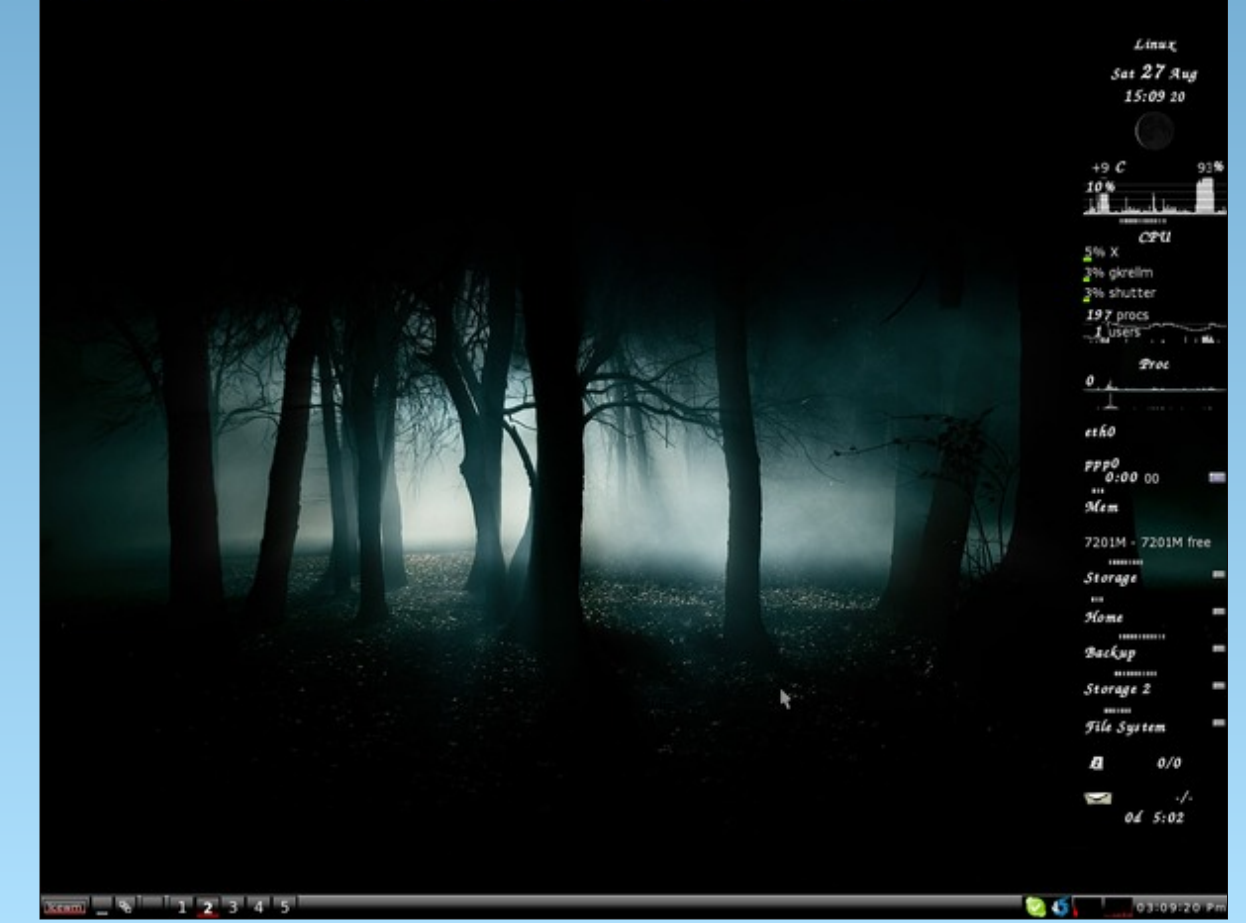

*Posted by longtom, August 27, 2011, running IceWM.*

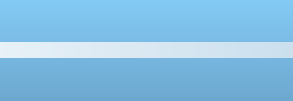

<span id="page-37-0"></span>e| GduuhoMr kqvwr q +gmkqvwr q,

Olqxv W wdogv vdlg lg 4<<6=% 6; 9EVG kdg ehhq dydlodeoh z khq Lvwduwhg r q Olqx{/ Olqx{ z r xog sur eded qhyhukdyh kdsshqhq1%QhwEVG wrn lw urwiup wkh r ulj lqdoXFE +Xqlyhwlw ri Fdolir uqld dwEhunhoh|, 716EVG1yld wkh Qhw25 uhohdvh/dqg iur p 6; 9EVG1Lwz dv wkh vhf r qg r shq vr xuf h EVG ghvf hqqdqwwr eh ir up do uhohdvhg/ diwhu6; 9EVG1 Wh QhwEVG sur mhf wz dv ir xqqhq el Fkulv Ghp hwir x/ Wkhr ah Uddaw Dadp J odvy dag Fkduohv P1Kdqqxp 1Lq 4<<7/ ir uglvsxwhg uhdvr qv/ Whar gh Uddgwohiwwkh sur mhf wtKh odwhuir xqghg d qhz sur mhf w/ RshqEVG/ iur p d ir unhg yhuvlr q r i QhwEVG 413 qhduwkh hqg r i 4<<81I uhhEVG z dv ir up hg odwhuz lwk d ir f xv r q wkh l6; 9 SF sodwir up 1

I uxvwudwir q z lwk wkh t x dolwir i sdwfkhv lq wkh z log dqg wkh lgdelow wr j hwsdwf khv lgf oxghg lg 6; 9EVG ohg wr wkh ir xqglqj r i wkh QhwEVG sur mhf wlq 4<<61 QhwEVG\*v r ulj lqdoir f xv z dv t xdowl dqq duf klwhf wxuh lqghshqghqf h1Vlqf h wkhq/ lq dgglwlr q wr wkh p dq| ghyhor sp hqw z lwklq wkh sur mhf w QhwEVG kdv  $\ln$  sr uwhg f kdqj hv iurp r wkhuvr xuf hv/lqf oxqlqj 717EVG Olwh1Wkh QhwEVG vr xuf h f r gh uhsr vlwr u| z dv hvwdedwkhg r q P duf k 54/ 4<<6/ dqg wkh iluvw r iilf Idouhohdvh/ Qhw $EVG$  31; / z dv p dgh lg Dsulo 4<<61Wklv z dv ghulyhg iur p 6; 9EVG 314 soxv wkh yhwlr a 31515 xar iilf ldosdwknlw z lwk yhyhudo sur judp v iur p wkh Qhw25 uhohdvh p lvvlqj iur p 6; 9EVG uh0lqwhj udwhg/ dor qj z lwk ydulr xv r wkhu lp sur yhp hqwv1Wkh iluvwp xowl0sodwir up uhohdvh/  $Q$ hw $E$ VG 413/ z dv p dgh lq Rf wr ehu4<<71Lq 4<<; / QhwEVG 416 lqwur gxf hg wkh snj vuf sdf ndj hv f  $r$  ochf wir q $1$ 

Dv wkh sur mhf w\*v p r wr +%Ri f r xuvh lwuxqv QhwEVG%, vxj j hvw/ QhwEVG kdv ehhq sr uwhg wr d oduj h qxp ehur i 650dqg 970elwduf klwhf wxuhv1Wkhvh udqj h iurp YD[ p lqlf r p sx whu wr Sr f nhw SF SGDv1 QhwEVG vxssr uw 8: kdugz duh sodwir up v +df ur vv 48 gliihuhqwsur f hvvr uduf klwhf wxuhv,1Wkh nhuqhodqg xvhuodqg ir uwkhvh sodwir up v duh doexlowiur p d f hqwudoxqlilhg vr xuf h0f r gh wuhh p dqdj hg e| FYV1 Fxuhqwo / wkh QhwEVG nhughouht xluhv wkh suhvhqf h r i dq  $PPX + p$  hp r u| p dqdj hp hqwxqlw lq dq| j lyhq wduj hwduf klwhf wxuh1

QhwEVG\*v sruwdelolw| lv dlghg e| wkh xvh ri kdugz duh devwudf wir q odl hulqwhuidf hv ir uor z 0 ohvho kdugz duh df f hvv/ vxf k dv exv lqsxw2r xwsxwr uGP D1Xvlqj wklv sr undelowl od| hu/ ghylf h gulyhuv f dq eh vsolwigwr % df klqh0qqhshqqhqw%dqq % df klqh0ghshqqhqw% f r p sr qhqw1Wklv door z v d vlqj oh qulyhuwr eh hdvlo xvhg r q vhyhudosodwir up v e| klglqj ghwdlov r i h{df wo| kr z wkh gulyhudf f hvvhv wkh kdugz duh/ dqg dovr uhgxf hv wkh dp r xqwr i z r un qhhghg wr sr uwlwwr d qhz duf klwhf wxuh1

While had a guide of view of the U.S. The building we can use the U.S. of the U.S. and the U.S. control of the U.S. control of the U.S. control of the U.S. control of the U.S. control of the U.S. control of the U.S. contro z khwkhuwkdwf dug lv lq d SFLvor wr q dq ID065/Doskd/ Sr z huSF/ VSDUF/ r ur wkhuduf klwhf wxuh z lwk d SFL exv1Dovr / d vlqi oh quyhuir ud vshf lilf ghylf h f dq r shudwh yld vhyhudogliihuhqwexvhv/ ir uh{dp soh LVD/ SFL/ SF f dua/ hwf hwhud1

Gr z qor dg wkh LVR ir u6; 9 duf klwh f wa uh iur p khuh 1 \ r x f dq dovr gr z qor dg d wr uuhqwiloh iur p [khuh1L](ftp://iso.netbsd.org/pub/NetBSD/iso/5.1/i386cd-5.1.iso.torrent)moeh xvlqj YluwxdoEr { ir uwkh lqvwdodwlr q/ z lwk 845PE r i  $UDP / 97PE$  r i ylghr  $UDP$  dqg dq;  $JE$  g| qdp lf dood vl} hg kdug gulyh1Wklv f r qilj xudwr q lv h{ whp ho j hqhur xv/ dv QhwEVG gr hvqmwuht xluh dq| z khuh qhduwkhvh qxp ehuv wr ixqf wir q z hod

Vwduwlqj z lwk wkh iluvwvf uhhq diwhuerr wlqj iur p wkh FG/ vhohf wr swlr q 41

 $Z$  h f dq vhohf wp hvvdi hv lq Hqi olvk/ I uhqf k/ J hup dq/ Sr dvk r uVsdqlvk1Lf kr vh Hqj dvk1

Lwkhq f kr vh XVCHqi olvk ir uwkh nh| er dug w| sh1Qh{ w Lf kr vh wr lqvwdoo QhwEVG wr kdug gulyh1

## **Alternate OS: NetBSD, Part 1**

#### Machine Devices Help

elcome to susinst, the NetBSD-5.1 sustem installation tool. This Welcome to sysinst, the NetBSD-5.1 system installation tool. This<br>menu-driven tool is designed to help you install NetBSD to a hard disk, or<br>upgrade an existing NetBSD system, with a minimum of work.<br>In the following menus  $\ldots$  ) to select an If you booted from a floppy, you may now remove the disk. Thank you for using NetBSD!

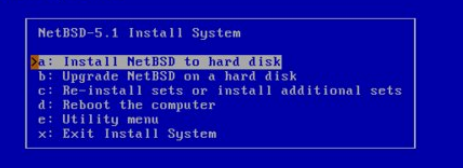

 $\bigcirc$   $\mathcal{O}$   $\mathcal{P}$   $\Box$   $\Box$   $\bigcirc$   $\Box$  Right Ctrl  $\bigcirc$ 

Next, we are warned to backup any data on the hard drive, and we are informed of the steps that will be taken to install NetBSD to hard drive.

#### Machine Devices Help

You have chosen to install NetBSD on your hard disk. This will change<br>information on your hard disk. You should have made a full backup before<br>this procedure! This procedure will do the following things:<br>a) Create new BSD

- 
- 
- 

(After you enter the partition information but before your disk is changed,<br>you will have the opportunity to quit this procedure.)

#### Shall we continue?

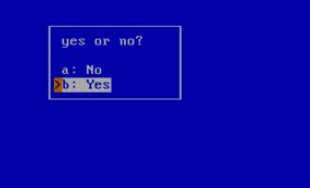

#### **9009□□ © ® Right Ctrl**

The installer found only one hard drive, the VBOX HARDDISK. Next, we are offered the choices of a full installation, a minimal installation or a custom

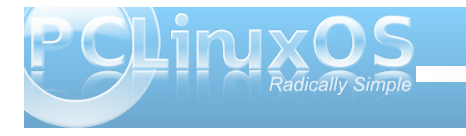

installation. I chose the custom installation, as it will offer the choices of package installation. We certainly want an X server. Shown below are the X11 packages I chose.

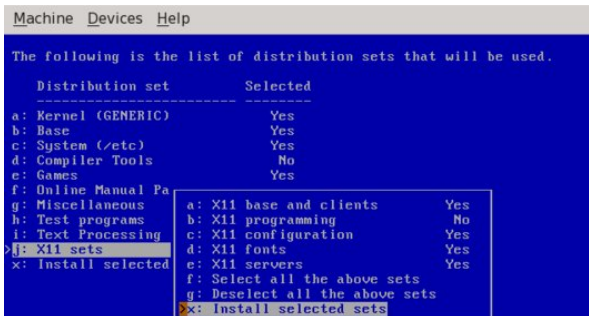

Next, we are shown the disk geometry, consisting of the BIOS disk number, the number of cylinders, heads, sectors, and the disk size. We can either accept the given disk geometry, or choose to edit the disk's parameters by hand. The values were correct, and I accepted them. In the screen shown below, we are offered the choice of editing the MBR partition table or using the entire disk. I chose to edit the MBR partition table. Using the entire disk will result in no swap partition being created.

#### Machine Devices Help

We are now going to install NetBSD on the disk wd0.

NetBSD requires a single partition in the disk's MBR partition table, this is<br>split further by the MetBSD disklabel. MetBSD can also access file systems<br>in other MBR partitions.

If you select 'Use the entire disk' then the previous contents of the disk if you seriest use the entire aix then the previous contents of the entire disk.<br>If you want to install more than one operating system then edit the filisk.<br>If you want to install more than one operating system then edit t

A few hundred MB is enough for a basic installation, but you should allow n rew mumereu no is enough for a pasit instantion, i<br>extra for additional software and user files.<br>Allow at least 5GB if you want to build NetBSD itself.

> Which would you like to do? >a: Edit the MBR partition table : Use the entire disk

> > $\bigcirc$   $\bigcirc$   $\bigcirc$   $\bigcirc$   $\bigcirc$   $\bigcirc$  Right Ctrl

At this point, a primer on BSD disk labels would be in order. In Linux terms, there can be many disk partitions on any given hard drive. The first four can be designated as primary partitions, but any number higher than that must be designated as extended partitions. If there are extended partitions, there can only be as many as three primary partitions. The last used primary partition becomes the container for all the extended partitions. For example, if we have two primary partitions, the third primary partition becomes the container for all the extended partitions. If we have three primary partitions, the

Shown here are the overall packages sets I chose to install.

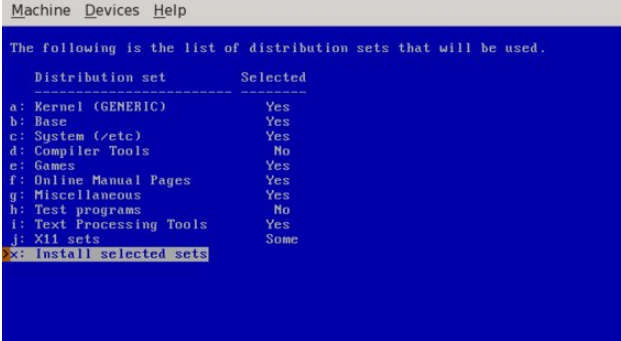

 $\bigcirc$   $\mathcal{O}$   $\mathcal{P}$   $\Box$   $\bigcirc$   $\bigcirc$   $\bigcirc$  Right Ctrl  $\bigwedge$ 

**9000 □□ 3回Right Ctrl** 

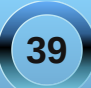

## **Alternate OS: NetBSD, Part 1**

fourth primary partition becomes the container for all the extended partitions. The extended partition numbers begin with five, then count upward.

In BSD terminology, the four primary partitions are called "slices". There can only be four slices, and no more. The slices are further subdivided into BSD partitions. This will explain why we see four predesignated disk slots for use in the next screen. I chose to create one slice consisting of the entire hard drive which will hold all the NetBSD partitions within it.

#### Machine Devices Help Machine Devices Help We now have your BSD-disklabel partitions as<br>This is your last chance to change them. NetBSD uses a BSD disklabel to carve up the NetBSD portion of the disk into<br>multiple BSD partitions. You must now set up your BSD disklabel. You can use a simple editor to set the sizes of the NetBSD partitions, or<br>keep the existing partition sizes and contents. Start MB End MB Size MB FS type Newfs Mount Mount point 7168 FFSv2 Yes  $Yes$  / ou will then be given the opportunity to change any of the disklabel fields. 2168  $8191$ <br> $8191$ 1023 swap<br>8191 NetBSD partition The NetBSD part of your disk is 8191 Megabytes. A full installation requires<br>at least 288 Megabytes without X and at least 338 Megabytes if the X sets are<br>included. 8192 Whole disk 0 unused Show all unused partitions Change input units (sectors/cylinders/MB) Choose your installation x: Partition sizes ok >a: Set sizes of NetBSD partitions Use existing partition size  $\bigcirc$   $\bigcirc$   $\bigcirc$   $\bigcirc$   $\bigcirc$   $\bigcirc$  Right Ctrl  $\bigcirc$   $\circ$   $\sigma$   $\bigcirc$   $\circ$   $\sigma$  Right Ctrl

Machine Devices Help

#### Machine Devices Help

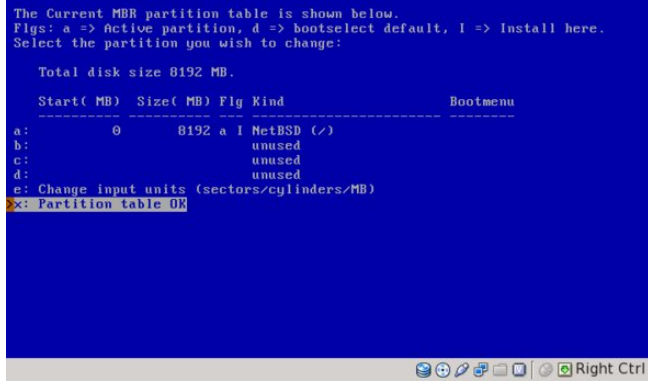

Next, we are asked whether to update the MBR to the latest version of the NetBSD bootcode. Because NetBSD will occupy the entire disk, I chose to install the bootloader. The following screen explains the BSD disklabel and gives an approximation of how little disk space will actually be required. I chose to set the sizes of the partitions (center top).

The traditional method is to use the first partition, or a, for the root, and the second one, b, for the swap area. We can then add up to twelve more partitions, each with a different mount point. I chose to keep things simple and allocated 7GB of space for the root partition and 1 GB of space for the swap partition. I chose FFSv2 (fast filesystem) as the filesystem for the root partition. You will notice that the third partition, although it is 0 MB in size, is designated as "NetBSD partition". The third partition, c, is normally the same size as the entire slice. This allows disk utilities, such as a bad block scanner, to work on the entire slice. For that reason, the third partition is usually unused as a mount point (top right).

We are next asked to enter a name for the disk. I entered NetBSD. In the next screen, we are told that nothing has been written yet, and are asked whether to proceed with the installation. In the screen below, we are asked whether to install normal or serial bootblocks. Normal bootblocks use the BIOS

console, usually a keyboard and monitor. Serial bootblocks use one of the first four COM ports.

### ould you like to install the normal set of bootblocks or serial bootblocks? Normal bootblocks use the BIOS console device as the console (usually the<br>monitor and keyboard). Serial bootblocks use the first serial port as the  $ansale$ Selected bootblock: BIOS console **Bootblocks** selection **A: Use BIOS console** Use serial port com0<br>Use serial port com1 d: Use serial port com2<br>e: Use serial port com3<br>f: Set serial baud rate Use existing bootblock  $E\times H$  $\bigcirc$   $\bigcirc$   $\bigcirc$   $\bigcirc$   $\bigcirc$   $\bigcirc$  Right Ctrl

We are then informed that the first portion of the procedure is complete. The system installer has created the disk partitions, has created the file systems and has checked the file systems for any

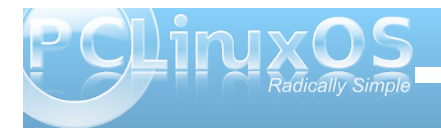

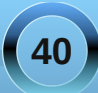

## **Alternate OS: NetBSD, Part 1**

Please choose the password cipher to use. NetBSD can be configured to use<br>either the DES, MD5, Blowfish or SHA1 schemes.

The traditional DES scheme is compatible with most other Unix-like operating<br>systems, but only the first 8 characters of any password will be recognised.<br>The MD5, Blowfish and SHA1 schemes allow for longer passwords, and s

Machine Devices Help

errors. The next step is to install the filesets. We are offered the choice of a progress bar, no indicators or a verbose listing, which is the slowest option. I chose the default option, a progress bar. We are then asked to select a source for the filesets.

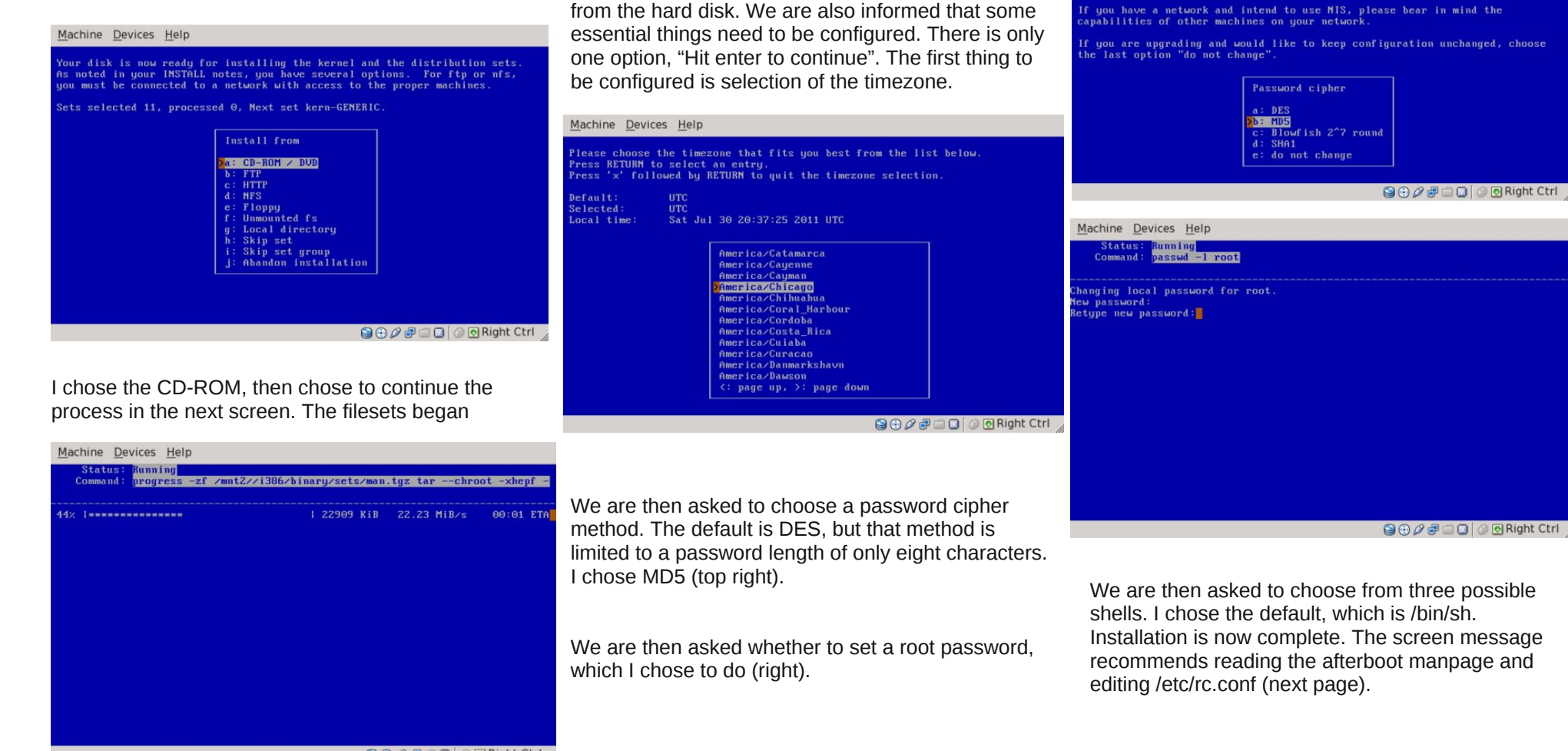

extracting from the CD-ROM and installing to the

After all filesets have been installed, another screen appears, informing us that we are now able to boot from the hard disk. We are also informed that some

hard disk.

 $\bigcirc \bigcirc \mathcal{O} \oplus \square \bigcirc$   $\bigcirc \bigcirc$  Right Ctrl

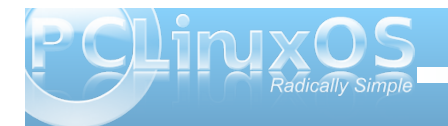

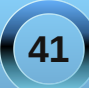

Z hoo/ wkh v| vwhp kdowhg/ exwz loother r wdiwhud nh| lv suhvvhg1Dwwklv sr lqw z h qhhg wr uhp r yh wkh FG iur p wkh yluwxdop df klqh1

Lkdyh uher r whg dqg or j j hg lq dv xvhuur r w1Dwwklv sr lqw/ wkhuh duh qr r wkhuxvhuv r q wkh v| vwhp 1Wkhuh lv d er r whuur up hvvdj h der xwkdylqj dq hp sw| kr vwqdp h1Wkdwz looqhhg or r nlqj lqwr 1

Z h duh wkhq riihuhg vhyhudop ruh lqvwdoodwlr q f kr lf hv/wr uher r wwkih f r p sx whu/wr hqwhud xwlowly p hqx r uwr h{lwwkh lqvwdodwlr q1Lf kr vh wr h{lw1Dwwkh uhvxowlqj f r p p dqg sur p sw/ Llvvxhg d vkxwgr z q f r p p dqg1

> Qh{ wp r qwk/ z h z loo or n dwf uhdwlqj d qhz xvhu/ f r qilj xulqj wkh v| vwhp / vhwlqj xs r xu[ J XL hqylur qp hqwdqg xsgdwlqi wkh v| vwhp 1

# <span id="page-42-0"></span>**FFoorruumm FFooiibblleess:: GGooooddbbyyee WWiinnddoowwss,, GGooooddbbyyee**

**5 computers in the house. No MS products. Rudge**

**I've never had M\$Windows in my home, ever. omskates**

**PCLinuxOS only. Neal**

**I run Linux only. jcolyng**

**I use PCLinuxOS on all the PC's in my house. Hootiegibbon**

**Three machines here. Linux only on all of them. jimwilk**

**PCLOS all the way Baby. AndrzejL**

**Only PCLinuxOS on my desktop. JohnW\_57**

**All of my computers are Windows free. Mac**

**I practice what I have been preaching, NO WINDOWS! YouCanToo**

**pclinuxos, which i use exclusively on desktop and laptop. jaydot**

**Been completely free of windows for about 4 or 5 yrs now. kensum71**

## **FREE at LAST**

*There was a poll in the Sandbox To see how the die was cast It wasn't meant to chide Or another OS lambaste*

*The users marked their ballots And did it really fast There was a clear cut choice And it was easy to see the contrast*

*The outcome was predictable And when all the votes were cast You could hear the roar and shouting Free! We're Free at Last*

> *We thank blarney for his poll For he's the one who asked And we all are in agreement PCLinuxOS is unsurpassed*

**PCLinuxOS exclusively in our home. aguila**

**Have only one computer. Linux Inside. marcin82**

**My home computers are Linux. Meemaw**

**Everything (three desktops, two laptops and a netbook, currently running) are PCLOS. pags**

**All Linux here. Bald Brick**

**Nuttin' but Linux since Mar. '06. weirdwolf**

**My home is a windowsfree zone. grnich**

**PCLinuxOS on all 5 puters. scoundrel**

**I have only run linux on my personal machine for the last 3 years. arkanabar**

**Two laptops and a desktop running updated PCLinuxOS. Archie**

**I am "free of Microsoft" ... don't need these %\$##@\*! bicol\_willem**

**I have two desktops plus my laptop on PCLinuxOS. Padma**

**Strictly linux on 3. smileeb**

# J RRGE\ H Z LQGRZ V/ J RRGE\ H

Wk l

Wd Wd

 $\mathsf{D}$ 

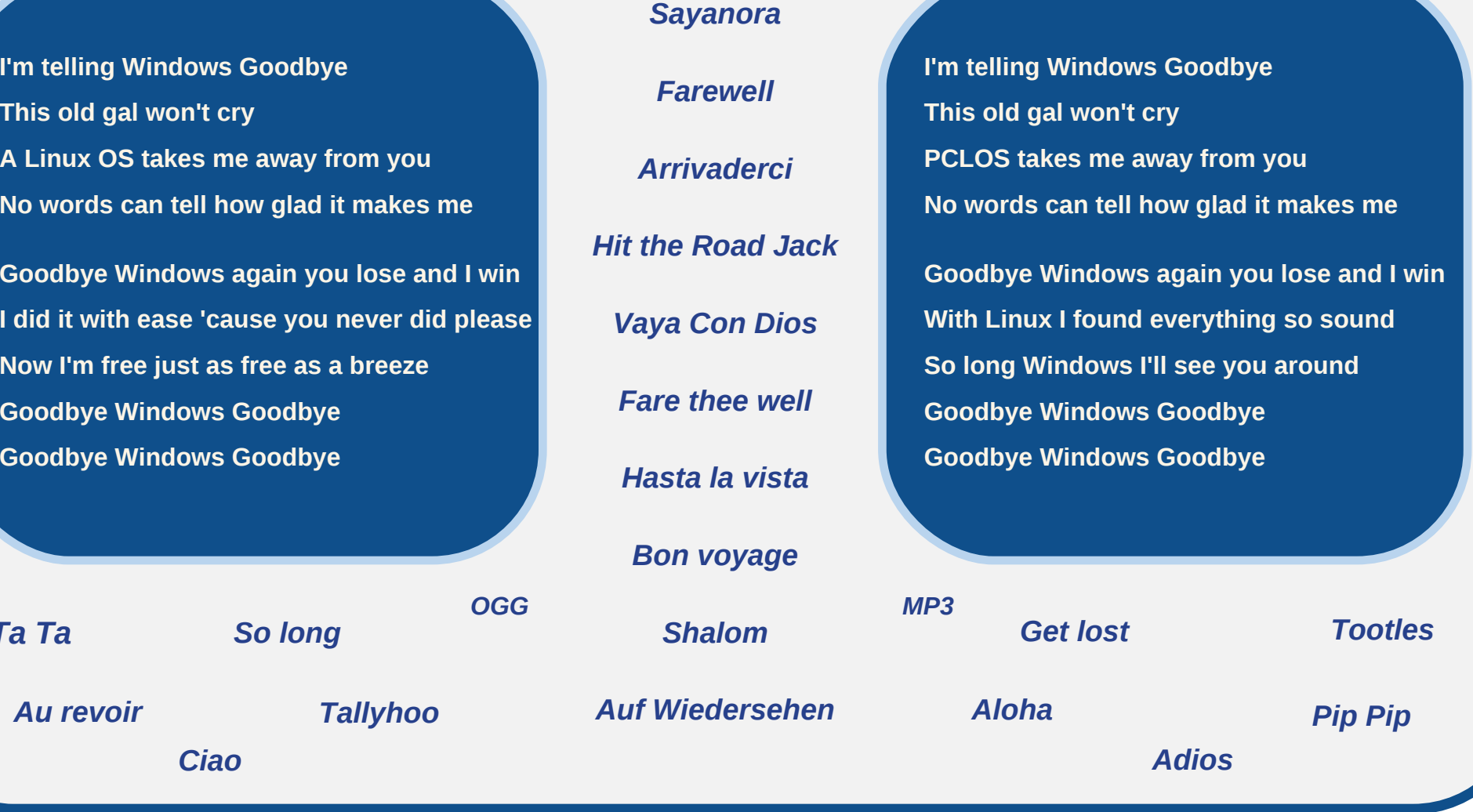

# <span id="page-44-0"></span> $X$  joepx N bl f spo QDMovyPT;  $X$  psl t qbdf Pquipot

e| Sdwulf n J Kr ughnhu +skr ughnhu,

Wilv sdvwp r qwk/ Lvwduwhg uhghyhor slqj p | z hevlwh 1L vshawwkh iluvwkdoi r i Mxol i dwkhulai xs rog  $gr f xp hqw Lk dq vw dq ir up dq | hdw/dqq$ j dwkhulqj xs r wkhuuhvr xuf hv wkdwLz dqwwr xvh ir u p | z hevlwh1Dwwkh wlp h r i wklv z ulwlqj / Lkdyh d qhz  $y$ huvlr q r i p | z hevlwh xs dqq uxqqlqj / z lwk ihz hu j udsklf v/dqq d ehwhuqhvljq1Lwlvrqdqhdw kws=2kr uqhnhuf r p / dqg lv SFOlqx{ RV0f hqwlf 1Dv L dp ghyhor slqj qhz p dwhuldoir uwkh z hevlwh/ L suhvhqwwkh qh{ wduwlf oh  $|q p| Z |$  lqgr z Pdnhuvhulhv1

Ehvlghv wkh edf ni ur xqq douhdal glvf xvvhq lq dq hduolhulvvxh/ wkhuh duh ydulr xv r swlr qv | r x f dq f r qilj xuh iur p wkh Z lqgr z Pdnhu Fr qilj xudwi q Pdqdj hu +vhohf wiur p Pr uh Dssolf dwir qv 0A Fr qilj xudwir q lq wkh vl vwhp p hqx wr odxqf k,1

 $R$ qf h wkh z lqgr z dsshduv r q wkh vf uhhq/ vhohf wwkh Z r unvsdf h wde1Wkh ir oor z lqj vkr xoo≀dsshdu⊨000000000A

Dv z h f dq vhh khuh/ wkhuh duh sohqwl r i dydlodeoh r swlr qv +vr p h r i z klf k lq p | r slglr q vkr xog qhyhueh ghdf wydwng, ir u f r gilj xudwir q r i | r xu Z r unvsdf h1Z h vkdoo j r wkur xj k hdf k r i wkhvh lq r ughudv suhvhqwhg lq wkh Fr qilj xudwir q Pdqdj hu1

J hqhudwh d qhz z r unvsdf h

Z khq | r x iluvwuxq Z lqqr z P dnhu' ir xu  $Z$  r unvsdf hv duh f uhdwhg1E | ghidxow | r x f dq f | f oh dur xqq hdf k r i wkn Z r unvsdf hv xvlqj

wkh p r x vh z khho/ r ue| f olf nlqj r q wkh duur z v r q wkh Fols1E ghidxow/ z khq | r x f | foh wr wkh odvw  $Z$  r unvsdf h/ vhohf wliqj with qh{ w $Z$  r unvsdf h z loof | f oh edf n wr wkh iluvwZ r unvsdf h1

Vhohf wiqj wkly r swir q z loo hqdeoh Z lqgr z Pdnhuwr dxwr p dwf dool f uhdwh d qhz Z r unvsdf h z khq | r x vhohf wwkh qh{ wZ r unvsdf h diwhu| r x uhdf k wkh odvw Z r unvsdf h1

Sur judp p hum Qr wh= $\vert$ r x vkr xog eh deoh wr uhf r j ql}h wkdwd olqnhg olywz dv xvhg wr lp sohp hqw wkh olywr i Z r unvsdf hv1Hdf k hohp hqwlq wkh olywlv d vhwr i wkuhh drany/ adp hold dan wr wkh suhylr xv

 $Z$  r unvsdf h/d dan wr wkh qh{ w $Z$  r unvsdf h/dqq d sr lawhuwr wkh adwd vwuxf with r i z klf k uhsuhvhaw wkh Z r unvsdf h1

Lf r q Vl}h

Z h glvf xvvhg Lf r qv lq wkh sdvwdqg wkhluixqf wir qv z lwklq Z lqgr z P dnhul Dv f r qilj xuhg lq wkh sdf ndj h  $i$ r xqq lq wkh SF $Q$ qx $\{RV$  uhsr vlwr u / lf r qv duh 97  $\{RV\}$ 97 sl{hov lq vl}h1I r up r vwr i xv/ wklv vkr xog vxiilf h ir uz kdwz h qhhq wr gr z lwk r xuSFOlqx{RV0 sr z huhg v| vwhp v +SF r uLqwhoPdf, 1

> I r usxusr vhv r i glvf xvvlr q khuh/ Lf r q uhihuv wr wkh Z lqgr z PdnhuLf r q dv glvsod| hg r q | r xuZ r unvsdf h/ dqg lf r q uhihuv wr wkh dssolf dwir q lf r q dvvlj qhq wr wh Z lggr z P dnhulf r g1

Glg  $|x \text{ and } z | rx$  f dq uhvl} h dolf r qv r q | r xughvnwr sB

Lf r qv duh doz d| v wkh vdp h lq khlj kwdv lwlv lq z lgwk +z klf k kdsshqv wr eh wkh p dwkhp dwlf doghilqlwlr q r i d vt xduh, lq  $\psi$ uhup v r i sl{hov1Z lqgrz Pdnhuvxssr uw If r q vI} hv i ur p 57 wkur xj k  $\leq$ 9 lq laf uhp haw r i hli kwsl{hov/ z lwk 97 sl{hov ehlqi wkh ghidxowir uSFOlqx{ RV1

Eh f duhixoz khq uhvl}lqj Lif r qv1Dssolf dwir q lf r qv gr qr wuhvl}h z khq | r x f kdqj h wkh Lf r q vl}h z lwk wkh Fr qilj xudwlr q Pdqdj hu1Li wkh dssolf dwlr q lf r q lv oduj huwkdq wkh Lf r q  $v$ }h/ wkh lf r q z looeh f hqwhuhq dqq f ur sshq wr ilwwkh Lf r q1

## **WindowMaker on PCLinuxOS: Workspace Options**

### <span id="page-45-0"></span>**To Start or not To Start the Dock**

This option when selected (by default) tells WindowMaker to launch the Dock when a WindowMaker session is started. Unless you have a compelling reason for not wanting the Dock displayed, this setting should be left selected.

### **Minimized Windows**

When you minimize a window in WindowMaker (by clicking on the upper left hand corner of most windows), it shrinks down to a icon on the Workspace. As configured with the PCLinuxOS installation, the icon appears only on the workspace where the application was running.

This makes sense as there is finite real estate on the bottom of the screen, namely the width of your display in pixels, and each application displays at least one icon. Icons representing running applications are displayed starting at the bottom left hand corner of your Workspace, and expand as far as the right hand corner of the Workspace. Because of this, the default setting should not really be changed.

### **Namespaces Displayed In Your Face**

As you switch between Workspaces, the name of the workspace is displayed in large type on the direct center of your screen (hence the *In Your Face* portion of the title of this paragraph). With this setting, you can select for this to be removed with the *Not Visible* setting, or you can choose from the following positions on your screen:

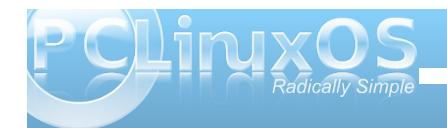

*Top of Screen* (centered) *Bottom of Screen* (centered) *Center of Screen* (the PCLinuxOS default) *Top Left Corner Top Right Corner* (right justified) *Bottom Left Corner Bottom Right Corner* (right justified)

### **Smooth Background Edges**

This applies a smooth edge to all backgrounds assigned to all Workspaces if the images need to be scaled to fit the physical screen.

### **Workspace Borders**

One of the features of WindowMaker is to be able to move Windows to adjacent Workspaces by dragging the window to the adjacent workspace. For this to happen, *Workspace Borders* need to be active. *Workspace Borders* are located at the edges of every Workspace.

The *Position of Workspace Border* option selects which edges are active as borders. You can select the *left and right* edges of the screen, the *top and bottom* edges of the screen, or you can select *all* edges of the screen.

### **Window Attraction**

It is possible to move a group of windows on the Workspace at once by dragging a window and literally collecting other windows in the group, similar to collecting metal objects with a magnet. Selecting the *Attract a Window*... option enables this feature.

### **Automatically Move Windows to Adjacent Workspaces**

The *Automatically move windows to next/prev workspace*... function, when selected allows you to move windows on your Workspace to the neighboring Workspace.

### **To Show or Not To Show Minimized Applications**

As stated earlier about minimizing applications, the application window sizes down to an Icon. There is an option to not show these Icons on your desktop. By default, minimized applications are displayed as Icons. There should be no real reason to change this setting.

### **There are Ants on My Icons**

This gimmick animates minimized applications that are selected on your Workspace, but are not showing as application windows. The animation looks like ants crawling on the edges of the Icon.

### **The Other Workspace Selector Option**

As configured for PCLinuxOS, selecting the next Workspace when you are at the last workspace will *automatically* jump you to the first workspace. This option can be disabled by deselecting this option.

## **WindowMaker on PCLinuxOS: Workspace Options**

### <span id="page-46-0"></span>**To Start or not to Start the Clip**

This option when selected (by default) tells WindowMaker to launch the Clip when a WindowMaker session is started. Unless you have a compelling reason for *not* wanting the Clip displayed, this setting should be left selected.

### **WindowMaker Can Arrange That**

This option allows WindowMaker to *automatically* arrange minimized windows at the bottom of the screen. Deselecting this option will create chaos when it comes to which icons belong to which applications.

### **Border Size Matters**

Workspace Borders have adjustable widths (from all edges of the screen) from *zero to five pixels*. Of course, setting a width of zero disables the Workspace Borders feature.

### **Pick A Corner**

As configured for PCLinuxOS, minimized windows build from the lower left hand corner. Not only can you change the corner where the Icons are placed, you can change the direction in which minimized windows are built. You can choose from the following:

*Horizontal from Top Left Corner Vertical from Top Left Corner Horizontal from Top Right Corner Vertical from Top Right Corner Horizontal from Bottom Left Corner* (the PCLinuxOS default)

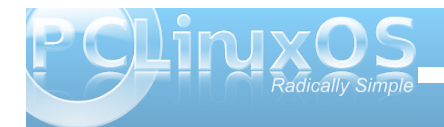

*Vertical from Bottom Left Corner Horizontal from Bottom Right Corner Vertical from Bottom Right Corner*

Next time, I shall show you the Window Handling options available for WindowMaker.

# Screenshot Showcase

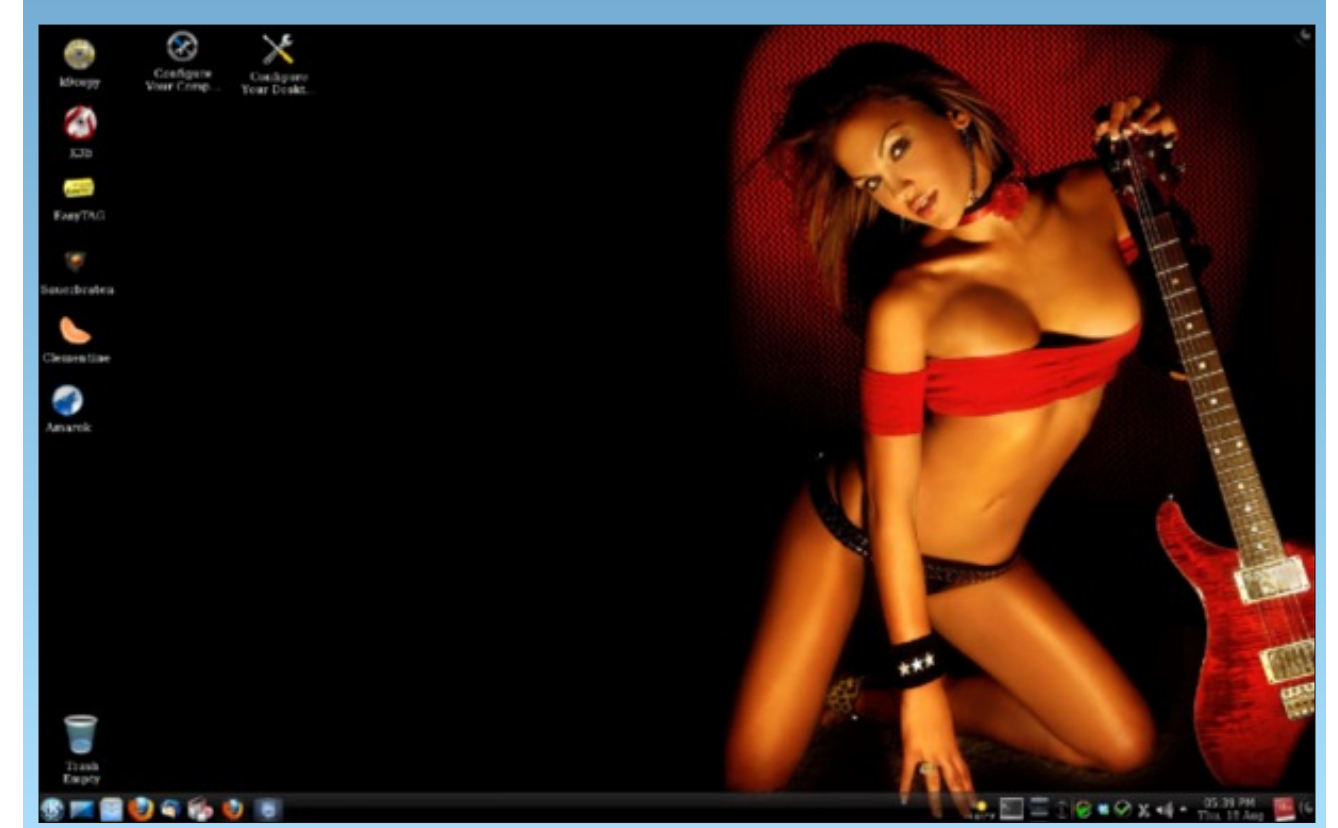

*Posted by BubbaBlues, August 18, 2011, running KDE4.*

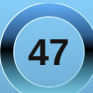

# <span id="page-47-0"></span>**TTyyppee IInn MMuullttiippllee LLaanngguuaaggeess WWiitthh SSCCIIMM**

### **By Juan Saravia (Mechatotoro)**

As it is well known, many modern languages are written with Roman letters. However, if you are a user who must type reports or create presentations in a language that employs a different writing system, you do not have to pay a lot of money to be able to produce such documents. Whether that language is Japanese, Chinese, Thai, Korean or Hebrew, PCLinuxOS has your back covered. Yes, in some simple steps, you can enable your computer to handle a wide variety of writing systems thanks to SCIM, an input method editor (IME) that interprets what you type on your keyboard and converts it to the language of your choice.

### **Installing SCIM in PCLinuxOS 2011.6 KDE**

The installation process of SCIM does not require highly-advanced skills. If you can use Synaptic and a text editor like KWrite, you are good to go. First, you launch Synaptic to retrieve the required packages and their dependencies from the PCLinuxOS repository. This is the list:

- 1. SCIM(the input method editor)
- 2. SCIM-bridge
- 3. SCIM-bridge-gtk
- 4. SCIM-bridge-qt4
- 5. SCIM-input-pad
- 6. SCIM-m17n
- 7. SCIM-tables
- 8. UIM (a multilingual library)
- 9. SCIM-UIM (a wrapper)
- 10. Fonts (fonts-ttf-japanese, fonts-ttf-korean, depending on the language that you need)

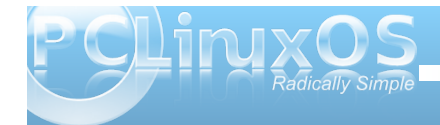

\*Note: If you need to work with Japanese, you will also want these packages:

- 1. Anthy (another Japanese IME)
- 2. SCIM-anthy (a wrapper)
- 3. Canna (one more Japanese IME)
- 4. SCIM-Canna (a wrapper for Canna)
- 5. SCIM-tables-ja (required for Japanese)

Once you have downloaded and installed all the packages, you must add some lines to a system file called i18n. To find it and edit it, click on the menu and go to More applications> Terminals>Konsole.

When you see the prompt, type the command su and enter root's password because you need root privileges to modify the file.

You must now enter the command cd etc/sysconfig and hit enter to go to the directory sysconfig, where i18n is located.

Now, you must edit the file. To do so, type kwrite in the prompt and hit enter to fire up the editing application. You will see something like this:

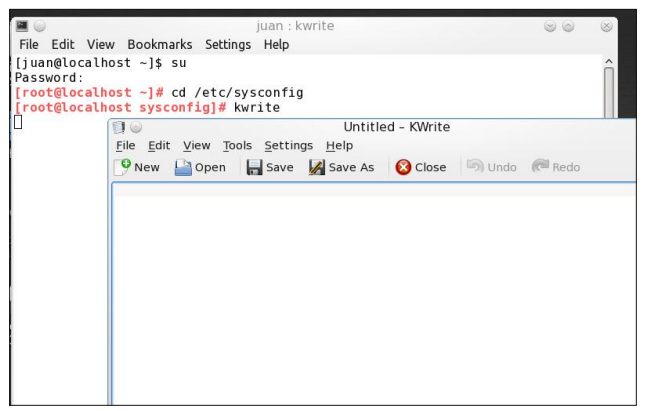

You need to open i18n, so click the "Open" button. The contents of the directory will display and you will be able to see the file there.

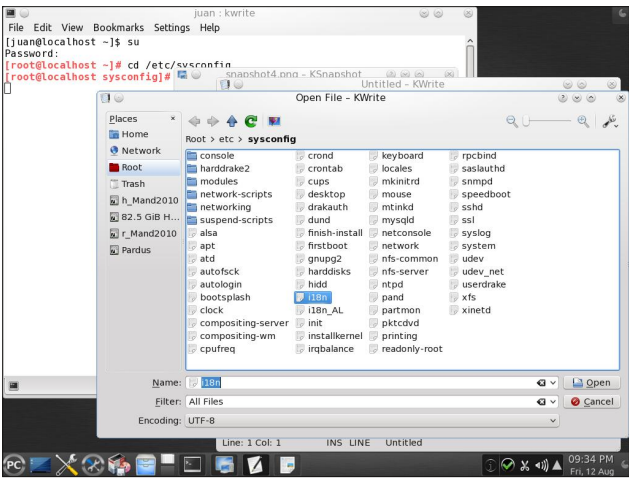

Click on it to open it. All you have to do is append these four lines to the end of the text that you see:

XMODIFIERS=@im=SCIM GTK\_IM\_MODULE=scim-bridge QT\_IM\_MODULE=xim XIM\_PROGRAM="scim d"

Simply copy/paste them so that everything looks like this:

LANG=en US.UTF-8 LC IDENTIFICATION=en US.UTF-8 LC MESSAGES=en US.UTF-8  $LC$  ALL= GDM LANG=en US.UTF-8 GP\_LANGUAGE=en XMODIFIERS=@im=SCIM GTK IM MODULE=scim-bridge QT IM MODULE=xim XIM PROGRAM="scim -d"

Vdyh wkh iloh 1Z lwk wkdwdf wlr q/ wkh lqvwdoodwlr q sur f hvv lv ilqlvkhg1 $G$  j r xwdqg edf n lq wr df wlydwh  $V$ FLP1\ r x f dq f r qilj x uh wkh lqsxwhglwr ue| j r lqj wr PhqxAPr uh dssolf dwir qv A Fr qilj xudwir q A VFLP LqsxwPhwkr g Vhwxs1

I ur qwHqgAJ or edoVhwts ohw | r x vhohf w| r xuw| sh r i nh| er dug dqg dvvlj q vkr uwtxw1

Lq LP Hqj lqh/ | r x f dq f khf n wkh er {hv wr vhohf wdv p dq| odqj xdj hv dv | r x qhhg1

```
Sdgho/ r g wkh r wkhu
                                    kdqg/ dw | r x
                                    f r qilj xuh wkh
                                    ehkdylr ur i wkh
                                    odqj xdj h wr r oedu1Lw
                                    lv d j r r g lghd wr
                                    nhhs wkh ghidxow
                                    r swlr q +pr q
                                    ghp dqgq,1Wklv
                                    z d| / \vert r x z loor qo\vertvhh wkh LP H z khq
                                    | r x z dqwwr z r un
                                    z lwk lw1
                                    Li hyhu| wklqj z hqw
                                    dv h{ shf whg/ z khq
                                    \vert r x r shq Z u whulq
                                    Oleuh Riilf h/ | r x
                                    z looeh deoh w
                                    wr j j oh wkh VFLP
                                    wr cedur q dqg rii
                                    e| suhvvlqj FWUO
                                    . VSDFH1\ r x f dq
                                    p r yh lw/ vr sodf h lw
                                    z khuh lwgr hv qr w
                                    j hwlq | r xuz d| 1Dq
                                    dgylvded sodf h w
nhhs lwlv der yh wkh v| vwhp wud| vlqf h lwz lodsshdu
wkhuh hyhu| wlp h | r x wr j j oh lwr q1
                                                              vkr uwf xwFWUQ VSDFH ruf kr r vh pHqj olvk
                                                              nh| er dugqwr wr j j oh wkh LP H wr oedur ii1
                                                              Qr wr q\phi gr hv VFLP wudqvir up | r xunh| vwur nhv z khq
                                                              | r x z r un z lwk Z ulwhu/ exwlwz lodovr shuir up lw
                                                              p dj lf lq Lp suhvv/ Vsuhdgvkhhw/ dqg hyhq dv | r x
                                                              eur z vh wkh Z he z lwk I luhir \frac{1}{2} klf k lv f huwdlqo
                                                              f r qyhqlhqw1Wkhuhir uh/ gr qr wghvsdlu/ lqwhuqdwlr qdo
                                                              xvhw r i SFOdx{RV z lwk VFLP/ | r x f dq uhf r yhuwkh
                                                              m | ri wslqi lq p dq | r wkhuodqi xdj hv hdvlo| dqg iuhh
                                                              r i f kduj h$
```
Fr qilj xulqj VFLP

 $\ln x$  kdyh vhyhudor swlr qv r q with dominisd qhowr p dnh VFLP ehkdyh dffruglqj wr | rxuqhhgv1

Dv | r x w| sh/ wkh ohwhuv wkdw| r x lqsxwz loo dxwrp dwlfdool fr qyhuwwr wkh z ulwiqj v| vwhp ri | r xu f kr lf h1Z khq | r x duh gr qh/ | r x f dq xvh wkh

<span id="page-49-0"></span>Dqvz huv w P dun V<sub>3</sub>r udg| \*v Gr xedn Wdnh=

+4, I lvk ilq gliihuhqw>+5, Prxwk gliihuhqw>+6, Hduexg<br>plwlqj >+7, I lvk pryhg xszdug>+8, Urfn plwlqj >+9,<br>Vnd sodqwgliihuhqw>+: , Zrug edoorrq gliihuhqw

Sr whng e| Udp f kx/Dxj xww4/5344/ uxqqlqj NGH71

# <span id="page-50-0"></span>**Computer Languages from A-Z: XML**

### **by Gary L. Ratliff Sr. (eronstuc)**

This is the first time in this series in which we have encountered a markup language. Perhaps the most well known markup language is HTML which is used to markup almost all the pages of the web. This stands for Hyper Text Markup Language while XML stands for Extensible Markup Language. This is a meta language which is used to define other markup languages.

To research this, article I found the book which my wife had given me many years ago, called: *XML Bible*, by Elliote Rusty Harold, published by IDG Books Worldwide in 1999. Then, I wrote the author to ask about a comment he had made concerning the lack of support in Linux at that time. He wrote back to let me know that this book was about four issues behind and that I should obtain and use XML 1.01 Bible.

As I read the text, it became obvious that much of the material was dated. Now consider that if you have been using Linux for a long time, what was the difference in the Linux you use today, and that of 1999 (perhaps at that time I was using Mandrake 7.0). It lacked many features we take for granted in today's versions, including the ability to produce sound. To do that I had to purchase a separate system from OSL which allowed me to hear sounds on the system. Nor were there any productivity suites such as OpenOffice at the early days.

The most useful feature of this volume is the example markup files provided by the included CD-Rom disc. This includes the text of the Old and New Testaments, the Koran, the book of Mormon, as well

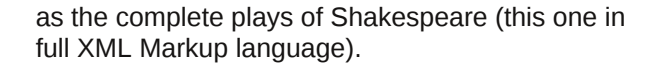

Here we see a portion of the play Hamlet, in XML markup.

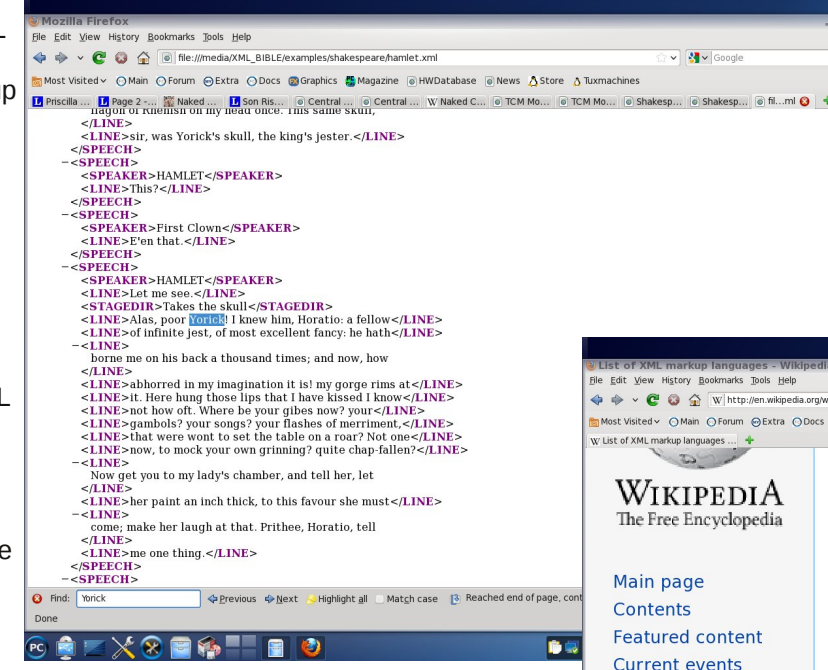

D<sub>0</sub>  $\overline{\mathbf{v}}$ 

Unlike HTML which has fixed tags, XML allows you to define your own. Then, their behavior is defined in style sheets and DTDs (Document Type Definitions). There is a language which has HTML in XML aptly named XHTML. This language defines 28 different modules, 26 of which must be included to even begin the simplest HTML document. XML is thus a

very complicated system to learn. You may choose the path I did, and pursue reading a 1200 page tome, or you may more easily rely of the references and tutorials provided on the Internet to continue your learning of the uses and correct expression of XML.

> When I first started this series I called it: *An Alphabet of Computer Languages*, the object being to provide examples of twenty-six languages one for each letter of the alphabet. Now I have mentioned that XML is used to create other markup languages. That fact is brought out by the Wikipedia article, which reveals that I might be able to just as easily write a series as *An Alphabet of XML Markup Languages*.

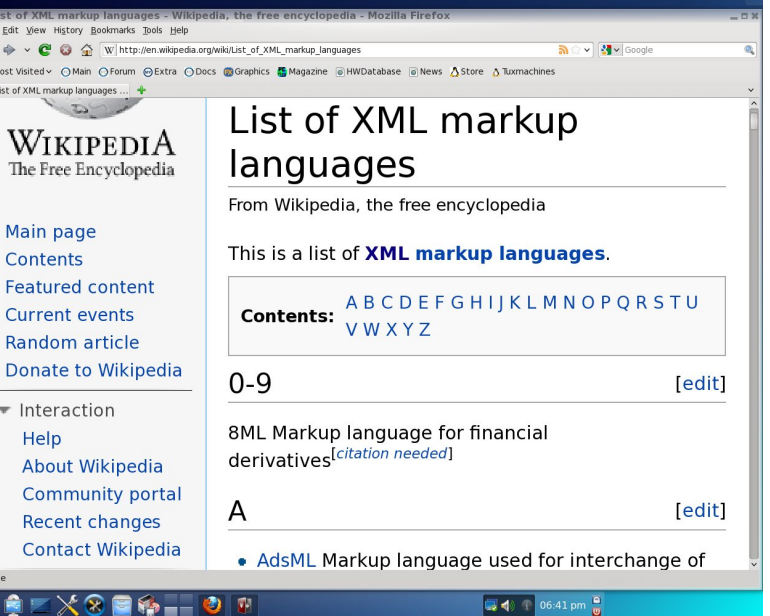

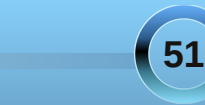

## **Computer Languages from A-Z: XML**

 $\sqrt{200}$ 

As you can see, the index has spaces for every letter of the alphabet. The article just lists the purpose of the example languages. There are several listed under each letter in almost all cases.

Currently, XML is in version 1.1. However, a version 2.0 has been proposed. Actually, version 1.0 seems to be the more widely used at this time. You need learn to use the DTD and style sheet (either CSS or CSS2.0 of XSL, an XML based style sheet, to show the proper display of the material).

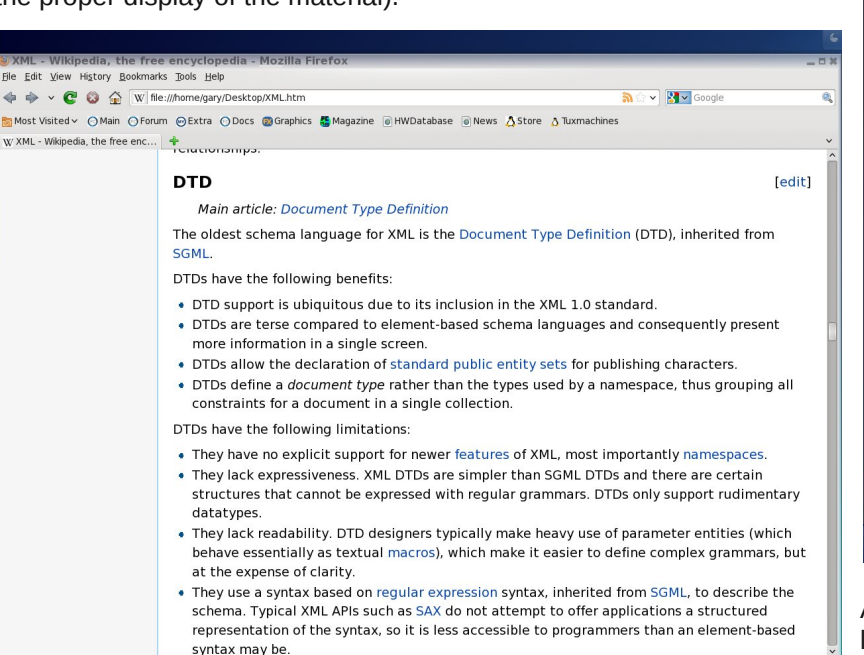

3 4 1 01:44 pm

 $\bullet = 49$ 

The above screen shot shows how the article on XML found in the Wikipedia introduces the material on using the DTD of XML.

XML, I recommend that provided by W3Schools, from which the following example page is provided: ------->

For a tutorial to

**YML Heare Mozilla Fireform** File Edit View History Bookmarks Tools Help

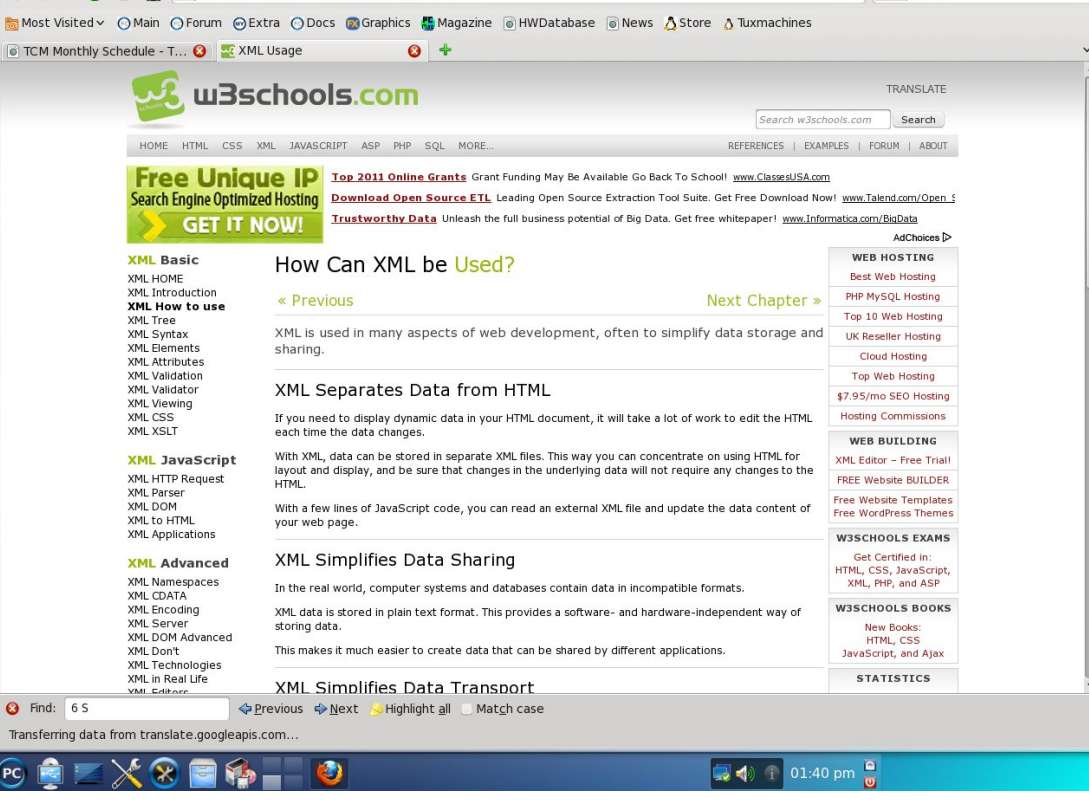

As you can see, there are several lessons involved. After spending some time in learning the material, you may learn how to use the XML

tool to your own purpose.

Next time, we will discuss the language Yorick. I know it has been quite some time since the last

article. Since then, I decided to visit the Emergency Room of the local hospital to learn why I was in so much pain. It seems that the brand of arthritis I have makes just moving about rather painful. This does not inspire sitting up and writing. So, as this article has been written, you should know that I am feeling much better. Also there are now only two articles left till the end of the series.

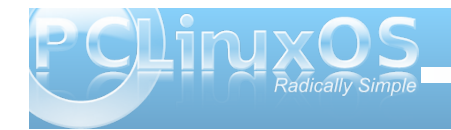

**52**

# **More Screenshot Showcase**

<span id="page-52-0"></span>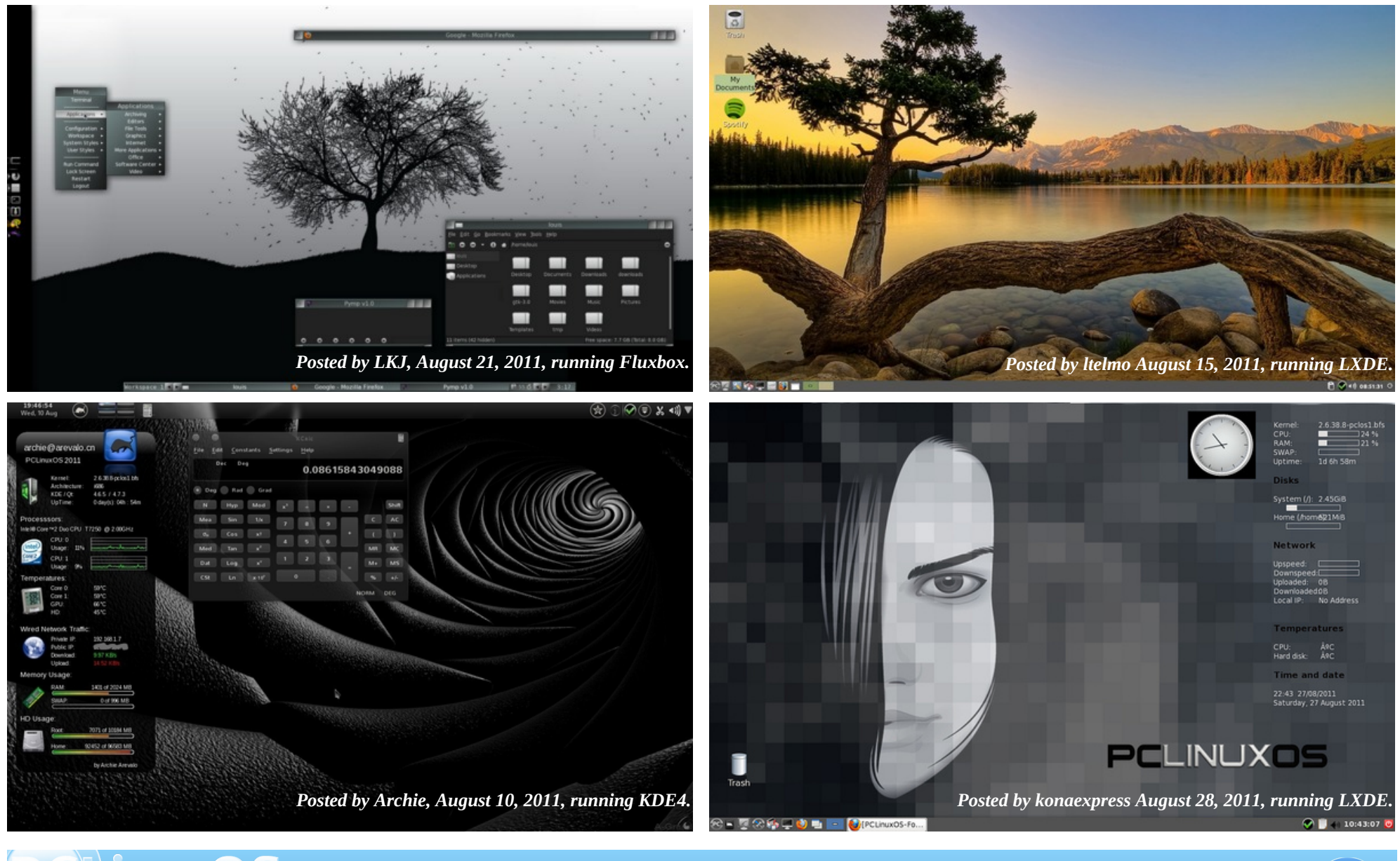

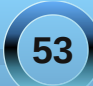

Phornecker

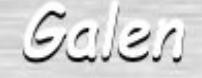

Pinoc

Scoundrel

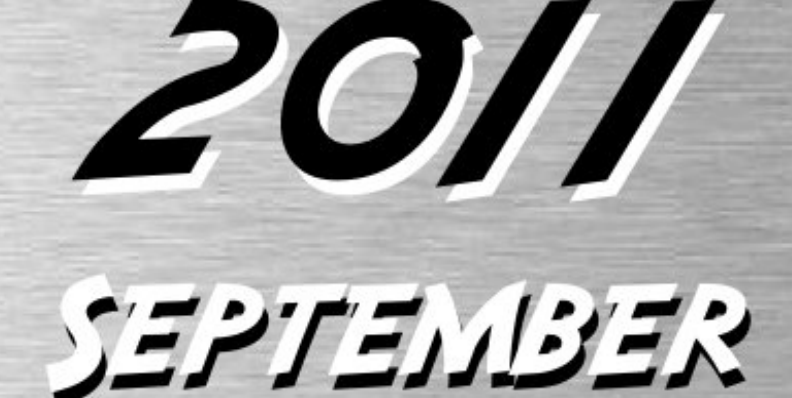

SUN MON TUE WED THU FRI SAT  $4'$   $5'$  6  $7'$  6  $9'$  10  $11$   $12$   $13$   $14$   $15$   $16$   $17$ 16 19 20 21 22 23 24 25 26 27 28 29 30